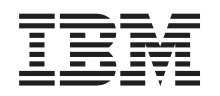

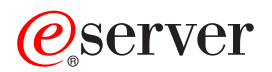

**iSeries**

実行管理

バージョン *5* リリース *3*

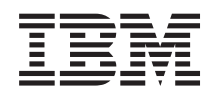

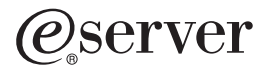

# **iSeries**

# 実行管理

バージョン *5* リリース *3*

· ご注意! -

本書および本書で紹介する製品をご使用になる前に、 87 [ページの『特記事項』に](#page-92-0)記載されている情 報をお読みください。

本書は、OS/400 (プロダクト番号 5722-SS1) のバージョン 5、リリース 3、モディフィケーション 0 に適用されま す。また、改訂版で断りがない限り、それ以降のすべてのリリースおよびモディフィケーションに適用されます。こ のバージョンは、すべての RISC モデルで稼働するとは限りません。また CISC モデルでは稼働しません。

本マニュアルに関するご意見やご感想は、次の URL からお送りください。今後の参考にさせていただきます。

http://www.ibm.com/jp/manuals/main/mail.html

なお、日本 IBM 発行のマニュアルはインターネット経由でもご購入いただけます。詳しくは

http://www.ibm.com/jp/manuals/ の「ご注文について」をご覧ください。

(URL は、変更になる場合があります)

お客様の環境によっては、資料中の円記号がバックスラッシュと表示されたり、バックスラッシュが円記号と表示さ れたりする場合があります。

- 原 典: iSeries Work Management
- 発 行: 日本アイ・ビー・エム株式会社
- 担 当: ナショナル・ランゲージ・サポート

第1刷 2005.8

この文書では、平成明朝体™W3、平成明朝体™W7、平成明朝体™W9、平成角ゴシック体™W3、平成角ゴシック体™ W5、および平成角ゴシック体™W7を使用しています。この(書体\*)は、(財)日本規格協会と使用契約を締結し使用し ているものです。フォントとして無断複製することは禁止されています。

注∗ 平成明朝体™W3、平成明朝体™W7、平成明朝体™W9、平成角ゴシック体™W3、 平成角ゴシック体™W5、平成角ゴシック体™W7

**© Copyright International Business Machines Corporation 1998, 2005. All rights reserved.**

© Copyright IBM Japan 2005

# 目次

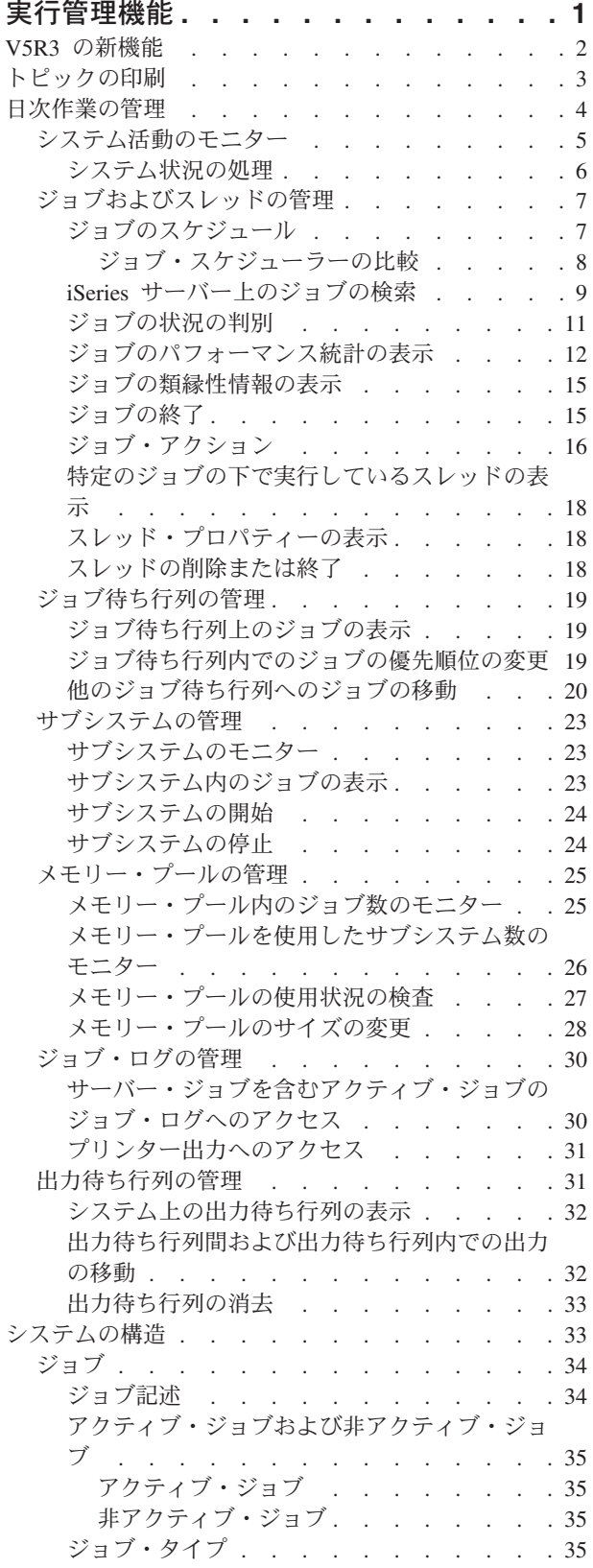

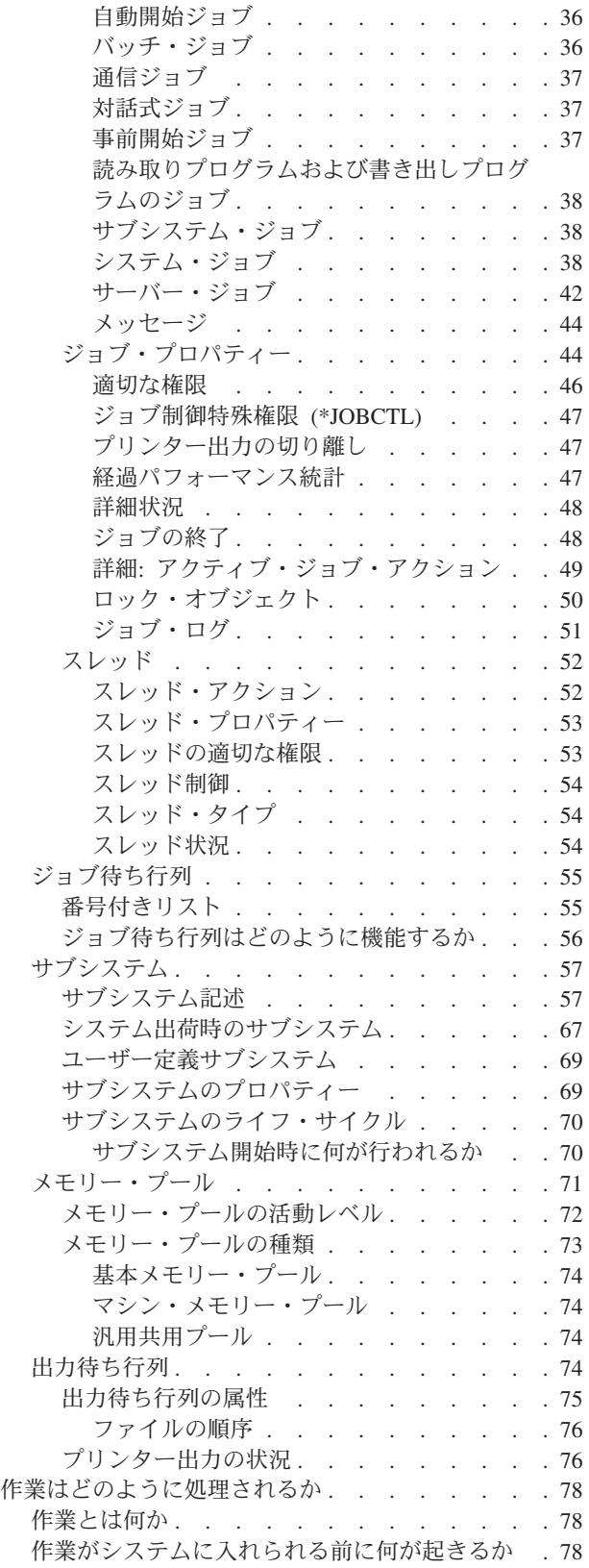

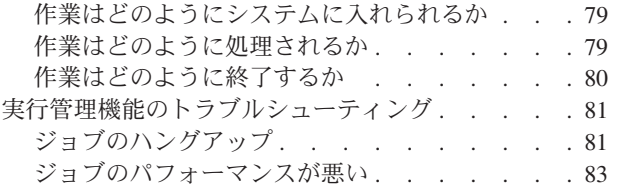

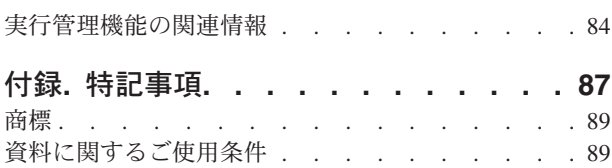

# <span id="page-6-0"></span>実行管理機能

実行管理機能は、 iSeries(TM) サーバー・オペレーティング・システムにおける重要なコンポーネントで す。すべての作業はこの機能によってシステムに入れられ、 iSeries サーバーで処理され、実行され、完了 されるため、実行管理機能はシステムの基盤と言えます。実行管理機能は、単純なバッチ・ジョブを週ごと に実行するか、 (ロータス ノーツ (Lotus Notes<sup>(R)</sup>) のような) アプリケーションを毎日呼び出すかに関係な く、システムで実行されるオブジェクトの管理を可能にします。さらに、システム操作を制御したり、必要 なときにアプリケーションに資源を割り振ったりするのに必要なコマンドおよび内部機能をサポートしま す。

iSeries サーバーはすでにセットアップされ、すぐに使用できる状態になっています。ほとんどのユーザー はデフォルト設定を変更する必要がないでしょう。しかし、実行管理機能の一部を貴社の状況に合わせて調 整する必要がある場合は、この機能に関連した用語や概念、さらには iSeries サーバーのパフォーマンスを 最善のものとするための調整方法について理解しておく必要があります。

また、iSeries ナビゲーター・タスクを使用することによって、実行管理機能コンポーネントの各部を Web 上で処理することができます。そのため、実行管理機能の諸機能を Web ブラウザーで処理すること も可能になっています。詳しくは、iSeries ナビゲーター (Web 対応) を参照してください。

このトピックは、iSeries の経験者か初心者かを問わず、実行管理機能を分かりやすく概観するのに役立ち ます。このトピックにはさまざまな入り口点が含まれているので、実行管理機能についてどこから学び始め るかを選択することができます。

#### [ジョブの開始から終了まで](rzaksjoblife.htm)

実行管理機能の中でのジョブの開始から終了までを解説します。対話式グラフィックスを使い、実行 管理機能についてさらに詳しく知りたい点をクリックしながら学ぶことができます。

#### **4** [ページの『日次作業の管理』](#page-9-0)

作業を効率良く管理するために iSeries ナビゲーターから実行できる日次タスク、およびそれらのタ スクを実行するタイミングについて調べることができます。ジョブ・ログの検査からシステム活動の モニターまで、実行管理に関する重要な日次タスクを知ることができます。

#### **33** [ページの『システムの構造』](#page-38-0)

iSeries サーバーで作業管理するために使用する、実行管理機能に関する用語と概念 (ジョブ、ジョブ 待ち行列、サブシステム、およびメモリー・プールなど) を説明します。

## **78** [ページの『作業はどのように処理されるか』](#page-83-0)

作業を iSeries サーバーで実行するために行わなければならない事柄を説明します。ジョブ待ち行列 のセットアップや、サブシステムへのメモリーの割り振り、さらにジョブの実行が終了したらどうな るかについて学ぶことができます。

#### **81** [ページの『実行管理機能のトラブルシューティング』](#page-86-0)

iSeries ナビゲーターを使用してジョブの問題を解決する方法を説明しています。

新規および変更された情報については 2 ページの『V5R3 [の新機能』の](#page-7-0)トピック、このトピック全体を印刷 したい場合には 3 [ページの『トピックの印刷』の](#page-8-0)トピックを参照してください。

<span id="page-7-0"></span>84 [ページの『実行管理機能の関連情報』](#page-89-0)

IBM(R) の資料では、技術情報、専門的な情報、および実用的な方法についての情報が記載されています。

## **V5R3** の新機能

V5R3 では、iSeries(TM) ナビゲーターの実行管理機能コンポーネントにさまざまな新機能が追加されまし た。これらの新機能は、実行管理機能構造に統合されたので、実行管理機能のコンポーネントについて、つ まりジョブの開始から終了まで (対話式グラフィックス)、日次作業の管理、iSeries サーバーの構造、およ び作業の処理方法について、どこからでも学習を始めることができます。これらの分野は、それぞれ実行管 理機能をさまざまな観点から捕らえたものです。 iSeries の経験者であれ、初心者であれ、この情報は実行 管理機能を分かりやすく概観するのに役立ちます。

実行管理機能の機能とタスクに新たな機能拡張が盛り込まれました。以下は、V5R3 の実行管理機能の諸機 能とその機能拡張をリストにしたものです。

#### **Web** へのアクセス

実行管理機能コンポーネント各部の作業で、 iSeries ナビゲーター (Web 対応) を使用できます。そのた め、以下の項目を Web ブラウザーで処理することも可能になっています。

- 7 [ページの『ジョブおよびスレッドの管理』](#page-12-0)
- v 23 [ページの『サブシステムの管理』](#page-28-0)
- v 31 [ページの『出力待ち行列の管理』](#page-36-0)

#### **6** [ページの『システム状況の処理』](#page-11-0)

- v 潜在的なハードウェア依存関係のために、「システム状況」から「論理区画の構成 **(Configure Logical Partitions)**」ダイアログへの直接アクセスが削除されました。使用しているハードウェア構成にしたがっ て、従来どおり 2 通りの方法のいずれかを使って論理区画を構成することは可能です。システムがモデ ル 8xx 以前のハードウェアを使用している場合は、ご使用のシステム―>「構成およびサービス」―> 「論理区画」を選択して、 iSeries ナビゲーターから論理区画を構成できます。別の方法としては、 Hardware Management Console for eServer を使用して論理区画を構成できます。
- v 該当する場合は、プロセッサー・タイプに関する追加情報を指定します。ハードウェア構成にしたがっ て、プロセッサー・タイプは専用、カバーで覆われている共用プロセッサー、あるいはカバーで覆われ ていない共用プロセッサーになります。
- v システムの共用プロセッサー・プール使用量の経過パーセンテージを指定します。
- v カバーで覆われていない CPU の能力使用量の経過パーセンテージを指定します (ハードウェアがカバー で覆われていないプロセッサーをサポートしている場合)。

## ジョブ

v 追加の 49 ページの『詳細: [アクティブ・ジョブ・アクション』](#page-54-0):

ファイルのオープンがサポートを拡張して、ジョブのライブラリー・オブジェクトまたはファイ ル・システム・オブジェクトを処理できるようになりました。 V5R3 より前のバージョンでは、ジ ョブのライブラリー・オブジェクトしか処理できませんでした。

v 追加のジョブ・プロパティー:

「日時 **(Date/Time)**」ページにローカル日時を表示。

- 「日時 **(Date/Time)**」ページにジョブの時間帯情報を表示。
- 「日時 **(Date/Time)**」ページにジョブの「協定世界時 **(UTC)** からのオフセット **(Offset from**

**coordinated universal time (UTC))**」を表示。 「資源 **(Resources)**」ページに 15 [ページの『ジョブの類縁性情報の表示』を](#page-20-0)表示。

<span id="page-8-0"></span>ジョブ・ログ・メッセージ

v ジョブ・ログ・メッセージ・サポート (メッセージの送信者のプロファイルを表す新規フィールド 「送 信元ユーザー **(From user)**」を含む) の使用可能度が拡張されました。

**57** [ページの『サブシステム記述』](#page-62-0)

v QSYSWRK および QUSRWRK サブシステムが更新され、 Electronic Service Agent 製品の基本オペレ ーティング・システムへの移動がサポートされるようになりました。また、これらのサブシステムは、 iSeries サーバーのクラスター関数に加えられた拡張機能を反映するように更新されました。

体験レポート

• IBM<sup>(R)</sup> 開発者による体験レポートには、彼らの実地体験がまとめられており、現実のシナリオと解決方 法が提供されています。このレポートに沿って、IBM(R) 開発者が経験したことをたどって iSeries<sup>(TM)</sup> で特定の解決方法を実践し、操作指示とヒントを段階的にマスターすることができます。実行管理機能 に関連する体験レポートを表示するには、 84 [ページの『実行管理機能の関連情報』を](#page-89-0)参照してくださ  $\mathcal{U}^{\mathcal{I}}$ 

## 新機能または変更点を見分ける方法

技術上の変更が加えられた箇所を確認するために、この情報では次のアイコンを使用しています。

- > は、新機能または変更点が始まる箇所を示しています。
- ≪ は、新機能または変更点が終わる箇所を示しています。

このリリースでの新機能または変更点に関する他の情報を調べるには、 プログラム資料説明書を参照 してください。 <

# トピックの印刷

このトピックの PDF 版を表示またはダウンロードするには[、実行管理](rzaks.pdf) (約 898 KB) を選択します。

次の関連トピックを表示またはダウンロードできます。

- > [Advanced Job Scheduler](rzaksajs.pdf) <
- システム値

## その他の情報

V4R5「実行管理機能」資料 PDF を表示または印刷することもできます。

• 「V4R5 実行管理の手引き」 → (約 5972 KB)

## **PDF** ファイルの保存

表示または印刷のために PDF をワークステーションに保存するには、以下のようにします。

- 1. ブラウザーで PDF を右マウス・ボタン・クリックする (上部のリンクを右マウス・ボタン・クリッ ク)。
- 2. Internet Explorer を使用している場合は、「対象をファイルに保存**...**」をクリックする。 Netscape Communicator を使用している場合は、「リンクを名前を付けて保存**...**」をクリックする。
- <span id="page-9-0"></span>3. PDF を保存したいディレクトリーに進む。
- 4. 「保存」をクリックする。

## **Adobe Acrobat Reader** のダウンロード

これらの PDF を表示または印刷するには、Adobe Acrobat Reader が必要です。このアプリケーション は、 Adobe Web サイト (www.adobe.com/products/acrobat/readstep.html) わらダウンロードできます。《

## 日次作業の管理

システム・オペレーターまたは管理者としての作業の 1 つは、サーバーの稼働状況を良好に保つというこ とです。これは、ジョブ、ジョブ待ち行列、サブシステム、メモリー・プール、ジョブ・ログ、および出力 待ち行列機能をモニターし、管理し、適正な状態に保つということを意味します。

このセクションでは、さまざまな種類の日次実行管理タスクと、 iSeries サーバーで実行する必要があるか もしれない他のタスクについて、トピックとして取り上げます。それぞれのサブトピックでは、それらのタ スクを実行することが重要である理由、およびそれらのタスクを完了させる方法について説明します。

5 [ページの『システム活動のモニター』](#page-10-0)

システムのモニターは重要な日次活動です。これは数種類の方法で行うことができます。たとえば、 iSeries ナビゲーターや iSeries ナビゲーター・マネージメント・セントラルを使用することができま す。これらのサブトピックに含まれるタスクは、以下のとおりです。

- システム状況の処理
- v システム・パフォーマンスのモニター
- モニターによる作業

7 [ページの『ジョブおよびスレッドの管理』](#page-12-0)

特定のジョブまたはスレッドの状況を報告する場合でも、ジョブまたはスレッドのパフォーマンスを モニターする場合でも、必要な情報のほとんどを iSeries ナビゲーターで簡単に得ることができま す。これらのサブトピックに含まれるタスクは、以下のとおりです。

- v ジョブのスケジュール
- iSeries サーバー上でのジョブの検索
- ジョブの状況の判別
- v ジョブのパフォーマンス統計の表示
- ≫類縁性情報の表示<mark>≪</mark>
- ジョブの終了
- ジョブに実行されるアクション
- v 特定のジョブの下で実行しているスレッドの表示
- スレッド・プロパティーの表示
- スレッドの終了

## 19 [ページの『ジョブ待ち行列の管理』](#page-24-0)

ジョブ待ち行列は、バッチ・ジョブのライフ・サイクルにおける重要な要素です。ジョブ待ち行列 は、バッチ・ジョブがサブシステムに入れられる割合を制御できるようにします。これらのサブトピ ックに含まれるタスクは、以下のとおりです。

• ジョブ待ち行列上のジョブの表示

- <span id="page-10-0"></span>• ジョブ待ち行列内でのジョブの優先順位の変更
- 他のジョブ待ち行列へのジョブの移動

23 [ページの『サブシステムの管理』](#page-28-0)

ジョブはサブシステム上で実行されるため、ジョブの実行機能に影響する潜在的な問題について、サ ブシステム活動をモニターする必要があります。これらのサブトピックに含まれるタスクは、以下の とおりです。

- v サブシステムのモニター
- サブシステム内のジョブの表示
- サブシステムの開始
- サブシステムの終了

25 [ページの『メモリー・プールの管理』](#page-30-0)

メモリー・プールは、ジョブを実行するためのメモリーをサブシステムに割り振ります。ジョブの実 行時には、それを有効に完了させるために必要なメモリーを取得することは重要です。これらのサブ トピックに含まれるタスクは、以下のとおりです。

- メモリー・プール内のジョブ数のモニター
- メモリー・プール内のサブシステム数のモニター
- メモリーの使用状況の検査
- メモリー・プールのサイズの変更

30 [ページの『ジョブ・ログの管理』](#page-35-0)

ジョブ・ログには、ジョブに対して入力された要求に関する情報、たとえばジョブ内のコマンド、プ ログラム内のコマンド、およびメッセージなどが入っています。これらのサブトピックに含まれるタ スクは、以下のとおりです。

- サーバー・ジョブを含むアクティブ・ジョブのジョブ・ログへのアクセス
- プリンター出力へのアクヤス

31 [ページの『出力待ち行列の管理』](#page-36-0)

出力待ち行列は、ジョブの終了時にプリンター出力を管理するために役立ちます。出力待ち行列を効 率的に保守して印刷出力を順調に処理するための方法を理解することは大切です。これらのサブトピ ックに含まれるタスクは、以下のとおりです。

- システム上の出力待ち行列の表示
- 出力待ち行列の消去
- 出力待ち行列間および出力待ち行列内での出力の移動

# システム活動のモニター

管理者が一日に行うさまざまな重要な仕事の一つに、システム活動のモニターがあります。システムを通過 する作業のフローのモニターは、毎日モニターしなければならない情報のほんの一部に過ぎません。弊社で は、システムの使用状況をチェックする基本システムからマネージメント・セントラルを使用してモニター する拡張システムに至るまで、ご使用のシステム・パフォーマンスのモニターに役立つ多種多様なツールを 用意しています。

6 [ページの『システム状況の処理』](#page-11-0)

iSeries ナビゲーターでは、「システム状況」ウィンドウによって、システム上の都合のよいあるロケ ーションで種々のシステム機能を表示したり、システム機能にアクセスしたりできます。

#### <span id="page-11-0"></span>**iSeries** パフォーマンスの管理

iSeries ナビゲーターのマネージメント・セントラル機能には、リアルタイムのパフォーマンス・デー タを収集して表示し、そこからシステム・パフォーマンス上の問題をトラッキングしてトラブルシュ ーティングできるシステム・モニターがいくつか付属しています。

#### モニターによる作業

ジョブ、サーバー、メッセージ待ち行列、選択したファイルの変更、および企業間取引活動をモニタ ーします。

## システム状況の処理

文字ベース・インターフェースのシステム状況の処理 (WRKSYSSTS) 画面の上半分をモデルにした「シス テム状況」ダイアログで、システムの状況を迅速に、かつ簡単に検査できます。 マネージメント・セント ラルを使用すると、システム・モニターを介して、より包括的な機能をモニターすることができます。

「システム状況」ウィンドウから実行できるさまざまな機能を以下に示します。

- v CPU 使用量の表示
- v ジョブの合計数、アクティブ・ジョブ、およびシステムで許可されるジョブの最大数の表示
- v システム上の活動スレッド ( 52 [ページの『スレッド』](#page-57-0)) の数の表示
- v システムで使用されるアドレス (永続的および一時的なもの) のパーセンテージの表示
- 合計ディスク・スペースの表示
- システム・ディスク・プール容量および使用量の表示
- システム上のプロセッサー数の表示
- > プロセッサーのタイプおよびプロセッサーが専用であるか、カバーで覆われている共用プロセ ッサーであるか、あるいはカバーで覆われていない共用プロセッサーであるか (ハードウェアがサ ポートしている場合)についての表示<
- ≫ システム上の共用プロセッサー・プール使用量の経過パーセンテージの表示 ≪
- >> システム上のカバーで覆われていない共用 CPU 能力の経過パーセンテージの表示 (ハードウェ アがサポートしている場合) <
- 注**:** iSeries システムのタイプによって、 3 種類の「プロセッサー」ページがあります。システムの構成によ っては、追加の処理装置の関連情報が表示されることもあります。

区画のないシステム 区画があるシステム、専用プロセッサー 区画があるシステム、共用プロセッサー

iSeries システム上の論理区画の詳細については、 論理区画を参照してください。

- システム上の合計メモリーの表示
- 使用される一時記憶域の表示
- v 使用される一時記憶域の現行の量および最後のシステム再始動後に使用された最大量の表示
- アクティブ・ジョブへのアクセス
- ジョブおよび記憶域システム値へのアクセス
- ディスク・プールへのアクセス
- 活動メモリー・プールへのアクセス

<span id="page-12-0"></span>「システム」フォルダーまたは iSeries ナビゲーター内の「実行管理機能」フォルダーから「システム状 況」ダイアログにアクセスできます。

「システム」フォルダーからシステム状況を調べるには、次のようにします。

- 1. iSeries ナビゲーターで、「ユーザー接続」を展開する。
- 2. 処理したい接続を右マウス・ボタン・クリックし、「システム状況」を選択する。

「実行管理機能」フォルダーからシステム状況を入手するには、次のようにします。

- 1. iSeries ナビゲーターで、「実行管理機能」を展開する。
- 2. 「実行管理機能」を右マウス・ボタン・クリックして、「システム状況」を選択する。

システム状況を使って実行できるさまざまなタスクの詳細については、 iSeries ナビゲーターのヘルプを参 照してください。

## ジョブおよびスレッドの管理

システムで実行される作業がジョブおよびスレッドの形をとるため、システム内のジョブおよびスレッドを 検索し、トラッキングし、管理できることは重要です。

以下のサブトピックを参考にして、ジョブとスレッドを管理してください。

- ≫ 『ジョブのスケジュール』≪
- v 9 ページの『iSeries [サーバー上のジョブの検索』](#page-14-0)
- v 11 [ページの『ジョブの状況の判別』](#page-16-0)
- v 12 [ページの『ジョブのパフォーマンス統計の表示』](#page-17-0)
- > 15 [ページの『ジョブの類縁性情報の表示』](#page-20-0)《
- v 15 [ページの『ジョブの終了』](#page-20-0)
- v 16 [ページの『ジョブ・アクション』](#page-21-0)
- v 18 [ページの『特定のジョブの下で実行しているスレッドの表示』](#page-23-0)
- v 18 [ページの『スレッド・プロパティーの表示』](#page-23-0)
- v 18 [ページの『スレッドの削除または終了』](#page-23-0)

ジョブおよびスレッドに対して実行できる他のタスクに関する詳細ついては、 iSeries ナビゲーターのヘル プを参照してください。

iSeries でのジョブとジョブ・タイプに関する詳細については、 34 [ページの『ジョブ』を](#page-39-0)参照してくださ い。スレッドの詳細については、 52 [ページの『スレッド』を](#page-57-0)参照してください。

## ジョブのスケジュール

iSeries システム上でジョブのスケジュールをするときには、マネージメント・セントラル・スケジュー ラー、OS/400 スケジューラー、または Advanced Job Scheduler を使用できます。

それぞれのスケジューラーに固有の情報については、以下のトピックを参照してください。

- v マネージメント・セントラル・スケジューラー マネージメント・セントラル内でジョブをスケジュールするには、このスケジューラーを使用します。
- [Advanced Job Scheduler](rzaksajsmanage.htm) iSeries サーバー上でジョブをスケジュールするには、このスケジューラーを使用します。このスケジュ ーラーは iSeries ナビゲーターへのプラグインで、 OS/400 スケジューラーよりも耐久力があります。

#### <span id="page-13-0"></span>v **OS/400** スケジューラー

基本的なスケジューリング作業には、このスケジューラーを使用します。このスケジューラーには、 5250 エミュレーター・セッションからしかアクセスできません。 iSeries ナビゲーターからはアクセス

できません。詳細については、 Job Scheduler for OS/400 を参照してください。

詳細については、以下を参照してください。

『ジョブ・スケジューラーの比較』

どのようなジョブ・スケジューラー機能に重点を置くかを判断するには、このトピックを参照してく ださい。その後で、どのスケジューラーが適しているかを判断することができます。

マネージメント・セントラル・スケジューラーによるタスクまたはジョブのスケジューリング どのようなときに OS/400 マネージメント・セントラル・スケジューラーと Advanced Job Scheduler のどちらを使用したらよいかが説明されています。

## $\propto$

ジョブ・スケジューラーの比較**:** ジョブ・スケジューラー製品を選ぶときには、さまざまな特性について 幅広く考慮することが必要です。どのジョブ・スケジューラーを使用するかを判断する際に考慮するとよい 特性のリストを、以下に示します。

#### 自動化ジョブ・スケジューリング

- ジョブをスケジュールする際の柔軟性
- v 1 日 24 時間、週 7 日の不在 (または在席) ジョブ処理が可能であり、設定したスケジュールを徹 底して順守する
- iSeries オペレーティング・システムの自然な拡張である
- v ジョブを投入する方法、時刻、および場所が完全に制御されている
- オブジェクト (物理ファイル内にファイルまたはレコードがある)、他のジョブの活動状態または非 活動状態、あるいは回線、コントローラー、またはサブシステムの状況といった、幅広いジョブ依 存関係
- 会計カレンダーと祝祭日カレンダーを含む、完全なカレンダー機能
- 1 日に複数の実行が可能である

#### システムおよびユーザー定義パラメーター

- v 現在日付、投入日付、直前の日付、および現在時刻をアプリケーション・プログラムに渡せる
- v ユーザー定義パラメーター値を作成および変更でき、アプリケーション・プログラムに渡せる

#### ワークロード**/**履歴予測

- v 来週、来月、または翌日実行するスケジュール済みジョブを予測できる
- v 実動要件を最適化できる
- v すべての Advanced Job Scheduler 活動のヒストリカル・トラッキングおよびロギング

#### ネットワーク管理

- v ネットワーク内のどの iSeries サーバー上でもジョブをセットアップでき、そのジョブをネットワ ーク上の他の任意の iSeries サーバー上で実行できる
- v 投入システム上で特定のジョブの完全なジョブ履歴を提供できる
- グループおよび従属ジョブをネットワーク経由で投入できる

#### <span id="page-14-0"></span>報告書の配布および管理

- v Advanced Job Scheduler または OS/400 オペレーティング・システムによって生成されたすべての 出力報告書のルーティング、モニター、および制御
- v スプール・ファイルにオプションのバナー・ページを付けて、複数の出力待ち行列またはリモー ト・システムに配布する
- v スプール出力を複製または iSeries ネットワーク上の任意のユーザーに送信できる

セキュリティー

- v 既存の iSeries セキュリティーを Advanced Job Scheduler 内で使用できる
- v スケジュールされたジョブに関する情報をセットアップまたは変更する権限を組織内の誰が持つか を指定できる
- v Advanced Job Scheduler の個別の機能または特定のジョブのいずれかに対して権限を指定できる

#### グラフィカル・ユーザー・インターフェース

- v ポイント・アンド・クリックで、ジョブをスケジュールできる
- 複数のジョブを管理できる
- v 依存関係を維持できる
- スケジューラー活動およびログ情報を追跡する

## その他の主な特性

- v 1 つのジョブで複数のコマンドを実行できる
- v ジョブ LDA (ローカル・データ域) を定義できる
- v コンソール・モニターを使用して制限状態にあるジョブを実行できる
- v ジョブごとの最大実行時間をチェックできる
- v サード・パーティー製のメッセージ・ベースのページング・システムに直接インターフェースを接 続できる
- v システム/36 プロシージャーを投入およびモニターできる
- v 各ジョブの完全なオンライン文書を提供できる
- v カーソル移動に対応した拡張ヘルプ・テキストをすべての画面で表示できる

比較情報については、[Advanced Job Scheduler versus standard OS/400 scheduler](http://www-1.ibm.com/servers/eserver/iseries/jscheduler/ijscomp.htm) (英文) を参照してくだ さい。

## **iSeries** サーバー上のジョブの検索

iSeries サーバー上のジョブを検索する方法を理解しておくことは重要です。理由はどうあれ、ある時点で 特定のジョブの特定の情報が必要になる場合があります。 iSeries ナビゲーターで、すべてのジョブに対す る「検索」を実行するか、「検索」の前に「組み込み**...**」機能を使って検索対象を絞ることができます。 「組み込み...」機能を使用すると、 iSeries ナビゲーターに表示されるものを制限することができます。た とえば、何百というジョブに対して検索を実行する代わりに、「組み込み...」を実行して、特定のタイプの ジョブだけが表示されるようにできます。あるいは、特定のジョブ・ユーザー ID を持つジョブだけを表 示することができます。

パフォーマンスの観点からすると、システムに多くのジョブが存在する場合は、「組み込み...」機能を使っ て検索対象の数を絞っておくことをお勧めします。システム上に多くのジョブが存在する場合にすべてを対 象に検索をかけると、システム・パフォーマンスが低下してしまいます。

注**:** ジョブを検索する場合、実行管理機能のどこからでも、メニュー・バーの「検索」および「組み込 み**...**」を使用できます。さらに、同じ方法でこれらのツールを使用して、ジョブ待ち行列、サブシステム、 およびメモリー・プールを検索することもできます。これらのツールを使用する前に、検索を行う領域をク リックする必要があることに注意してください。

「検索 **(Find (Ctrl+F))**」オプションを使用してジョブを検索する場合、以下を行います。

- 1. iSeries ナビゲーターで、「ユーザー接続」―>「サーバー名」 ―>「実行管理機能」―>「アクティブ・ ジョブ」の順に展開する。
- 2. 「編集 **(Edit)**」―>「検索 **(Ctrl+F)**」を選択する。
- 3. 「検索対象**:**」テキスト・フィールドに、検索するジョブ ID (たとえば、Qqqtemp1) を入力する。ジョ ブの列はすべて検索対象です。

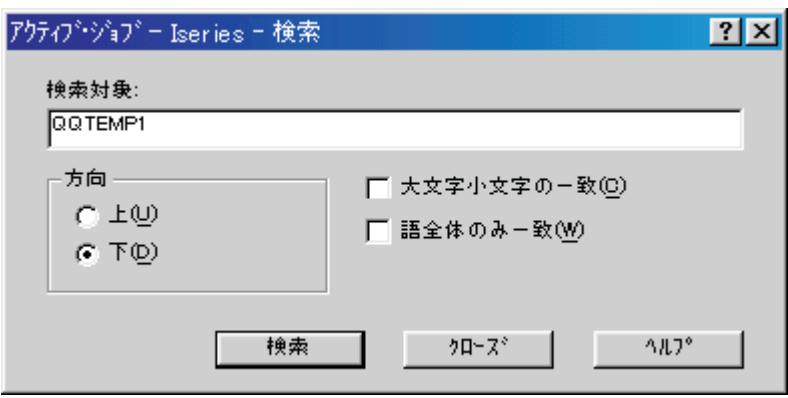

4. 「検索」をクリックする。 iSeries ナビゲーターでは、検出されたジョブが強調表示になります。 注**:** ジョブ名は、引用符で囲む (たとえば、″MyJob″) と大文字小文字が区別されます。ジョブ名を引用 符で囲まない場合は、大文字小文字は区別されません。

「組み込み**...** 」機能を使用して表示される情報を制限するには、以下を行います。

- 1. iSeries ナビゲーターで、「ユーザー接続」―>「サーバー名」 ―>「実行管理機能」―>「アクティブ・ ジョブ」または「サーバー・ジョブ」の順に展開する。
- 2. 「表示」メニューから、「ビューのカスタマイズ **(Customize this View)**」を選択してから、「組み込 み」を選択する。「組み込み」ダイアログが表示されます。

<span id="page-16-0"></span>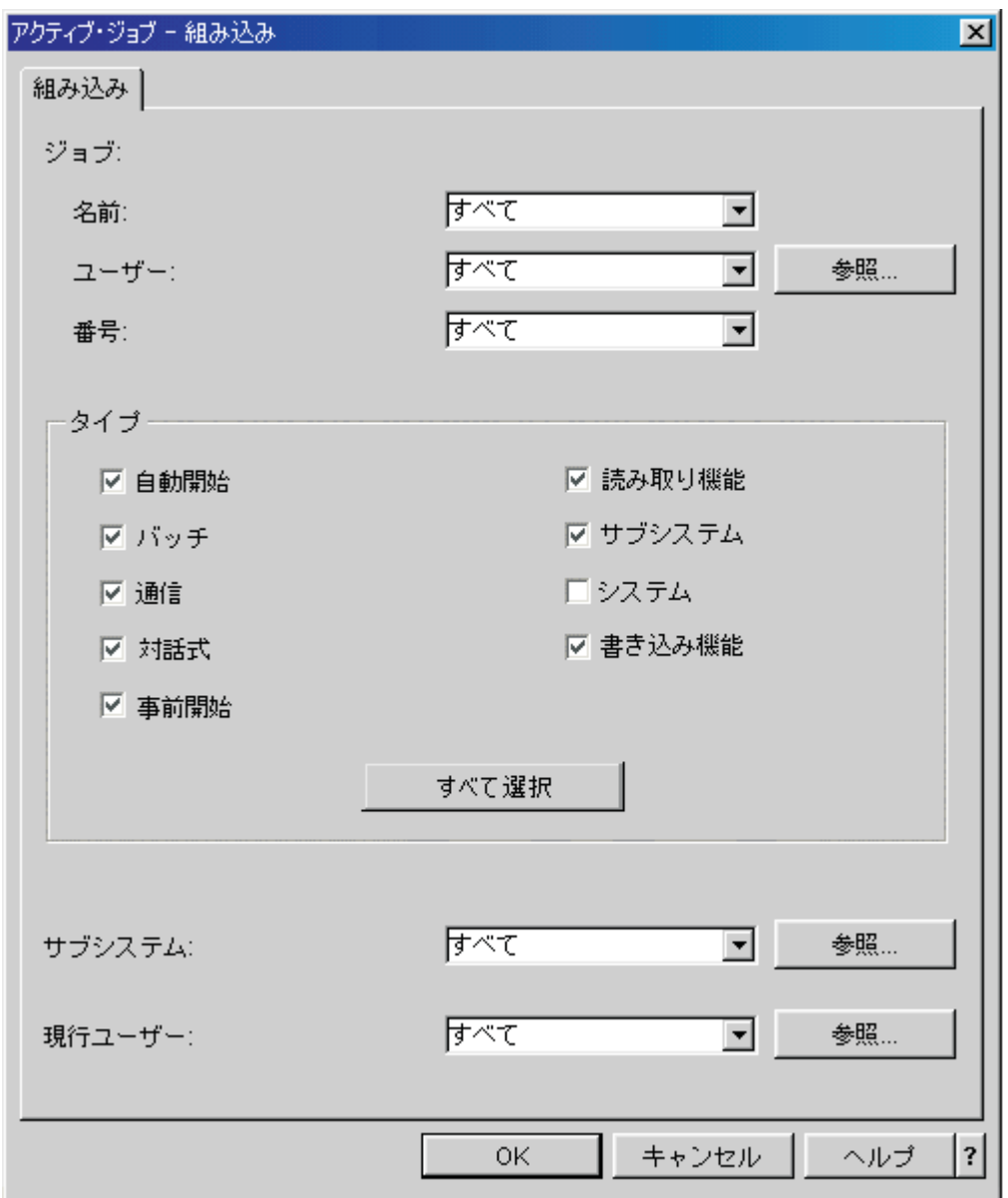

- 3. 「組み込み」ダイアログで、ジョブの検索に使用するオプションを選択する。
- 4. 「**OK**」を選択する。この時点から、「検索」を使用して特定のジョブを表示します。

ジョブの詳細については、 34 [ページの『ジョブ』を](#page-39-0)参照してください。

## ジョブの状況の判別

ジョブをモニターすることによって、ジョブの状況を理解することができます。ジョブ状況は、ジョブが何 を行っているのかを調べるのに使用できる情報の重要な部分です。ジョブ状況は、iSeries ナビゲーターで 簡単に調べることができます。

アクティブ・ジョブまたはサーバー・ジョブの状況を調べるには、以下を行います。

- <span id="page-17-0"></span>1. iSeries ナビゲーターで、「ユーザー接続」―>「サーバー名」 ―>「実行管理機能」―>「アクティブ・ ジョブ」または「サーバー・ジョブ」の順に展開する。 注**:** 「実行管理機能」フォルダーのどの場所からでも、ジョブにアクセスしてジョブ状況を確認するこ とができます。
- 2. **48** [ページの『詳細状況』](#page-53-0)列を調べて、ジョブの状況 (たとえば、イベントを待機中、時間間隔を待機 中、または待ち行列解除を待機中など) を判別する。

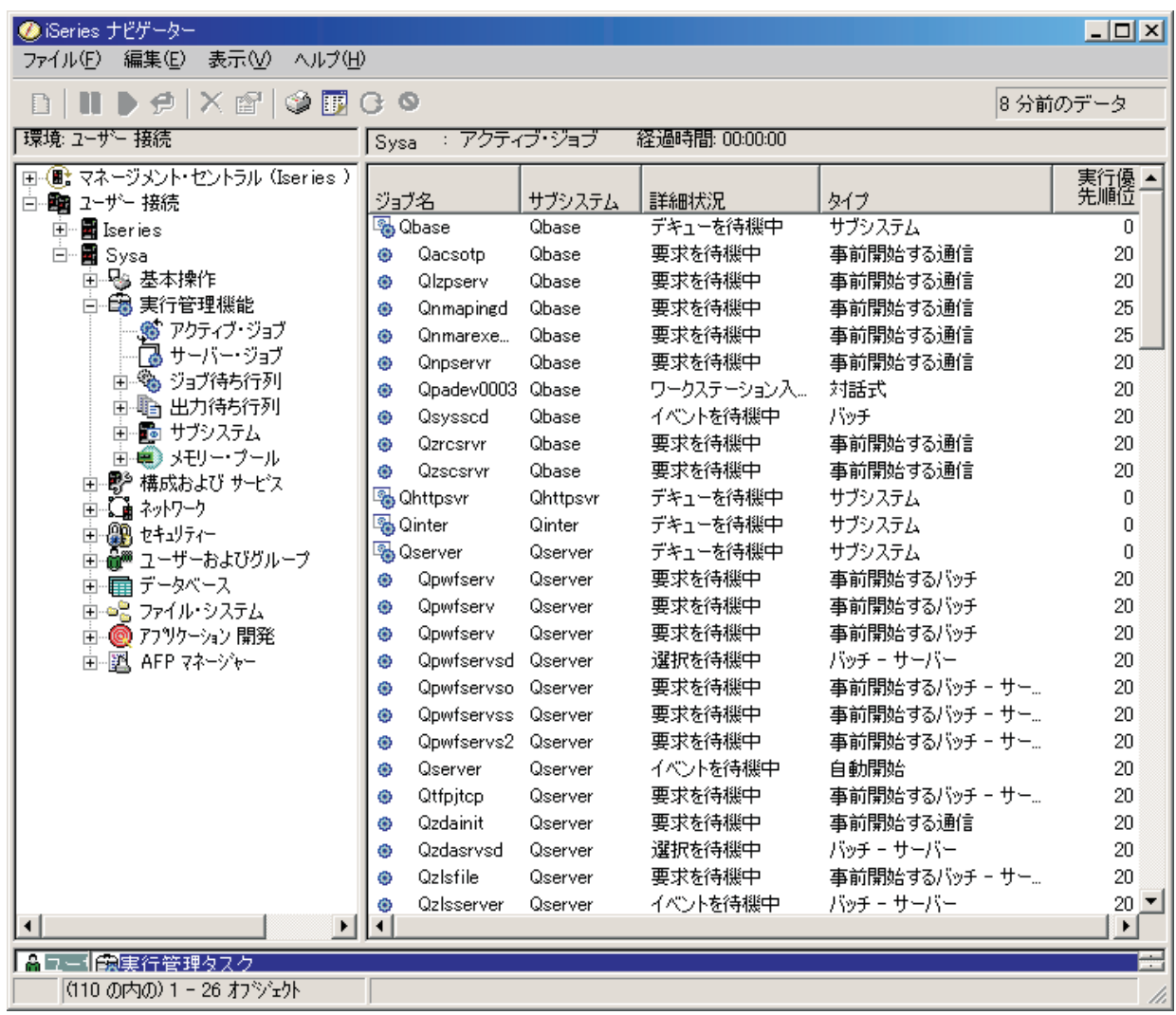

詳細については、 48 [ページの『詳細状況』を](#page-53-0)参照してください。

## ジョブのパフォーマンス統計の表示

あるジョブの実行状況が極端に悪いと同じシステムの他のジョブに影響することがあるため、 iSeries サー バーを使用するあらゆるユーザーにとって、ジョブのパフォーマンスは重要な問題となります。問題となり うるジョブを表示すると、パフォーマンス上の問題を未然に防ぐことができます。

47 [ページの『経過パフォーマンス統計』ウ](#page-52-0)ィンドウを使用すると、ジョブの CPU 使用、ディスク入出力 (ハード・ディスク入出力)、ページ不在率、平均応答時間、および対話式トランザクションの数をモニター できます。このウィンドウのオプションを選択して、手動でまたはスケジュール設定によりこれらの統計を 最新表示することができます。

経過パフォーマンス統計を表示するには、以下のようにします。

- 1. iSeries ナビゲーターで、「ユーザー接続」―>「サーバー名」 ―>「実行管理機能」―>「アクティブ・ ジョブ」の順に展開する。
- 注**:** 実行管理機能内で、ジョブを表示できる場所であればどこからでも、ジョブのパフォーマンスを表示でき ます。「経過パフォーマンス統計」ダイアログは、「ジョブ」プロパティー・シートの「パフォーマン ス」タブから表示できます。
- 2. パフォーマンス統計を表示したいジョブの上で右マウス・ボタン・クリックし、「詳細」―>「経過パ フォーマンス統計 **(Elapsed Performance Statistics)**」を選択する。

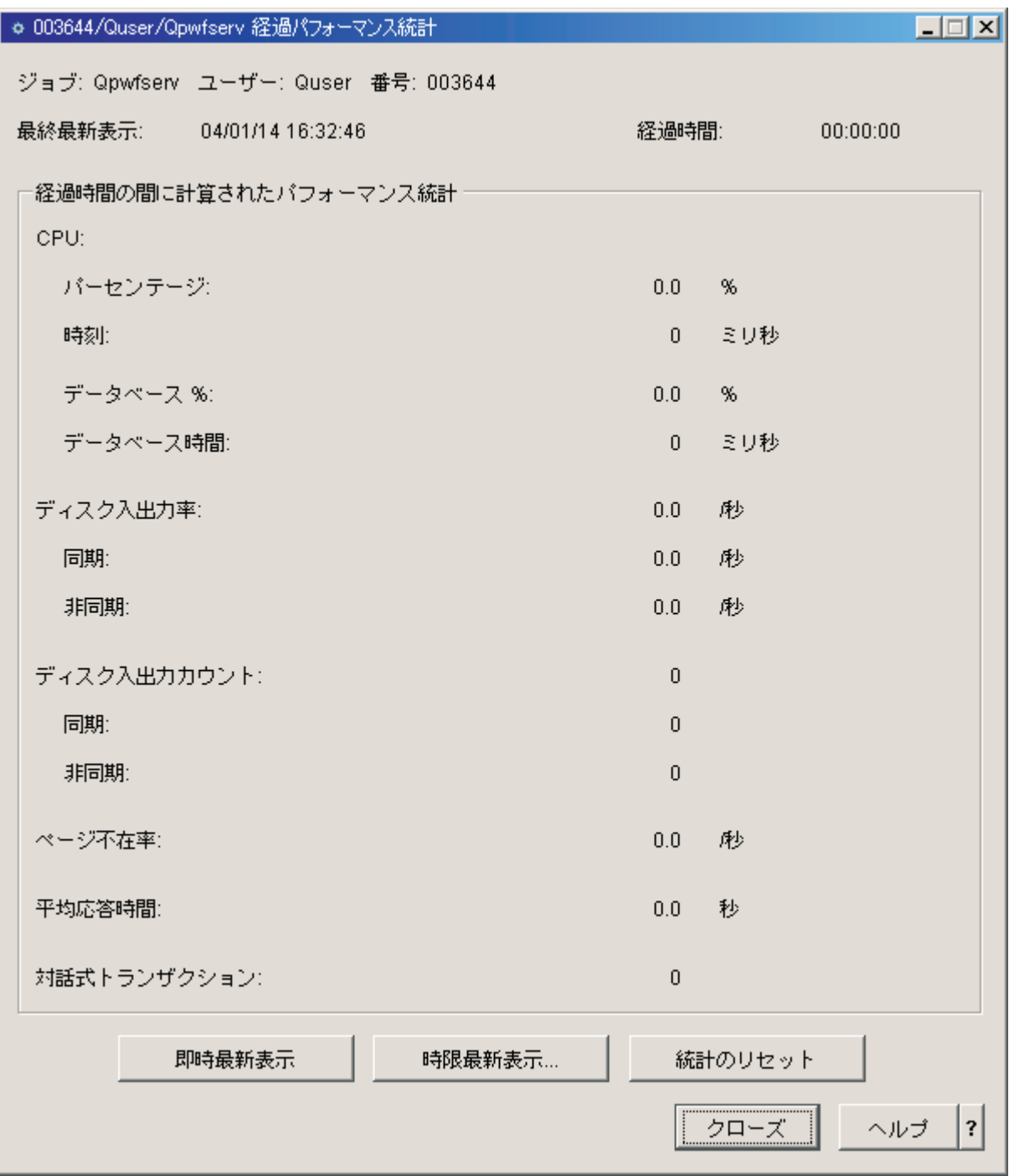

パフォーマンス統計を最新表示およびリセットしたり、自動的に最新表示されるようにスケジュール設 定することもできます。

注**:** 複数のウィンドウを開いて、一度に複数のジョブの経過パフォーマンス統計を見ることもできます。この ようにして、問題のある複数のジョブを一度に表示できます。一つのウィンドウに表示される情報は、一 つのジョブに限られます。

<span id="page-20-0"></span>経過パフォーマンス統計は、システム内で変動するジョブのパフォーマンスを表示できる一つの方法です。 システム内のジョブを表示できる別の方法としては、 「マネージメント・セントラル」フォルダーの使用 なども挙げられます。マネージメント・セントラルでは、ジョブだけでなく、システム・パフォーマンスや メッセージもモニターできます。ジョブ・モニターに関する追加情報については、 マネージメント・セン トラル・モニターを参照してください。

## ジョブの類縁性情報の表示

iSeries 上のジョブは、それぞれがメモリーおよびプロセッサーの類縁性情報を持っています。この類縁 性情報には、複数のスレッドが開始されたときに、それらが初期スレッドと同じプロセッサーやメモリーに 対して類縁性を持つかどうかが記述されています。また、スレッドとスレッドが割り当てられたシステムの サブセットの間で、システムが類縁性を維持しようとする度合いも指定されています。さらに、類縁性情報 には、あるジョブが他のジョブと同じグループに属しているかどうかも明示されており、同じグループに属 するジョブが同一のシステム資源のサブセットに類縁性を持てるようにもなっています。

主記憶域のデータ・セットの一部を共用するスレッドをグループ化することによって、システムのキャッシ ング速度およびメモリー・アクセス速度が向上します。

類縁性情報を表示するには、以下を行います。

- 1. iSeries ナビゲーターで、「ユーザー接続」―>「サーバー名」 ―>「実行管理機能」―>「アクティブ・ ジョブ」の順に展開します。
- 注**:** 実行管理機能内で、ジョブを表示できる場所であればどこからでも、ジョブの類縁性情報を表示できます。
- 2. 表示するジョブを右マウス・ボタン・クリックして、「プロパティー」を選択します。
- 3. 「資源 **(Resources)**」ページで、「メモリーおよびプロセッサーの類縁性 **(Memory and processor affinity)**」情報を表示できます。

各フィールドの詳細については、オンライン・ヘルプを参照してください。

類縁性システム値の詳細については、 スレッド類縁性 (QTHDRSCAFN) を参照してください。また、スレ ッド資源の自動調整 (QTHDRSCADJ) システム値を使用して、スレッド資源を自動的に調整するよう指定 できます。

## ジョブの終了

ジョブの実行に長い時間がかかったり、多くのメモリーが使われたりする場合、システム上の他のジョブの パフォーマンスに影響を与えるため、そのようなジョブを終了する必要があります。

ジョブを終了するには、以下を行います。

1. iSeries ナビゲーターで、「ユーザー接続」―>「サーバー名」 ―>「実行管理機能」―>「アクティブ・ ジョブ」の順に展開する。 注**:** 実行管理機能内で、ジョブを表示できる場所であればどこからでも、ジョブを削除または終了する ことができます。

<span id="page-21-0"></span>2. 終了したいジョブ (たとえば、Qdftjobd) を右クリックして、「削除**/**終了」をクリックする。

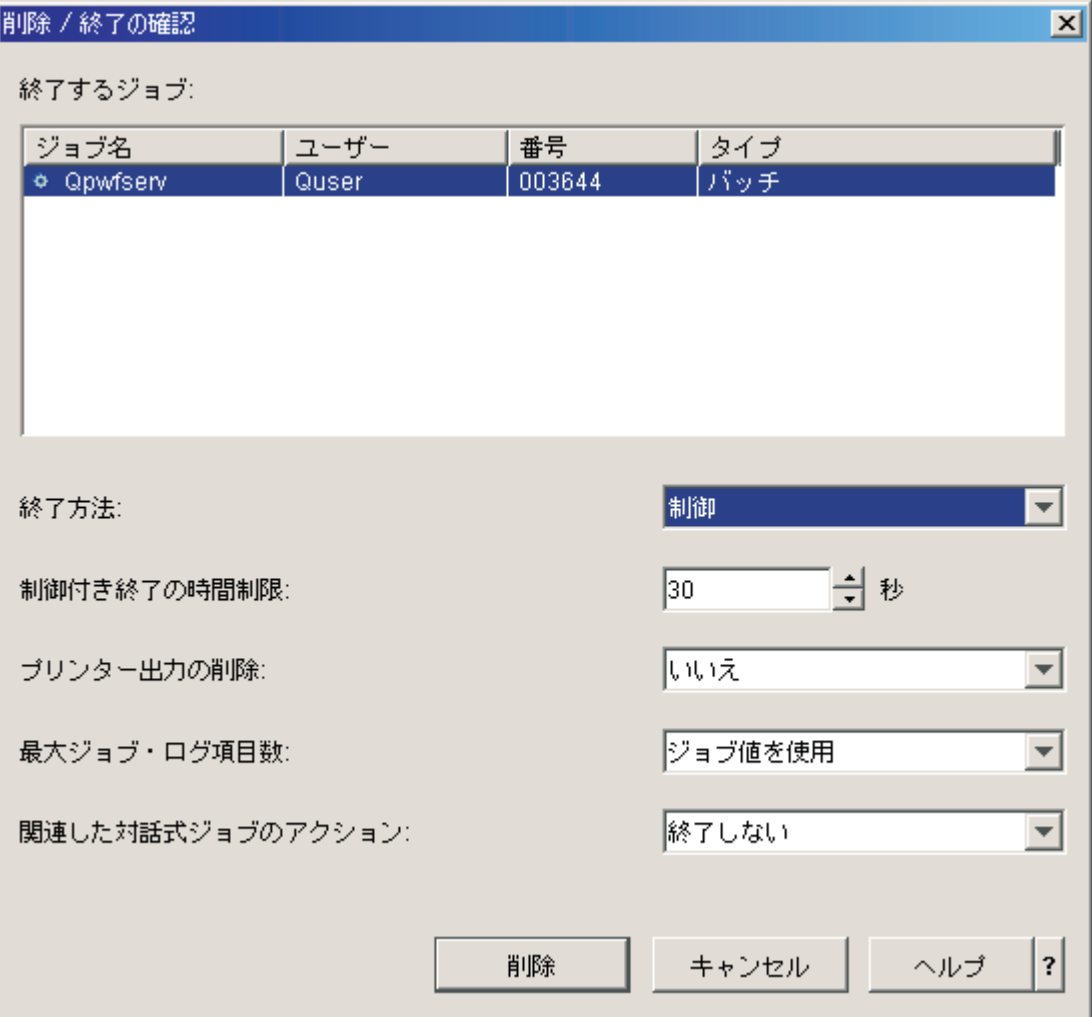

- 3. 「終了方法」フィールドで、 **48** [ページの『ジョブの終了』](#page-53-0)を選択する。
- 4. 「制御付き終了の時間制限」フィールドに、ジョブが制御された終了から即時終了に切り替わるまでの 秒数を入力する。 (このパラメーターは制御された削除または終了にのみ適用されます。)
- 5. 「プリンター出力の削除」フィールドで、「はい **(Yes)**」または「いいえ **(No)**」を選択する。
- 6. 「最大ジョブ・ログ項目数」フィールドで、「ジョブ値を使用」または「最大値なし」を選択する。
- 7. 「関連した対話式ジョブのアクション **(Action for related interactive jobs)**」フィールドで、「終了し ない **(Do not end)**」、「グループ・ジョブの終了 **(End for group jobs)**」、または「すべて終了 **(End all)**」を選択する。
- 8. 「削除」をクリックして、ジョブを削除する。

ジョブに対して実行できるアクションについては、 『ジョブ・アクション』を参照してください。

## ジョブ・アクション

ジョブおよびスレッドの管理は、実行管理機能で利用できるアクションと関連づけることによってさらに効 率的になります。管理したい 9 ページの『iSeries [サーバー上のジョブの検索』を](#page-14-0)行うと、そのジョブを右 クリックすることによって以下に示すアクションを使用できます。

統計をリセット

表示しているリスト情報をリセットして、経過時間を 00:00:00 にセットします。

**74** [ページの『出力待ち行列』](#page-79-0)

可能であれば、プリンター出力を別のウィンドウに表示します。

**51** [ページの『ジョブ・ログ』](#page-56-0)

選択したジョブに関するジョブ・ログを、別のウィンドウに表示します。

#### **49** ページの『詳細**:** [アクティブ・ジョブ・アクション』](#page-54-0)

アクティブ・ジョブの以下のアクションに関する詳細情報が入っています。

- 呼び出しスタック
- ライブラリー・リスト
- v 50 [ページの『ロック・オブジェクト』](#page-55-0)
- v オープンされているファイル
	- 2ライブラリー・オブジェクト α
	- **− ≫** ファイル・システム・オブジェクト ≪
- v 52 [ページの『スレッド』](#page-57-0)
- v トランザクション
- v 47 [ページの『経過パフォーマンス統計』](#page-52-0)
- v 最後の SQL ステートメント

#### 応答

メッセージを待っているジョブがある場合、メッセージに応答できるようにします。

#### 保留

ジョブを保留できるようにします。ジョブを保留すると、ジョブ内のすべてのスレッドが保留されま す。これは、システム・ジョブではない解放されたジョブに使用できます。ジョブを保留すると、ジ ョブを処理できなくなります。アクティブ・ジョブの処理を一時的に停止するために、それを保留す ることができます。

#### 解放

保留されているジョブを解放します。ジョブを解放すると、保留ジョブ・アクションによって保留さ れていたすべてのスレッドが解放されます。ジョブは処理できるようになります。

#### **20** [ページの『他のジョブ待ち行列へのジョブの移動』](#page-25-0)

選択したジョブを別のジョブ待ち行列に移動できるようにします。移動できるのは、ジョブ待ち行列 にあるジョブだけです。

#### **48** [ページの『ジョブの終了』](#page-53-0)

選択したジョブを終了できるようにします。ジョブの終了方法には、制御された終了と即時終了の 2 つがあります。

#### モニター

1 つまたは複数のジョブのためのジョブ・モニターを作成できるようにします。

44 [ページの『ジョブ・プロパティー』](#page-49-0)

選択したジョブのジョブ・プロパティーを表示したり、変更したりできます。

## <span id="page-23-0"></span>特定のジョブの下で実行しているスレッドの表示

iSeries システムで実行中のすべてのアクティブ・ジョブでは、最低 1 つのスレッドが実行されています。 スレッドは、ジョブと同じ資源を使用するジョブ内で実行する独立した作業単位です。ジョブはスレッドが 実行する作業に依存するので、特定のジョブ内で実行するスレッドを検索する方法を理解することは重要で す。

特定のジョブの下で実行しているスレッドを表示する手順は、次のとおりです。

- 1. iSeries ナビゲーターで、「ユーザー接続」―>「サーバー名」 ―>「実行管理機能」―>「アクティブ・ ジョブ」の順に展開します。
- 2. 処理したいジョブを右クリックし、「詳細」>「スレッド **(Threads)**」を選択します。

詳細については、 52 [ページの『スレッド』ま](#page-57-0)たは iSeries ナビゲーターのヘルプを参照してください。

## スレッド・プロパティーの表示

スレッドによって、ジョブは一度に複数の処理を行うことができます。スレッドが処理を停止すると、ジョ ブの実行も停止することがあります。「スレッド・プロパティー (Thread Properties)」ページでは、スレッ ドが実行していない理由を理解するために役立つ、さまざまなスレッド、およびスレッド・パフォーマンス のプロパティーを表示できます。

スレッドのプロパティーを表示するには、以下の手順で行います。

- 1. iSeries ナビゲーターで、「ユーザー接続」―>「サーバー名」 ―>「実行管理機能」―>「アクティブ・ ジョブ」または「サーバー・ジョブ」の順に展開する。
- 2. 処理したいジョブを右クリックし、「詳細」 > 「スレッド **(Threads)**」を選択する。
- 3. 処理したいスレッドを右クリックし、「プロパティー」を選択する。

詳細については、 52 [ページの『スレッド』ま](#page-57-0)たは iSeries ナビゲーターのヘルプを参照してください。

## スレッドの削除または終了

ジョブの開始時に作成される初期スレッドは、削除または終了することができません。しかし、ジョブが実 行を続けられるように 2 次スレッドを終了しなければならないことがあります。終了しようとするスレッ ドには注意してください。その中で実行しているジョブはそのスレッドの機能がないと完了できないことが あるからです。

重要**:** スレッドの終了を日次の実行管理ルーチンの一部としないでください。スレッドの終了は他のスレッド内 の作業を停止させたり停止させなかったりするので、ジョブの終了よりも重大な事柄です。ジョブを終了 すると、すべての作業が停止します。しかし、スレッドを終了すると、作業の一部だけが停止します。他 のスレッドは実行を継続する場合もあれば、継続しない場合もあります。終了したスレッドなしで他のス レッドが実行を継続した場合、予期しない結果となることがあります。

2 次スレッドを削除または終了するには、サービス (\*SERVICE) 特殊権限または 54 [ページの『スレッド制](#page-59-0) [御』が](#page-59-0)必要です。

スレッドを削除または終了するには、以下のようにします。

- 1. iSeries ナビゲーターで、「ユーザー接続」―>「サーバー名」 ―>「実行管理機能」―>「アクティブ・ ジョブ」または「サーバー・ジョブ」の順に展開する。
- 2. 作業したいジョブを右マウス・ボタンでクリックして、「詳細」を選択してから「スレッド **(Threads)**」を選択する。
- 3. 終了したいスレッドを右マウス・ボタンでクリックしてから、「削除**/**終了」を選択する。

<span id="page-24-0"></span>詳細については、 52 [ページの『スレッド』ま](#page-57-0)たは iSeries ナビゲーターのヘルプを参照してください。

## ジョブ待ち行列の管理

バッチ・ジョブのライフ・サイクルにおいて、ジョブ待ち行列はサブシステムへの入り口と言えます。ジョ ブ待ち行列は、指定された時間にサブシステムに投入できるジョブの数、およびサブシステムに入れられる 順番を管理します。

次のサブトピックでは、以下のタスクについて説明しています。

- v 『ジョブ待ち行列上のジョブの表示』
- v 『ジョブ待ち行列内でのジョブの優先順位の変更』
- 20 [ページの『他のジョブ待ち行列へのジョブの移動』](#page-25-0)

詳細については、 55 [ページの『ジョブ待ち行列』を](#page-60-0)参照してください。

## ジョブ待ち行列上のジョブの表示

ジョブ待ち行列は実行管理機能で処理される作業の一部 (たとえば、一部のバッチ・ジョブ) にフィルター をかけます。ジョブ待ち行列内のジョブを表示できると、サブシステムに送信されるのを待っているのがど のジョブか表示することができます。

ジョブ待ち行列上のジョブを表示するには、以下を行います。

- 1. iSeries ナビゲーターで、「ユーザー接続」―>「サーバー名」 ―>「実行管理機能」―>「ジョブ待ち行 列」―>「アクティブ・ジョブ待ち行列」または「すべてのジョブ待ち行列」の順に展開する。
- 2. ジョブを表示したいジョブ待ち行列 (たとえば、Jobqueue1) を選択する。そのジョブ待ち行列内のジョ ブが表示されます。

詳細については、 55 [ページの『ジョブ待ち行列』を](#page-60-0)参照してください。

## ジョブ待ち行列内でのジョブの優先順位の変更

ジョブの重要性は、その処理が進むにつれて変化します。他のジョブとの関係で、優先順位が高まったり、 低くなったりする場合があるのです。それで、ジョブ待ち行列内でのジョブの優先順位の変更の方法を知っ ておく必要があります。ジョブ待ち行列でのジョブの優先順位は、そのジョブがいつごろサブシステムに入 れられて実行されるかを判別するのに役立ちます。 0 ~ 9 の範囲 (0 が最も重要) でジョブ待ち行列にお けるジョブの優先順位を決定します。

iSeries ナビゲーターで、ジョブをドラッグ・アンド・ドロップするか、プロパティー・ページを使用し て、ジョブの優先順位を上げ下げすることができます。

ドラッグ・アンド・ドロップを使って、ジョブ待ち行列内のジョブの優先順位を変更する場合、以下を行い ます。

- 1. iSeries ナビゲーターで、「ユーザー接続」―>「サーバー名」 ―>「実行管理機能」―>「アクティブ・ ジョブ待ち行列」または「すべてのジョブ待ち行列」の順に展開する。右側のペインにジョブ待ち行列 のリストが表示されます。
- 2. 対象となるジョブ待ち行列 (たとえば、Qbatch) を選択する。ジョブ待ち行列にあるジョブのリストが 表示されます。
- 3. 移動させたいジョブをクリックして、新しい優先順位の位置までドラッグする (たとえば、優先順位 5 の joblist4 を、優先順位 3 の joblist1 の次に移動させます)。

<span id="page-25-0"></span>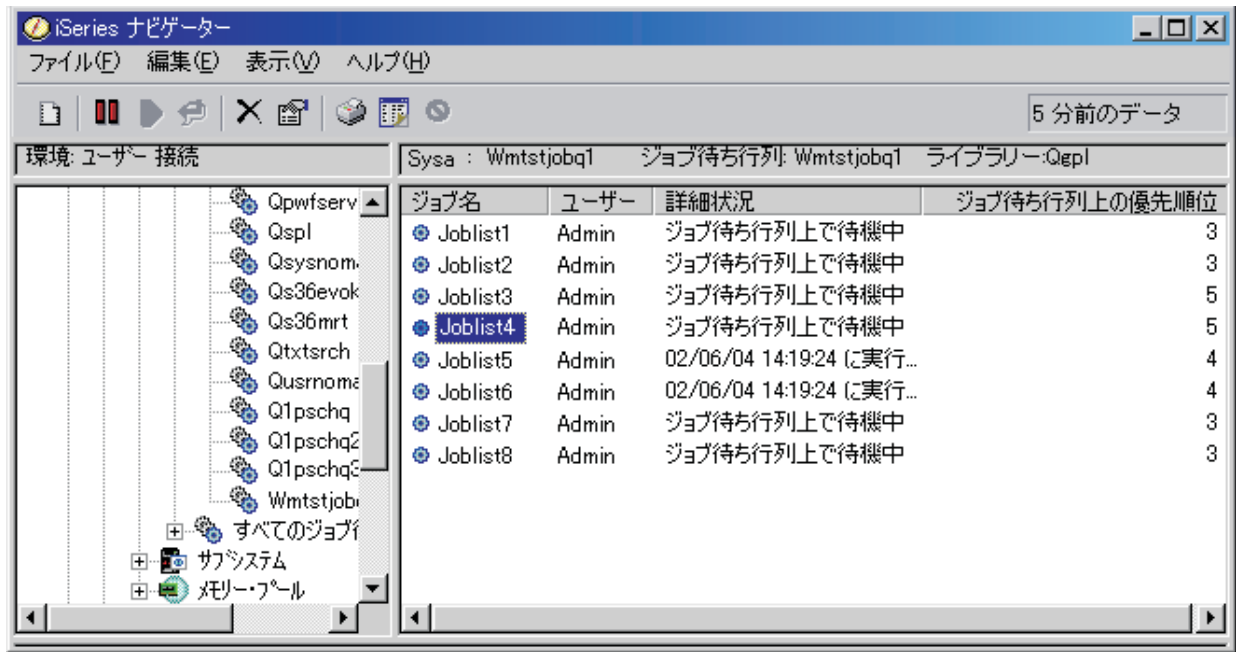

プロパティー・ページを使って、ジョブ待ち行列内のジョブのジョブ待ち行列優先順位を変更する場合、以 下を行います。

- 1. iSeries ナビゲーターで、「ユーザー接続」―>「サーバー名」 ―>「実行管理機能」―>「アクティブ・ ジョブ待ち行列」または「すべてのジョブ待ち行列」の順に展開する。右側のペインにジョブ待ち行列 のリストが表示されます。
- 2. 対象となるジョブ待ち行列 (たとえば、Qbatch) を選択する。ジョブ待ち行列にあるジョブのリストが 表示されます。
- 3. 優先順位を変更したいジョブの上で右マウス・ボタン・クリックして、「プロパティー」を選択する。 「プロパティー」ダイアログが表示されます。
- 4. 「ジョブ待ち行列」タブをクリックする。
- 5. 「ジョブ待ち行列上の優先順位」リストから、今よりも高い (または低い) 優先順位番号を選択する。 ジョブ待ち行列の優先順位は 0 ~ 9 であり、 0 が最高の優先順位です。
- 6. 「**OK**」を選択する。ジョブのジョブ待ち行列優先順位が変更されます。たとえば、優先順位 4 のジョ ブを優先順位 3 に変更すると、優先順位 3 のジョブのリストの一番下に移動します。
- 7. **F5** を押して、「ジョブ待ち行列」ウィンドウを最新表示する。

詳細については、 55 [ページの『ジョブ待ち行列』を](#page-60-0)参照してください。

## 他のジョブ待ち行列へのジョブの移動

あるジョブ待ち行列が非常に混雑しているためにジョブが速やかにサブシステムに移動しないとき、または 重要なジョブのために特別のジョブ待ち行列を作成したときに、あるジョブ待ち行列から別のジョブ待ち行 列にジョブを移動することが必要になる場合があります。 iSeries ナビゲーターを使用すると、ジョブ待ち 行列間でのジョブの移動を速やかにかつ簡単に行えます。

あるジョブ待ち行列から別のジョブ待ち行列へのジョブの移動は、ドラッグ・アンド・ドロップおよび「ジ ョブの移動」ダイアログの二通りの方法で行えます。

あるジョブ待ち行列から別のジョブ待ち行列へのジョブをドラッグ・アンド・ドロップするには、以下のよ うにします。

- 1. iSeries ナビゲーターで、「ユーザー接続」―>「サーバー名」 ―>「実行管理機能」―>「ジョブ待ち行 列」―>「アクティブ・ジョブ待ち行列」または「すべてのジョブ待ち行列」の順に展開する。
- 2. 処理に使用するジョブ待ち行列をダブルクリックする。
- 3. 移動するジョブを選択する。
- 注**:** Ctrl と Shift の両方のキーを同時に押しながら移動するジョブを選択すると、別のジョブ待ち行列へ移動 するジョブを複数選択できます。
- 4. ジョブを目的のジョブ待ち行列にドラッグする。ジョブを新しいジョブ待ち行列にドロップすると、ジ ョブは直前のジョブ待ち行列で位置していたのと同じ位置になるように配置されます。たとえば、優先 順位 3 のジョブが新しいジョブ待ち行列に移動すると、新しいジョブ待ち行列の優先順位 3 のジョブ の末尾に配置されます。
- 注**:** 右マウス・ボタンを使用してドラッグする場合は、メニューに「移動」、「トップへ移動 **(Move to Top)**」、および「取消 **(Cancel)**」コマンドが表示されます。目的のコマンドをクリックします。

「移動**...**」ダイアログを使用してあるジョブを別のジョブ待ち行列に移動するには、以下のようにします。

- 1. iSeries ナビゲーターで、「ユーザー接続」―>「サーバー名」 ―>「実行管理機能」―>「ジョブ待ち行 列」―>「アクティブ・ジョブ待ち行列」または「すべてのジョブ待ち行列」の順に展開する。
- 2. 処理に使用するジョブ待ち行列をクリックする。
- 3. 別のジョブ待ち行列に移動するジョブ (たとえば、Qdftjobd) を右クリックして、「移動**...**」を選択す る。
- 注**:** あるジョブ待ち行列から別のジョブ待ち行列に移動するジョブを複数選択することもできます。

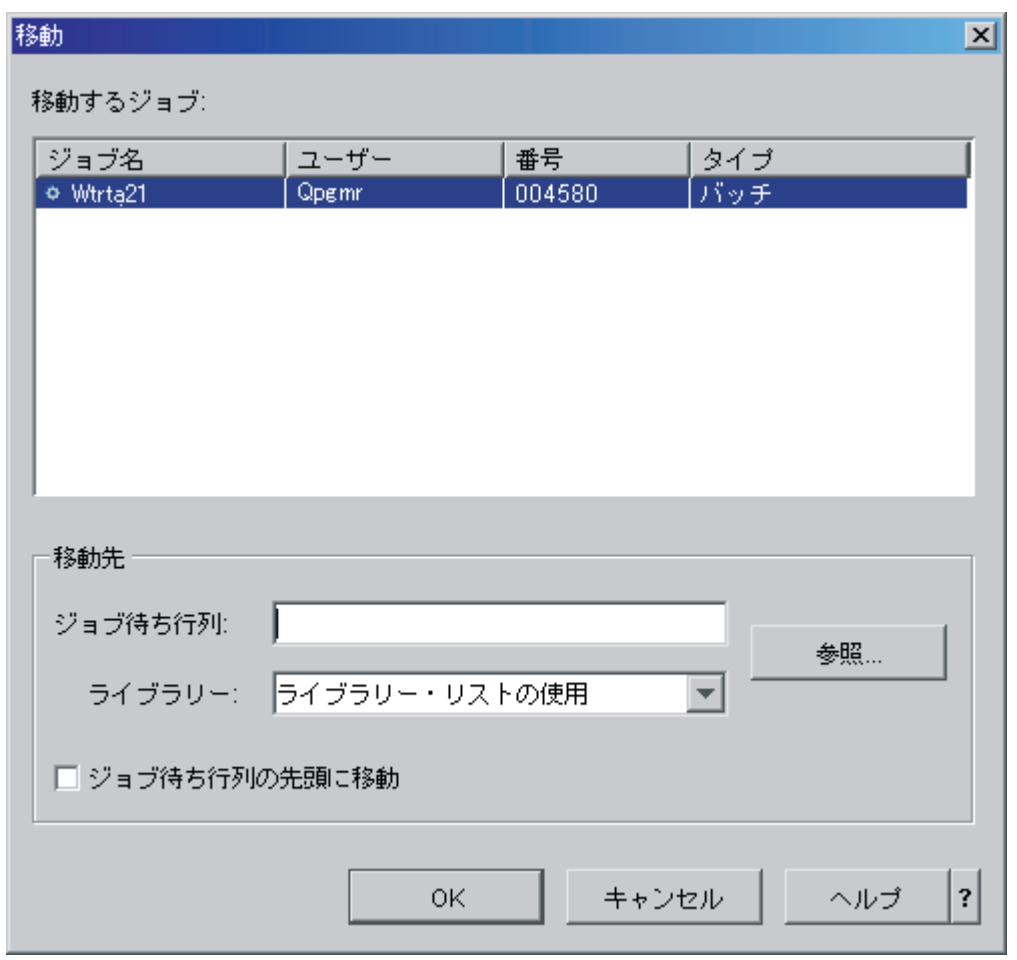

- 4. 「移動するジョブ **(Jobs to move)**」フィールドで、選択したジョブが強調表示されていることを確認す る。選択したジョブを削除するには、Ctrl を押しながらそのジョブをクリックします。
- 5. 「移動先のジョブ待ち行列 **(Where to move Job Queue)**」フィールドに、ジョブの移動先にするジョブ 待ち行列 (たとえば、Qusrnomax) を入力または参照して指定する。
- 6. 「ライブラリー」フィールドに、ジョブ待ち行列ライブラリーの名前をタイプするか、または利用可能 なリストからライブラリーを選択する。
- 7. 「**OK**」を選択する。

ジョブを新しいジョブ待ち行列に移動すると、ジョブは直前のジョブ待ち行列で位置していたのと同じ 位置になるように配置されます。たとえば、優先順位 3 のジョブが新しいジョブ待ち行列に移動する と、新しいジョブ待ち行列の優先順位 3 のジョブの末尾に配置されます。保留中のジョブを移動する と、ジョブは保留中のまま、新しいジョブ待ち行列でも移動前と同じ位置になるように配置されます。

「先頭に移動 **(Move to Top)**」ボックスをチェックすると、ジョブの現行状況および優先順位にかかわ らず、目的の待ち行列のトップに移動します。 (しかし、目的の待ち行列のトップにあるジョブが、そ のユーザーに与えられているよりも高い優先順位を持っている場合には、エラー・メッセージが表示さ れ、ジョブは移動しません。) 実行を待っているジョブは、他の待ち行列のトップに移動できます。た とえば、選択したジョブがジョブ待ち行列優先順位 5 を持ち、目的の待ち行列の最初のジョブの優先順 位が 3 の場合、選択したジョブの優先順位は 3 に変更され、目的の待ち行列上の他のジョブより前に 配置されます。

<span id="page-28-0"></span>保留中のジョブは開放され、目的の待ち行列のトップに移動します。実行のためのスケジュールが設定 されているジョブは、他の待ち行列のトップに移動できません。選択したジョブの移動はできないとい う趣旨のエラー・メッセージが表示されます。

詳細については、 55 [ページの『ジョブ待ち行列』を](#page-60-0)参照してください。

# サブシステムの管理

サブシステムは、 iSeries サーバーでのジョブの作業場所です。すべてのユーザー作業はサブシステム内の ジョブを実行することによって行われるため、作業パフォーマンスが低下した場合は、この領域をモニター することが重要です。 iSeries ナビゲーターで、サブシステムに関係したジョブとジョブ待ち行列を表示で きます。さらに、他のどの領域からでも、ジョブとジョブ待ち行列を表示して、ジョブとジョブ待ち行列に 対して同じ機能性を持つことになります。

サブシステムについてさらに詳しくお知りになりたい場合は、以下のトピックを参照してください。

- v 『サブシステムのモニター』
- v 『サブシステム内のジョブの表示』
- v 24 [ページの『サブシステムの開始』](#page-29-0)
- 24 [ページの『サブシステムの停止』](#page-29-0)

## サブシステムのモニター

サブシステムはシステム上で実行される日常の活動にとって重要なので、サブシステム内の活動をモニター することは重要です。サブシステム記述で、 69 [ページの『サブシステムのプロパティー』値](#page-74-0)を設定するこ とによって、サブシステム内で一度に実行できるジョブの数を決定できます。システム上の作業量が増える につれて、サブシステム内の最大アクティブ・ジョブ数値を変更することもできます。ここに入力する数 は、利用可能な資源を適切に使用できるように設定する必要があります。使用できる資源を増やさずにアク ティブ・ジョブの数を増やしてしまうと、システムのパフォーマンスを損ないかねません。

使用しているサブシステムの最大アクティブ・ジョブ数値を確認するには、以下のようにします。

- 1. iSeries ナビゲーターで、「ユーザー接続」―>「サーバー名」 ―>「実行管理機能」―>「サブシステ ム」 ―>「活動サブシステム」の順に展開する。
- 2. モニターするサブシステムを右マウス・ボタン・クリックする。
- 3. 「プロパティー」を選択する。

注**:** このオプションの設定は必ず注意して行ってください。最大アクティブ・ジョブ数値に設定する値 が大き過ぎると、システムの実行速度が遅くなります。一方、最大アクティブ・ジョブ数値に設定する 値が小さ過ぎると、作業がボトルネックに引っ掛かってパフォーマンスが遅くなってしまいます。シス

テムのパフォーマンス調整の詳細については、「V4R5 実行管理の手引き ❤️ 」 (約 5972 KB) の 『パフォーマンスの調整』 (第 14 章)、またはパフォーマンスのチューニングを参照してください。

## サブシステム内のジョブの表示

サブシステムはジョブの実行に使用されるワークフローと資源を調整します。 iSeries ナビゲーターを使用 すると、サブシステム内で現在活動中のジョブ (必ずしも実行中であるとは限らない) が何かを見ることが できます。

サブシステム内のジョブを表示するには、以下の手順で行います。

- <span id="page-29-0"></span>1. iSeries ナビゲーターで、「ユーザー接続」―>「サーバー名」 ―>「実行管理機能」―>「サブシステ ム」 ―>「活動サブシステム」の順に展開する。
- 2. ジョブを表示するサブシステムを選択する。

詳細については、 57 [ページの『サブシステム』を](#page-62-0)参照してください。

## サブシステムの開始

サブシステムが開始されると、システムは 57 [ページの『サブシステム記述』に](#page-62-0)定義されているサブシステ ムに利用可能な資源 (メモリー・プール、ワークステーション、ジョブ待ち行列など) を割り振ります。こ れらの資源はサブシステムを使用可能な状態にします。

サブシステムが開始するときにトリガーとされる一連のイベントについては、 70 [ページの『サブシステム](#page-75-0) [開始時に何が行われるか』を](#page-75-0)参照してください。

サブシステムを開始するには、以下の手順で行います。

- 1. iSeries ナビゲーターで、「ユーザー接続」―>「サーバー名」 ―>「実行管理機能」―>「サブシステ ム」の順に展開する。
- 2. 「サブシステム」を右クリックして、「サブシステムの開始」を選択する。
- 3. 開始するサブシステムの名前とライブラリーを選択するか、「参照**... (Browse...)**」をクリックしてサブ システムのリストから選択する。
- 4. 「**OK**」をクリックする。

## サブシステムの停止

iSeries ナビゲーターを使用して、 1 つまたは複数の活動サブシステムを停止して、処理されている活動作 業をどうするか指定することができます。サブシステムが停止すると、そのサブシステムでは新しいジョブ または経路指定ステップは開始されません。

サブシステムが停止する場合に、システムによって処理されていた活動作業をどうするかを指定できます。 たとえば、サブシステム内のすべてのジョブはすぐに終了する (即時) ように指定するか、サブシステムが 終了する前にジョブは処理を終了できる (制御された) ように指定できます。

重要**:** 可能な場合はいつでも「制御された終了」オプションを使用して、サブシステムを停止することをお勧め します。こうすることによって、アクティブ・ジョブがそれ自身で終了できます。このオプションを使用 すると、サブシステムの終了の前にジョブが確実に終了するようにできます。こうすると、実行中のプロ グラムは終結処置 (ジョブ終了処理) を行えます。「即時」を指定すると、望まない結果 (たとえば、デ ータが部分的に更新されるなど) を招く場合があります。

サブシステムを停止するときに使用できる追加オプションがあります。これらのオプションについては、 iSeries ナビゲーターの「サブシステムの停止」ダイアログに関連したヘルプで詳しく説明されています。

サブシステムを停止するには、以下の手順で行います。

- 1. iSeries ナビゲーターで、「ユーザー接続」―>「サーバー名」 ―>「実行管理機能」―>「サブシステ ム」 ―>「活動サブシステム」の順に展開する。
- 2. 停止したいサブシステム (複数も可) を右クリックして、「停止**...**」を選択する。
- 3. サブシステムが停止するときに使用されるオプションを指定する。
- 4. 「停止」をクリックする。

# <span id="page-30-0"></span>メモリー・プールの管理

メモリー・プールは、サブシステムがジョブの実行に使用するメモリーを割り振ります。あるサブシステム に多くのメモリーが与えられて、別のサブシステムではメモリーが不足するような場合、サブシステムのジ ョブの実行は効率よくありません。 iSeries サーバーは、多くのユーザーのニーズに合わせたデフォルトの 調整機能を備えています。しかし、システムの調整機能の能力を超えた調整を必要とする場合、メモリー・ プールを管理する方法を知りたいと思うことでしょう。共用メモリー・プールのプロパティーの中の「調整 **(Tuning)**」ページによって、 iSeries ナビゲーターでのパフォーマンス調整値にアクセスすることができま す。詳細については、 パフォーマンスを参照してください。システムのパフォーマンスを調整する方法の 詳細については、 パフォーマンスの調整を参照してください。

メモリー・プールを管理するには、以下のトピックを参照してください。

- v 『メモリー・プール内のジョブ数のモニター』
- v 26 [ページの『メモリー・プールを使用したサブシステム数のモニター』](#page-31-0)
- v 27 [ページの『メモリー・プールの使用状況の検査』](#page-32-0)
- v 28 [ページの『メモリー・プールのサイズの変更』](#page-33-0)

## メモリー・プール内のジョブ数のモニター

サブシステムにジョブを実行するメモリーを提供するのがメモリー・プールの役目なので、メモリー・プー ル内で実行するジョブの数をチェックすることも重要です。一つのメモリー・プールにあるジョブが多すぎ ると、システム・パフォーマンスが低下します。

メモリー・プール内のジョブの数をモニターするには、以下のようにします。

- 1. iSeries ナビゲーターで、「ユーザー接続」―>「サーバー名」 ―>「実行管理機能」―>「メモリー・プ ール」―>「活動プール」または「共用プール」の順に展開する。
- 2. 使用するメモリー・プール (たとえば「基本」) を右マウス・ボタン・クリックして、「ジョブ」を選 択する。メモリー・プールにあるジョブのリストを示したダイアログが表示されます。

「スレッド・カウント (Thread Count)」の欄を表示すると、メモリー・プール内のスレッドの数も分か ります。スレッド・カウントから、メモリー・プール内の活動の量についてさらに知ることができま す。

<span id="page-31-0"></span>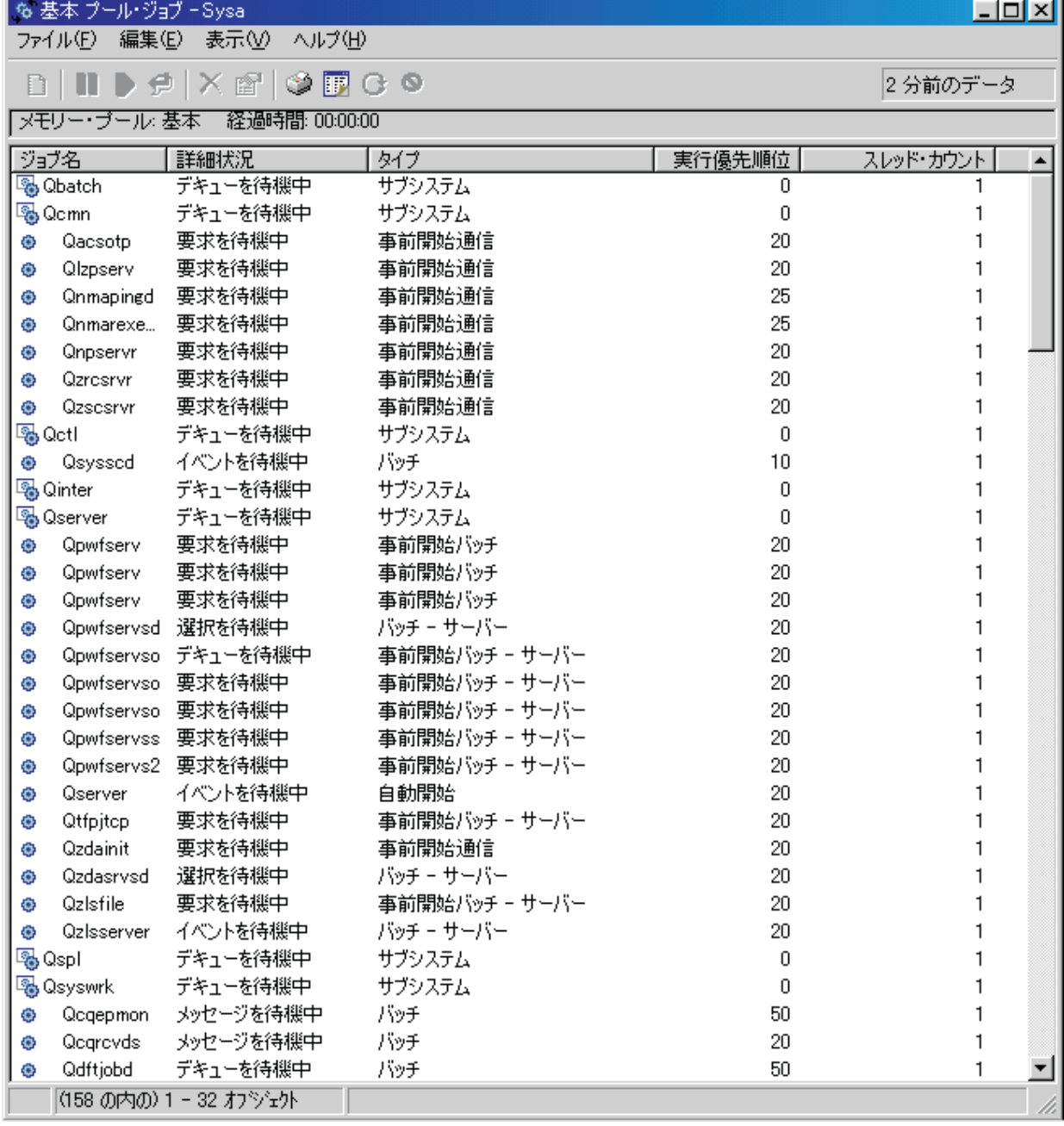

この時点から、アクティブ・ジョブ区域またはサーバー・ジョブ区域にいるときと同じ機能を実行する ことができます。

詳細については、 71 [ページの『メモリー・プール』を](#page-76-0)参照してください。

## メモリー・プールを使用したサブシステム数のモニター

複数のジョブを実行するために、サブシステムには特定の比率でメモリーが割り振られます。パフォーマン スに関して言えば、いくつの異なるサブシステムが同じメモリー・プールからプルしているかを知っている

<span id="page-32-0"></span>ことは重要です。いくつのサブシステムがプールにジョブを送り出しているか、またいくつのジョブがプー ルで実行されているかを知ると、資源の競合を減らすためにプールのサイズと活動レベルを調整する必要に 気付くかもしれません。

メモリー・プールを使用するサブシステムの数をモニターするには、以下のようにします。

- 1. iSeries ナビゲーターで、「ユーザー接続」―>「サーバー名」 ―>「実行管理機能」―>「メモリー・プ ール」―>「活動プール」または「共用プール」の順に展開する。
- 2. 処理するメモリー・プール (たとえば、「基本」) の上で右マウス・ボタン・クリックして、「サブシ ステム」を選択する。

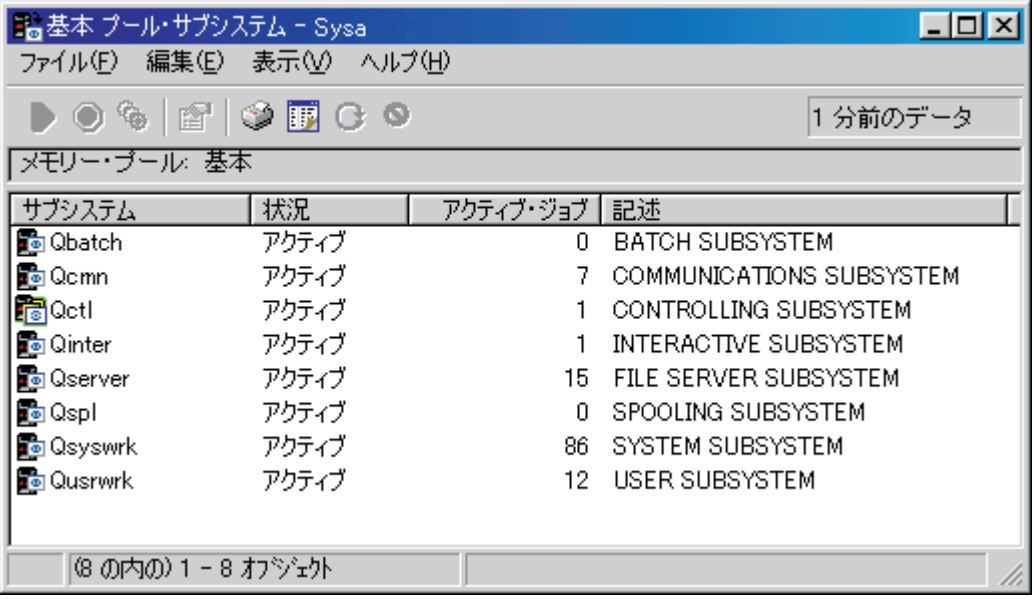

このウィンドウから、同一のメモリーを使用してジョブを実行しているサブシステムの数を判断するこ とができます。

詳細については、 72 [ページの『メモリー・プールの活動レベル』を](#page-77-0)参照してください。

## メモリー・プールの使用状況の検査

メモリー・プールが使用するメモリーのサイズを定期的に検査することは重要です。これらのレベルをモニ ターすることによって、プールが効率よく実行するように調整でき、作業の実行サイクルを円滑に保つこと ができます。 iSeries ナビゲーターを使用して、プールが使用しているメモリーのサイズを簡単にモニター することができます。

メモリーの使用状況を調べるには、以下を行います。

- 1. iSeries ナビゲーターで、「ユーザー接続」―>「サーバー名」 ―>「実行管理機能」―>「メモリー・プ ール」―>「活動プール」または「共用プール」の順に展開する。
- 2. 処理するメモリー・プール (たとえば「対話式」) を右マウス・ボタン・クリックして、「プロパティ ー」を選択する。
- 3. 「構成」タブをクリックする。「サイズ」の下の「現行」フィールドには、プールが現在使用している メモリーのサイズが表示されます。

<span id="page-33-0"></span>注**:** メモリー・プールの現行サイズは、「活動プール」または「共用プール」をクリックすることによっても 表示できます。「現行」サイズ (メガバイト) は、メモリー・プールのリストを iSeries ナビゲーターの右 側のペインに表示する場合のデフォルト列です。

詳細については、 71 [ページの『メモリー・プール』を](#page-76-0)参照してください。

## メモリー・プールのサイズの変更

メモリー・プールのサイズ変更は、サブシステムが処理できる作業の量に直接影響します。多くのメモリー が与えられれば、サブシステムはさらに多くの作業を行えるようになります。 iSeries ナビゲーターで、プ ール内のメモリーの定義されているサイズ (または利用可能なサイズ) を変更することができます。しか し、メモリー・プールのパラメーターを変更する前には、システムを注意深くモニターすることは大切で す。さらに、再調整が必要になる場合もあるため、調整後もこれらのレベルを定期的に確認してください。

注**:** 手動でメモリー・プールのサイズを変更する場合、その前に必ずシステムの調整機能をオフにし てください。システムの調整機能は、共用メモリー・プールのサイズを、システムが実行している作 業の量に自動的に調整してしまうためです。システムの調整機能をオフにしていないと、手動で行っ た変更は調整機能によってさらに自動的に変更されてしまいます。

メモリー・プールのサイズを変更するには、以下を行います。

- 1. iSeries ナビゲーターで、「ユーザー接続」―>「サーバー名」 ―>「実行管理機能」―>「メモリー・プ ール」―>「活動プール」または「共用プール」の順に展開する。
- 2. 作業を行うメモリー・プール (たとえば、「対話式」) 上で右マウス・ボタン・クリックして、「プロ パティー」を選択する。「メモリー・プールのプロパティー (Memory Pool Properties)」ウィンドウが表 示されます。

3. 「構成」タブをクリックする。

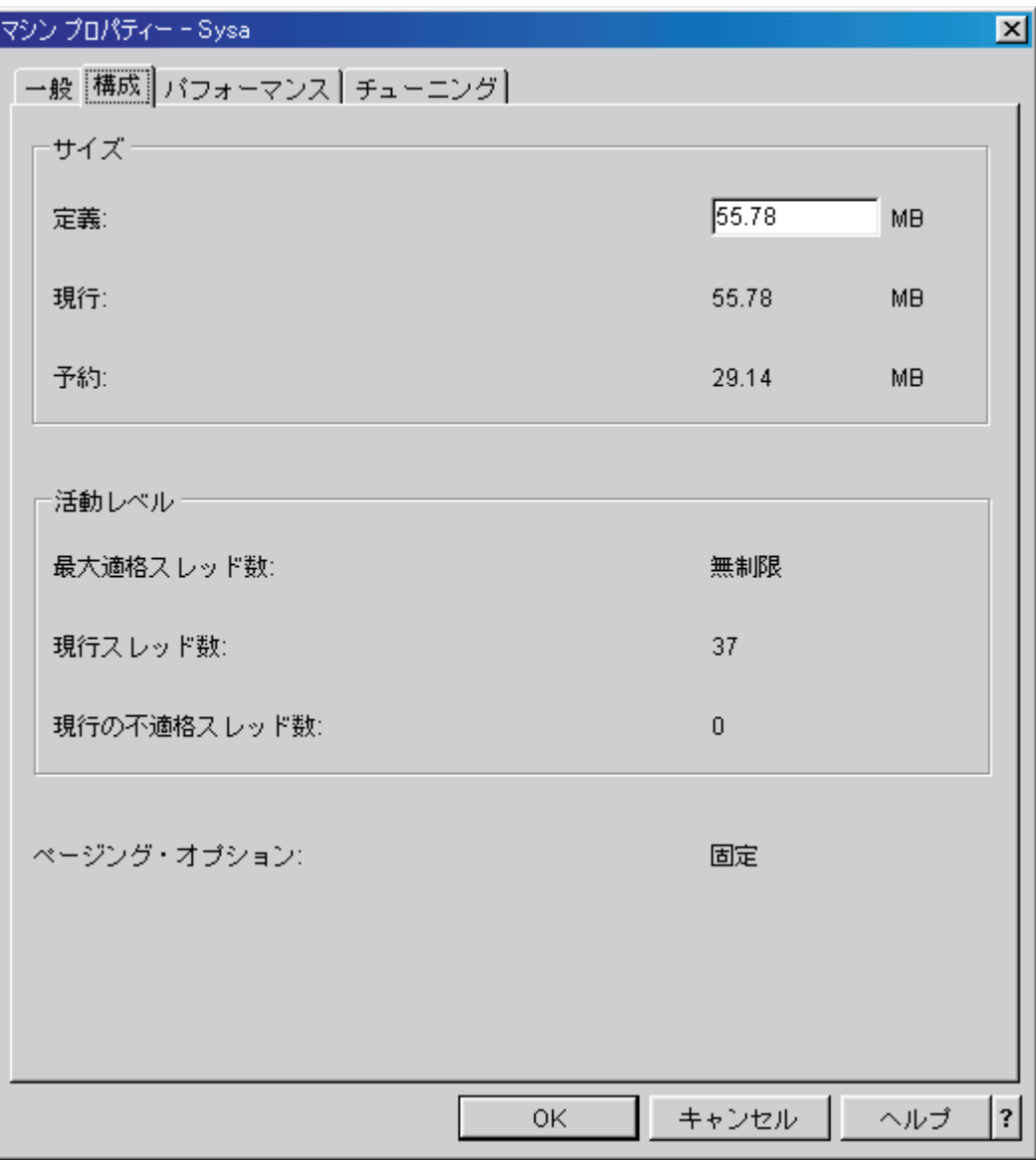

「プロパティー」ウィンドウの「構成」タブで、定義済みのメモリー・サイズを変更できます。定義 済みのメモリーは、プールが使用できるメモリーの最大サイズです。ここに指定される数は、そのプ ールが機能を果たすサブシステムをサポートするのに必要なメモリー・サイズを反映しているべきで す。

基本プールの特別な考慮事項**:** 基本プールは、メモリー・サイズが定義されていない唯一のメモ リー・プールです。実行のために必要なメモリーの最小サイズが指定されています。基本プール には、他に割り振られないすべてのメモリーが含まれます。たとえば、システムのメモリーの総 量が 1000 MB とします。そのうちの 250 MB がマシン・プールに割り振られ、さらに 250 MB が対話式プールに割り振られているとします。すると、500 MB はどこにも割り振られてい ません。この未割り振りのメモリーは、必要が生じるまで基本プールに保管されています。メモ リーを移動させるときには注意が必要です。あるプールから別のプールへメモリーを移動する場 合、 1 つのサブシステムを修正するだけですが、他のサブシステムに問題を引き起こすことが あり、システム・パフォーマンスを低下させることもあります。

<span id="page-35-0"></span>詳細については、 71 [ページの『メモリー・プール』を](#page-76-0)参照してください。

## ジョブ・ログの管理

iSeries 上のほとんどのジョブには、それに関連したジョブ・ログがあります。ジョブ・ログには、いつジ ョブが開始したか、いつジョブが終了したか、どのコマンドが実行中か、障害通知およびエラー・メッセー ジなど、さまざまなことが記録されています。この情報を見ると、ジョブ・サイクルがどのように行われて いるかがよく分かります。

アクティブ・ジョブのログにアクセスする方法、およびジョブ・ログ・プリンター出力にアクセスする方法 を調べてください。

- v 『サーバー・ジョブを含むアクティブ・ジョブのジョブ・ログへのアクセス』
- 31 [ページの『プリンター出力へのアクセス』](#page-36-0)

詳細については、「V4R5 実行管理の手引き ♥️ 」(約 5972 KB) の第 5 章にある『ジョブ・ログ』の節 を参照してください。

## サーバー・ジョブを含むアクティブ・ジョブのジョブ・ログへのアクセス

ジョブは実行中にジョブに関するログ情報を記録するため、そのログにアクセスする方法を知っておくこと は重要です。

35 [ページの『アクティブ・ジョブおよび非アクティブ・ジョブ』ま](#page-40-0)たは 42 [ページの『サーバー・ジョブ』](#page-47-0) のジョブ・ログにアクセスするには、以下のようにします。

- 1. iSeries ナビゲーターで、「ユーザー接続」―>「サーバー名」 ―>「実行管理機能」―>「アクティブ・ ジョブ」または「サーバー・ジョブ」の順に展開する。注**:** 実行管理機能の中でジョブにアクセスでき る場所であれば、どこからでもジョブ・ログを参照することができます (たとえば、サブシステム・エ リアまたはメモリー・プール・エリア)。
- 2. ジョブ (たとえば、Qbatch) を右クリックして、「ジョブ・ログ」を選択する。以下に示すイメージ で、ジョブ・ログから調べることができる情報のタイプを確認してください。詳細については、「ジョ ブ・ログ」ダイアログでヘルプを開いて参照してください。

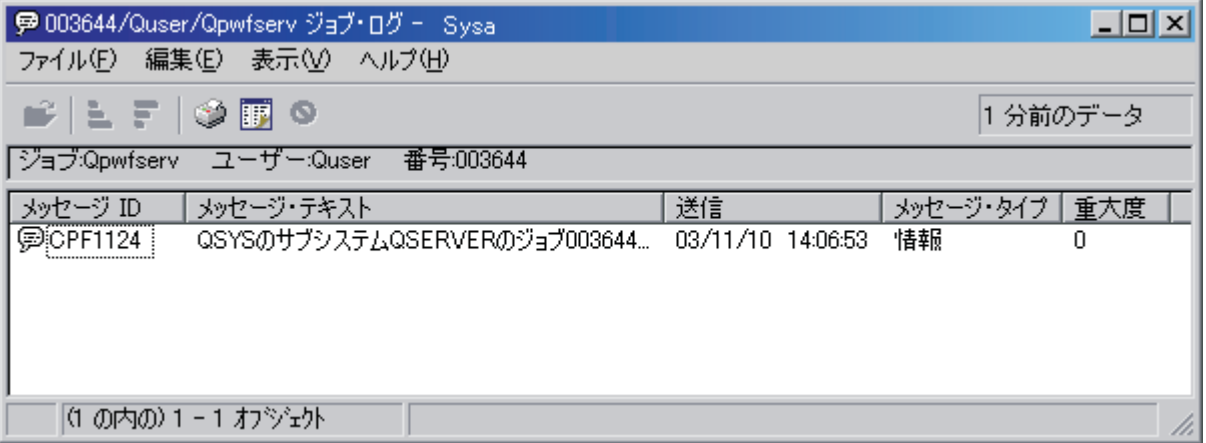

メッセージの詳細を表示する場合は、 メッセージを右マウス・ボタン・クリックして、「プロパテ ィー」を選択します。メッセージ・プロパティーには、詳細なメッセージ情報が表示されます。 ≪ こ のダイアログには、メッセージの詳細とともにメッセージ・ヘルプが示されます。詳細なメッセージ・ ヘルプは、問題を解決するための情報を提供します。
詳細については、 51 [ページの『ジョブ・ログ』を](#page-56-0)参照するか、ヘルプを参照してください。

## プリンター出力へのアクセス

ジョブの実行が終了した後で 47 [ページの『プリンター出力の切り離し』](#page-52-0) (プリンター出力をジョブから完 全に分離する) ことができるので、 iSeries ナビゲーター内のプリンター出力に基本操作または実行管理機 能を介してアクセスすることができます。

基本操作によってジョブのプリンター出力へアクセスするには、以下のようにします。

- 1. iSeries ナビゲーターで、「ユーザー接続」―>「サーバー名」 ―>「基本操作」の順に展開する。
- 2. 「ジョブ」を選択する。現行ユーザーのすべてのジョブが表示されます。ジョブを検索する別の方法に ついては、 9 ページの『iSeries [サーバー上のジョブの検索』を](#page-14-0)参照してください。
- 3. プリンター出力を表示したいジョブを右マウス・ボタン・クリックし、「プリンター出力」をクリック する。「プリンター出力」ダイアログが表示されます。

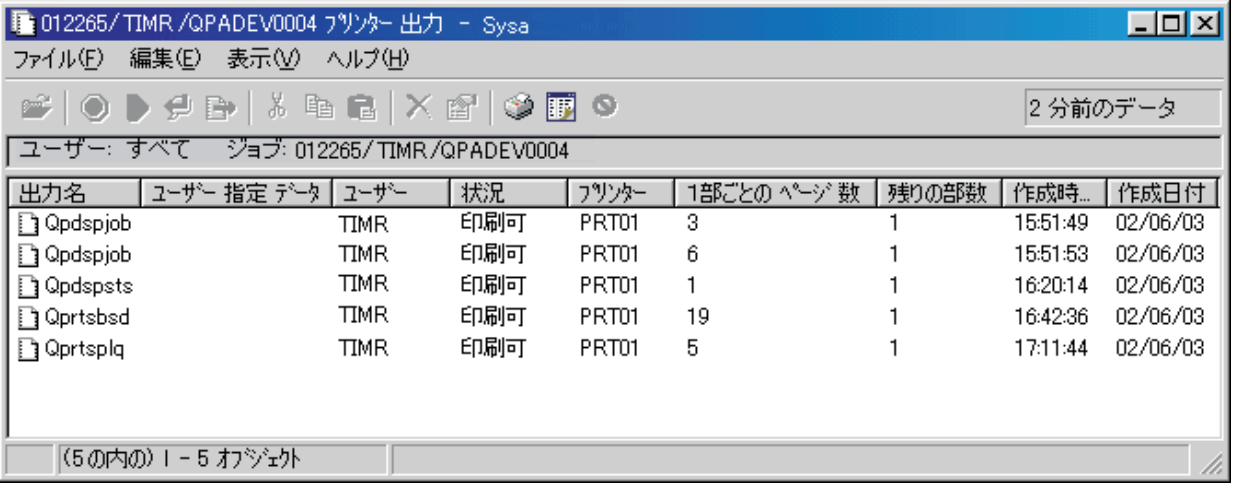

「出力待ち行列」フォルダーを介してプリンター出力にアクセスするには、以下のようにします。

- 1. iSeries ナビゲーターで、「ユーザー接続」―>「サーバー名」 ―>「実行管理機能」―>「出力待ち行 列」の順に展開する。
- 2. プリンター出力を表示したい出力待ち行列 (たとえば、Qprint2) を選択する。出力待ち行列内のプリン ター出力が表示されます。

# 出力待ち行列の管理

プリンター出力は、出力待ち行列に入ります。出力待ち行列は、プリンター出力がプリンターによって処理 される順序を判別します。出力待ち行列の管理によって、プリンター出力を円滑に処理できます。

75 [ページの『出力待ち行列の属性』に](#page-80-0)よって、「出力待ち行列」フォルダーから以下のタスクを実行でき ます。

- システム上の出力待ち行列の表示
- 出力待ち行列のプロパティーの表示
- 出力待ち行列の保留
- 出力待ち行列の解放
- 出力待ち行列の消去
- v 出力待ち行列で待機中の出力の表示
- 出力待ち行列間および出力待ち行列内での出力の移動
- 出力待ち行列のプロパティーの変更

システム上の出力待ち行列を表示する際、出力待ち行列を消去する際、および出力待ち行列間や出力待ち行 列内でプリンター出力を移動する際には、以下のサブトピックを使用してください。

- v 『システム上の出力待ち行列の表示』
- v 『出力待ち行列間および出力待ち行列内での出力の移動』
- v 33 [ページの『出力待ち行列の消去』](#page-38-0)

出力待ち行列で実行できる他のタスクの詳細については、 iSeries ナビゲーターのオンライン・ヘルプを参 照してください。詳細については、 74 [ページの『出力待ち行列』を](#page-79-0)参照してください。

## システム上の出力待ち行列の表示

出力待ち行列は、プリンター出力がプリンターに送信される順序を決定します。

システム上の出力待ち行列を表示するには、次の手順を実行します。

- 1. iSeries ナビゲーターで、「ユーザー接続」ー>「サーバー名」 ー>「実行管理機能」の順に展開する。
- 2. 「出力待ち行列」を選択する。

iSeries ナビゲーターでは、「組み込み...」ダイアログを使って、表示中の出力待ち行列のリストをカスタマ イズすることができます。「組み込み...」ダイアログを使用すると、 iSeries ナビゲーターに表示されるも のを制限することができます。たとえば、「組み込み...」を実行して、特定の出力待ち行列だけを表示でき ます。組み込み機能を使用するには、「表示」メニューの「ビューのカスタマイズ」を使用します。

詳細については、 74 [ページの『出力待ち行列』を](#page-79-0)参照してください。

## 出力待ち行列間および出力待ち行列内での出力の移動

出力をある待ち行列から別の待ち行列に移動する必要や、出力をプリンターに早めに送信するために優先順 位を高くする必要が時折生じます。出力トラフィックが 1 つの出力待ち行列に集中しすぎると、そのよう になる可能性があります。

出力をある出力待ち行列から別の待ち行列に移動することも、出力を同一の出力待ち行列内で移動すること も可能です。

出力待ち行列間で出力を移動するには、以下の手順で行います。

- 1. iSeries ナビゲーターで、「ユーザー接続」―>「サーバー名」 ―>「実行管理機能」―>「出力待ち行 列」の順に展開する。
- 2. 移動する出力を含む出力待ち行列をダブルクリックする。
- 3. 移動する出力をクリックし、それを iSeries ナビゲーターの画面左側にある、移動先の出力待ち行列ま でドラッグする。
- 注**:** 出力はターゲットの待ち行列に移動し、優先順位に応じてその待ち行列上に配置されます。

出力待ち行列内で出力を移動するには、以下の手順で行います。

- 1. iSeries ナビゲーターで、「ユーザー接続」―>「サーバー名」 ―>「実行管理機能」―>「出力待ち行 列」の順に展開する。
- 2. 移動する出力を含む出力待ち行列をダブルクリックする。
- <span id="page-38-0"></span>3. 移動する出力をクリックし、移動先にする待ち行列内の出力までドラッグする (ターゲットの出力のす ぐ後に配置されます)。
- 注**:** その出力は、ターゲットの出力のすぐ後に移動します。

詳細については、 74 [ページの『出力待ち行列』を](#page-79-0)参照してください。

## 出力待ち行列の消去

ジョブがプリンター出力を作成すると、それは印刷のための出力待ち行列に送られます。ユーザーが、作成 されたプリンター出力のすべてを実際に印刷することは、おそらくありません。 iSeries ナビゲーターで は、「消去」オプションによって出力待ち行列を消去することが可能です。出力待ち行列を消去すると、す べての出力が待ち行列から削除されます。

出力待ち行列を消去するには、以下の手順で行います。

- 1. iSeries ナビゲーターで、「ユーザー接続」―>「サーバー名」 ―>「実行管理機能」―>「出力待ち行 列」の順に展開する。
- 2. 消去したい出力待ち行列を右マウス・ボタン・クリックして、「消去」を選択する。

詳細については、 74 [ページの『出力待ち行列』を](#page-79-0)参照してください。

# システムの構造

実行管理機能は、ジョブ、ジョブ待ち行列、サブシステム、メモリー・プール、出力の 5 種類の機能分野 に分けることができます。これらの分野には、それぞれに独自の用語とそれに関連する概念があります。そ れぞれが生成するデータの種類は異なりますが、それらが互いに統合されると、iSeries サーバーの処理を 管理する一つの強力なツールになります。

実行管理機能の各機能分野についてよりよく知るには、以下のトピックを参照してください。

## **34** [ページの『ジョブ』](#page-39-0)

さまざまな種類のジョブとそのプロパティーについて知ることができます。また、ジョブに対して実 行できるアクションについても知ることができます。

**55** [ページの『ジョブ待ち行列』](#page-60-0) 実行管理機能ライフ・サイクルの中でのジョブ待ち行列の役割について知ることができます。 **57** [ページの『サブシステム』](#page-62-0) さまざまな種類のサブシステムとそのプロパティーについて知ることができます。 **71** [ページの『メモリー・プール』](#page-76-0) さまざまな種類のメモリー・プールとそのプロパティーについて知ることができます。

## **74** [ページの『出力待ち行列』](#page-79-0)

作業の実行が終了すると、作業はどうなるかということについて知ることができます。

注**:** iSeries ナビゲーターは、 iSeries システムから情報を検索するアプリケーション・プログラミング・イン ターフェース (API) を呼び出します。 API は、iSeries サーバー用の、iSeries ナビゲーターの入出力装置 です。 API の詳細については、 アプリケーション・プログラミング・インターフェース (API) または API の概念を参照してください。

# <span id="page-39-0"></span>ジョブ

システムで実行されるすべての作業はジョブによって実行されます。各アクティブ・ジョブには少なくとも 1 つのスレッド (初期スレッド) があり、追加の 2 次スレッドが含まれている場合もあります。スレッド は独立した作業単位です。ジョブ・プロパティーはジョブのスレッド間で共有されますが、スレッドは、呼 び出しスタックなど独自のプロパティーも有しています。ジョブのプロパティーには、作業の処理方法に関 する情報が含まれます。同一ジョブ内で複数のスレッドに共用されるプロパティーに対して、ジョブは所有 者としての役割を果たします。実行管理機能によって、ジョブ・プロパティーによるシステム上の作業の実 行を制御する方法が提供されます。

ジョブの汎用プロパティーは、システムが各ジョブを実行する方法を決定します。いくつかのプロパティー は、複数のジョブの管理を簡単にするために、『ジョブ記述』ごとにグループ化されています。システム は、ジョブ・プロパティーが指定された方法に基づいて、どのプロパティーがいつ必要になるかを認識して います。 iSeries システムは、さまざまな必要に応えるために、異なるタイプのジョブを実行します。ほと んどのジョブはジョブ記述を使用します。

ジョブの詳細については、以下のトピックを参照してください。

35 [ページの『アクティブ・ジョブおよび非アクティブ・ジョブ』](#page-40-0) アクティブ・ジョブおよび非アクティブ・ジョブとは何かを説明します。

35 [ページの『ジョブ・タイプ』](#page-40-0) iSeries で実行されるさまざまなタイプのジョブについて説明します。

44 [ページの『ジョブ・プロパティー』](#page-49-0) ジョブ・プロパティーを処理する方法を説明します。

16 [ページの『ジョブ・アクション』](#page-21-0) iSeries ナビゲーターによってジョブを管理する方法について説明します。

52 [ページの『スレッド』](#page-57-0) スレッドとジョブの違いについて説明します。

55 [ページの『ジョブ待ち行列』](#page-60-0) ジョブがジョブ待ち行列での待機状態からどのように実行されるかを説明します。

### [ジョブの開始から終了まで](rzaksjoblife.htm)

ジョブの開始から終了までを説明します。

注**:** 「ジョブのリストのオープン」(QGYOLJOB) および「ジ ョブ情報の検索」(QUSRJOBI) などの API を呼び出し て、ジョブの情報を取得できます。 API の詳細について は、 アプリケーション・プログラミング・インターフェ ース (API) を参照してください。

## ジョブ記述

ジョブ記述により、複数のユーザー用に保管され、使用できるジョブ・プロパティーのセットを作成できま す。ジョブ記述は、いくつかの 44 [ページの『ジョブ・プロパティー』の](#page-49-0)ソースとして使用でき、システム にジョブの実行方法を通知します。プロパティー情報は、ジョブの開始時刻、ジョブの送信元、ジョブの実 行方法などの情報をシステムに通知します。ジョブ記述は、 36 [ページの『自動開始ジョブ』、](#page-41-0) 36 [ページ](#page-41-0) [の『バッチ・ジョブ』、](#page-41-0) 37 [ページの『対話式ジョブ』、](#page-42-0)および 37 [ページの『事前開始ジョブ』の](#page-42-0)各ジョ

<span id="page-40-0"></span>ブ・タイプによって使用されます。複数のジョブに同じジョブ記述を使うことができます。ジョブ記述は、 文字ベースのインターフェースによって作成されます。

詳細については、「V4R5 実行管理の手引き (約 5972 KB) の第 5 章にある『ジョブ記述』の節を 参照してください。

## アクティブ・ジョブおよび非アクティブ・ジョブ

アクティブ・ジョブ**:**

アクティブ・ジョブとは、実行が開始されていて、まだ完了していないジョブのことです。アクティ ブ・ジョブの特性を以下に示します。

- 実行コードを含んでいる
- 呼び出しスタックを持っている
- v オブジェクトがロックされている
- v アクティブ・ジョブの状況を持っている。たとえば、以下のような状況です。 実行中 (x) を待機中

アクティブ・ジョブのプロパティーに関する詳細については、 44 [ページの『ジョブ・プロパティー』を](#page-49-0)参 照してください。

アクティブ・ジョブの管理方法を知るには、 7 [ページの『ジョブおよびスレッドの管理』を](#page-12-0)参照してくだ さい。

## 非アクティブ・ジョブ**:**

非アクティブ・ジョブとは、 55 [ページの『ジョブ待ち行列』に](#page-60-0)入れられて開始を待っているジョ ブ、または処理が完了 (終了) していてプリンター出力ファイル (スプール・ファイルとも呼ばれる) の印刷を待っているジョブのことです。

## ジョブ・タイプ

iSeries サーバーはさまざまなジョブ・タイプを処理します。以下に示すジョブ・タイプから 1 つを選ん で、そのタイプについてさらに詳しく学ぶことができます。

42 [ページの『サーバー・ジョブ』は](#page-47-0)、ジョブ変更 (QWTCHGJB) API を使って設定されたサーバー・タイ プのジョブであり、以下のジョブ・タイプに加えて、サーバー (Server) として分類されます。

36 [ページの『自動開始ジョブ』](#page-41-0) 自動開始ジョブは、関連づけられているサブシステムが開始するときに自動的に開始するジョブで す。

36 [ページの『バッチ・ジョブ』](#page-41-0) バッチ・ジョブとは、事前定義された処理アクションのグループのことで、システムに投入されま す。

37 [ページの『通信ジョブ』](#page-42-0)

通信ジョブは、リモート・システムからのプログラム開始要求によって開始されるバッチ・ジョブで す。

<span id="page-41-0"></span>37 [ページの『対話式ジョブ』](#page-42-0) 対話式ジョブは、サインオンしたユーザーと iSeries サーバーの入力を必要とするジョブです。

37 [ページの『事前開始ジョブ』](#page-42-0)

事前開始ジョブは、作業要求を受け取る前に開始するバッチ・ジョブです。 2 種類の事前開始ジョブ は以下のとおりです。

- v 事前開始通信 このジョブは、遠隔システムがプログラム開始要求を送信する前に実行を開始する 通信バッチ・ジョブです。
- v 事前開始バッチ このジョブは、作業要求を受け取る前に開始するバッチ・ジョブです。

38 [ページの『読み取りプログラムおよび書き出しプログラムのジョブ』](#page-43-0) 読み取りプログラム・ジョブはスプールされた入力ジョブで、書き出しプログラム・ジョブはスプー ルされた出力ジョブです。

38 [ページの『サブシステム・ジョブ』](#page-43-0) サブシステムのジョブは活動サブシステムを制御できるようにします。

38 [ページの『システム・ジョブ』](#page-43-0)

システム・ジョブは、システム・リソースを制御したり、システム機能を実行するために、オペレー ティング・システムによって作成されます。

自動開始ジョブ**:** 自動開始ジョブは、関連づけられているサブシステムが開始するときに自動的に開始す るジョブです。この種のジョブは、一般的に特定のサブシステムに関連している初期設定作業を実行しま す。さらに、自動開始ジョブは繰り返し作業を実行したり、同じサブシステム内の他のジョブに集中的なサ ービス機能を提供したりします。

サブシステム・ジョブは、ジョブを開始するときに、サブシステム記述にある自動開始ジョブ項目の情報を 使用します。

注**:** 自動開始ジョブはすべてそのサブシステムが開始するときに開始します。 57 [ページの『サブシステム記](#page-62-0) [述』に](#page-62-0)値を指定しておくと、自動開始ジョブが開始しなくなるという事態を防ぐことができます。サブシ ステムの最大ジョブ数を超えてしまうと、その他のジョブは開始できなくなります。相当数の自動開始ジ ョブが完了して、実行中のジョブの数がサブシステムの最大ジョブ数より少なくなると、サブシステムの 他のジョブを開始できます。

自動開始ジョブの詳細とその開始方法については、「V4R5 実行管理の手引き → (約 5972KB) の『白 動開始ジョブ』(第 9 章) および『自動開始ジョブ項目』(第 4 章) を参照してください。

バッチ・ジョブ**:** バッチ・ジョブとは、事前定義された処理アクションのグループのことで、システムに 投入されます。バッチ・ジョブはシステムのバックグラウンドで実行され、ジョブを投入したユーザーが他 の作業を行うように解放します。そのようなジョブは、一度セットアップされると、ユーザーとの対話を必 要としません。バッチ・ジョブは通常低優先順位のジョブです。同時にいくつかのバッチ・ジョブを活動状 態にすることができます。

さまざまな種類のバッチ・ジョブを以下に示します。

### 単純バッチ・ジョブ

ほとんどのユーザーは、ジョブ待ち行列に投入される単純なバッチ・ジョブについては理解しています。単 純バッチ・ジョブの開始から終了までについては、 [ジョブの開始から終了までを](rzaksjoblife.htm)参照してください。

#### <span id="page-42-0"></span>バッチ即時ジョブ

バッチ即時ジョブは、その親ジョブの多くの属性とともに開始されるバッチ・ジョブです。このジョブは、 親ジョブと同じサブシステムで実行されます。このジョブは親ジョブから属性をコピーして、ジョブ待ち行 列には入れられないため、ジョブ待ち行列に入れられるジョブよりも速く開始できます。

#### バッチ **MRT** ジョブ

バッチ MRT ジョブとは、複数要求端末 (MRT) ジョブのことです。 MRT ジョブはサーバーのような機 能を果たす S/36 環境ジョブで、 他の S/36 環境ジョブが接続して MRT プロシージャーを実行できるよ うにします。

## バッチ印刷ジョブ

バッチ印刷ジョブは、現行のユーザー・プロファイルが開始時のユーザー・プロファイルと異なるジョブに よって作成されたプリンター出力ファイル (スプール・ファイルとも呼ばれる) をトラッキングします。

詳細については、「V4R5 実行管理の手引き 」(約 5972 KB) の第 8 章にある『バッチ・ジョブの開 始方法』の節を参照してください。

通信ジョブ**:** 通信ジョブは、リモート・システムからプログラム開始要求を受け取るときに開始されま す。パフォーマンス上の理由から、プログラム開始要求を受け取るたびに通信ジョブを開始する代わりに、 リモート・システムからのプログラム開始要求を扱うように 『事前開始ジョブ』ジョブを構成することが できます。

プログラム開始要求の詳細については、「ICF Programming」 め第 3 章を参照してください。

詳細については、「V4R5 実行管理の手引き 」(約 5972 KB) の第 10 章にある『通信ジョブ』の節 を参照してください。

対話式ジョブ**:** 対話式ジョブは、タスクを実行するために、ユーザーと iSeries サーバーの間で両方向の 連続した通信が必要です。対話式ジョブは、ユーザーがシステムにサインオンするときに開始されます。シ ステムはサインオン情報を要求します。サインオン要求がシステムに受け入れられると、システムは対話式 ジョブを作成します。その後、システムはユーザーに要求を出すよう依頼します。ユーザーは要求を入力し て、システムはその要求を処理することによって応答します。このパターンは、ユーザーがシステムをサイ ンオフして対話式ジョブを終了するまで繰り返されます。対話式ジョブがジョブ・グループまたはジョブの 対の一部の場合、以下に示すジョブ・タイプのいずれかになります。

#### 対話式 **-** グループ

対話式 - グループ・ジョブは、単一のディスプレイ装置に関連したジョブ・グループの一部です。

## 対話式 **-** システム要求

対話式 - システム要求ジョブは、システム要求機能によって互いに関連している 1 組のジョブの片方で す。

事前開始ジョブ**:** 事前開始ジョブは作業要求を受け取る前、つまりサブシステムが開始したときまたは 「事前開始ジョブ開始」(STRPJ) コマンドの結果として開始します。事前開始ジョブはサブシステム記述の 事前開始ジョブ項目 (PJE) から開始します。事前開始ジョブ項目は、事前開始ジョブでどのプログラムを 実行するか、事前開始ジョブが実行を開始するときに使うユーザー・プロファイル、 34 [ページの『ジョブ](#page-39-0) [記述』、](#page-39-0)ジョブの実行時プロパティーを指定するときに使うクラス、および事前開始ジョブを実行する [71](#page-76-0) [ページの『メモリー・プール』な](#page-76-0)どのプロパティーを指定します。

<span id="page-43-0"></span>事前開始ジョブは、作業要求を受け取る前に、開始して事前開始ジョブ自身を初期化します。これにより、 要求を処理するのに必要な時間が少なくて済みます。作業要求ごとに新しいジョブが必要とされることはあ りません。また、事前開始ジョブを使用すると、一度初期化しただけで多数の要求を処理できるようになる ため、要求ごとに新しいジョブが必要とされることはありません。クライアント・サーバー・アプリケーシ ョンのほとんどが、クライアント・ユーザーの要求を処理するために事前開始ジョブを使用しています。こ のようにジョブをすぐに実行できるようにしておくなら、事前開始ジョブがユーザーの要求の処理を即時に 開始できるので、パフォーマンスが向上します。

注**:** 57 [ページの『サブシステム記述』に](#page-62-0)値を指定しておくと、事前開始ジョブが開始されないようにするこ とができます。サブシステムの最大ジョブ数を超えた場合、事前開始ジョブは開始できなくなります。相 当数のジョブが完了して、実行中のジョブの数がサブシステムの最大ジョブ数以下になると、サブシステ ムの事前開始ジョブを開始することができます。

事前開始ジョブには二つの種類があります。それぞれのタイプが処理する要求は異なります。「Prestart (事 前開始)」とだけ表示され、その後ジョブがそれ自身の最初の要求を待機しますが、それはその時点ではど の種類の要求をジョブが処理するのかをシステムが認識していないためです。二種類の事前開始ジョブは以 下のとおりです。

## 事前開始通信ジョブ

事前開始通信ジョブは、遠隔システムがプログラム開始要求を送信する前に実行を開始する通信バッチ・ジ ョブです。

事前開始通信ジョブの詳細については、「V4R5 実行管理の手引き 」(約 5972 KB) の第 11 章『事 前開始ジョブ』を参照してください。

事前開始バッチ・ジョブ

事前開始バッチ・ジョブは、作業要求を受け取る前に開始するバッチ・ジョブです。

## 読み取りプログラムおよび書き出しプログラムのジョブ**:** 読み取りプログラム

読み取りプログラム・ジョブは、データベースやディスケット・ファイルからバッチ・ジョブ・ストリーム を読み取り、ジョブ待ち行列にジョブを配置します。読み取りプログラム・ジョブは入力スプーリングの一 部であり、 IBM 提供のプログラムです。

## 書き出しプログラム

書き出しプログラム・ジョブは、プリンター出力ファイル (スプール・ファイルとも呼ばれる) のレコード をプリンターに書き出します。書き出しプログラム・ジョブは IBM 提供のプログラムであり、スプーリン グ・サブシステムで開始され、そのサブシステムで、出力待ち行列から印刷するファイルが選択されます。

サブシステム・ジョブ**:** サブシステム・ジョブ (サブシステム・モニター・ジョブと呼ばれることもある) はオペレーティング・システムによって作成され、資源を管理し、ジョブを開始、制御、および終了しま す。サブシステムのジョブは活動サブシステムを制御できるようにします。 1 つのシステム上でいつでも 多くのサブシステム・ジョブを実行できます。

詳細については、 57 [ページの『サブシステム』を](#page-62-0)参照してください。

システム・ジョブ**:** システム・ジョブは、システム・リソースを制御したり、システム機能を実行するた めに、オペレーティング・システムによって作成されます。 iSeries サーバーが起動されるか、 > または 独立ディスク・プールがオンに変更されると、システム・ジョブが開始されます。 《 これらのジョブ は、オペレーティング・システムの開始はもとより、またサブシステムの開始と終了、ジョブのスケジュー リングにいたるさまざまなタスクを実行します。

システム・ジョブの種類とその機能について、以下に示します。

## システム始動ジョブ*:* **Scpf (**開始制御プログラム機能**)**

これが、システムを開始したときに中心的な役割をするジョブです。 ≫ Scpf は一連の [Qsysarb](#QSYSARB) ジョブを 開始しますが、Qsysarb3 (39ページを参照してください) はそれ以外のほとんどのシステム・ジョブ [\(Qlus](#QLUS) を除く) を開始して、 <
 システムを使用可能な状態に戻します。このジョブはシステムが開始した後も活 動状態を継続し、低優先順位および実行時間が長くなる可能性のあるシステム機能を実行する環境を提供し ます。 Scpf は電源遮断 (Pwrdwnsys) 処理中も実行し、マシン処理を終了させるジョブでもあります。

### **Qwcbtclnup (**ジョブ・テーブル・クリーンアップ**)**

このジョブは、システムの始動時にジョブ構造体が使用可能であることを確認するために使用されます。こ のジョブはシステム始動が終わる前に処理を完了しますが、終結処理 (クリーンアップ) するジョブ構造体 がたくさんある場合には、システム開始後も実行を継続することができます。このシステム・ジョブは処理 が完了すると終了します。

## $\ddot{\triangleright}$

## **Qlpsvr (**ソフトウェア使用許諾契約の同意**)**

オンライン・ソフトウェア使用許諾契約の同意が必要な場合に、 IPL 中にこのジョブが自動的に開始しま す。すべての使用許諾契約について同意または否認が完了すると、このジョブは終了します。

## システム・アービター*:* **Qsysarb (**システム・アービター**)**

システム・アービターは高優先順位機能を実行する環境を提供します。システム資源を取り扱い、システム の状態に関する情報を最新に保ちます。システム・アービターは、ただちに処理する必要があり、しかも複 数のジョブよりも単一のジョブで扱う方が効率のよいシステム全体に関連するイベントに対処します。 Qsysarb、 > Qtaparb (テープ・アービター)、 « および Qcmnarbxx (通信アービター) は、通信要求、装 置ロック、回線、制御装置、および装置構成の処理、および他のシステム全体の資源の処理を行います。

### **Qsysarb2 (**システム・アービター **2)**

このジョブは、テープ資源の管理、コマンド処理のためのコマンド分析プログラム・スペースの処理、およ びオペレーティング・システムに関する他のシステム全体の処理を行います。

### **Qsysarb3 (**システム・アービター **3)**

このジョブはシステム上でのジョブ構造体の作成と保守を行います。ジョブ開始に一時的なまたは永続的な ジョブ構造体が必要である場合は必ず、要求が Qsysarb3 によって処理されます。 > Qsysarb3 は多くの システム・ジョブの開始および終了も行います。 《

## **Qsysarb4 (**システム・アービター **4)**

このジョブはサブシステムの開始と終了を行います。初期電源遮断 (Pwrdwnsys) 処理も含まれます。

## **Qsysarb5 (**システム・アービター **5)**

このジョブはマシン・イベントの処理を行います。これには、補助電源、CPM (Continuously Powered Mainstore)、システム補助記憶域プール (ASP) および記憶域しきい値、およびロック・テーブル限界値のサ ポートが含まれます。通常は、マシン・イベントが処理され、対応する CPF メッセージが Qsysopr およ び Qhst に送信されます。

### 通信ジョブ*:* **Qlus (**論理装置サービス**)**

Qlus は論理装置 (通信装置とも呼ばれる) のイベント処理を行います。 Qlus は正しい通信サブシステムへ の装置の割り振りも行います。

## **Qcmnarbxx (**通信アービター**)**

通信アービターは [Qsysarb](#QSYSARB) (システム・アービター) > および Qtaparb (テープ・アービター) « ととも に、通信装置だけでなくすべての種類の装置の作業も処理します。この作業には、通信の接続、切断、装置 ロック、およびエラー回復処理が含まれます。

再始動での通信アービター・ジョブ (QCMNARB) システム値は開始済みの通信アービター・ジョブの数を 判別します。シングル・プロセッサー・システムでは最低で 3 つの通信アービターが開始されます。

#### **Qsyscomm1 (**システム通信**)**

このジョブはいくつかの通信および入出力 (I/O) 活動を行います。

## **Q400filsvr (**リモート・ファイル・システム通信**)**

このジョブはリモート・ファイル・システムに対して共通プログラミング・インターフェース通信 (APPN または APPC) を実行します。

#### データベース・ジョブ*:* **Qdbfstccol (**データベース・ファイル統計収集**)**

このジョブはデータベース・ファイル統計を収集します。これらの統計は、適切なデータベース QUERY の最適化に対して決定的です。

Qdbsrvxr (データベース相互参照) > および Qdbx###xr (独立ディスク・プール・グループ ### に対応)

## ≪

このジョブは Qsys にある各ファイル・レベル・システム相互参照ファイルを保守します。これらのファイ ルには、システム内のデータベース・ファイルおよび SQL 情報に関する相互参照情報が含まれています。 これらのファイルはライブラリー Qsys にあり、接頭部 Qadb で始まるものです。保守を必要とする主な ファイルは Qadbxref という相互参照ファイルです。このファイルにはシステムにある物理データベース、 論理データベース、 DDM、別名ファイルのそれぞれに関するレコードが含まれています。 Qdbsrvxr は、 ファイルが作成、変更、削除、復元、名前変更、またはその所有者が変更されたときに、活動化します。

Qdbsrvxr2 (データベース相互参照 2) および Qdbx###xr2 (独立ディスク・プール・グループ ### に対 応)

## ≪

このジョブは 2 つのフィールド・レベル相互参照ファイルを保守します。ライブラリー Qsys にある Qadbifld はフィールド相互参照ファイルです。ライブラリー Qsys にある Qadbkfld はキー・フィールド相 互参照ファイルです。 Qdbsrvxr2 は、ファイルが作成、変更、削除されたときに、活動化します。

Qdbsrv01 (データベース・サーバー) > および Qdbs###v01 (独立ディスク・プール・グループ ### に対 応)

## ≪

このジョブは、データベース保守タスク・ディスパッチャーと見ることができます。システム上のデータベ ース・サーバー・ジョブの数は、 1 にプロセッサーの数の二倍を加えたもの、または 1 に ASP の数の二 倍を加えたもののうち、いずれか大きいほうの数です。開始される最少の数は 5 です。 Qsbsrv01 は、作 業を他のジョブに割り振るメインのシステム・ジョブです。通常、データベース・ファイルを含むライブラ リーが復元された直後に、 Qdbsrv01 の活動状態は最も高くなります。このジョブには以下の機能が含まれ ます。

v 新しいアクセス・パスが復元されたことを、システム管理のアクセス・パス保護 (SMAPP) ライセンス 内部コード (LIC) にシグナル通知します。すると、SMAPP はこれらのアクセス・パスを保護する必要 があるかどうかを判断します。

v アクセス・パスが復元されなかったため再作成が必要なアクセス・パスのリストを準備します。

残りのデータベース・サーバー・ジョブについて、始めの半分の処理は高優先順位要求であり、残りの半分 の処理は低優先順位要求です。 Odbsrv02 ~ Odbsrv05 は高優先順位、Odbsrv06 ~ Odbsrv09 は低優先順 位です。

Qdbsrvxx (データベース・サーバー、高優先度) および Qdbs###vxx (独立ディスク・プール・グループ ### に対応)

## ≪

これらのジョブはシステムのジャーナルおよびコミットメント制御保守を実行するので、高速または短時間 実行作業と見なされます。

Qdbsrvxx (データベース・サーバー、低優先度) および Qdbs###vxx (独立ディスク・プール・グループ ### に対応)

## ≪

これらのジョブはユーザー・データ・ファイル上でアクセス・パス保守を実行します。通常これらのジョブ は非活動ですが、特定の場合にアクセス・パス再作成の実行が活動化される場合があります。これらのジョ ブが活動状態になる理由には次のいくつかのものがあります。

- v アクセス・パスとともに保存されなかったデータベース・ファイルを復元した。
- v 基になっている物理ファイルとは別に論理ファイルを復元した。
- v Rgzpfm コマンドを処理中に取り消した。
- v 索引内に見つかった損傷のために索引が無効になった。
- v 相互参照を完了するポスト iSeries インストール活動またはその他の DB アップグレード活動。
- v 制約の検証。

## **Qqqtemp1** および **Qqqtemp2 (**データベース並列性**)**

データベース並列性システム・ジョブは、 DB2<sup>(R)</sup> マルチシステムに対する非同期のデータベース処理を実 行します。分散しているファイルを照会する場合、このジョブを用いると、あるいくつかのタスクが並列的 に処理されて、照会の速度が上がります。

## その他のジョブ*:* **Qalert (**警報マネージャー**)**

このジョブは警報の処理に必要なタスクを実行します (警報については、「 Alerts Support 》 」を参照 してください)。これには、他のシステムから受け取った警報の処理、そのシステム自体で生成された警報 の処理、および制御の範囲の維持などの活動が含まれます。

## **Qdcpobjx (**圧縮解除システム・オブジェクト**)**

これらのジョブは、必要に応じて、新たにインストールされたオペレーティング・システム・オブジェクト を圧縮解除します。これらのジョブを実行するにあたって、記憶域要件があります。システムで使用可能な 記憶域が一定の限界より下であれば、これらのジョブは終了します。圧縮解除システム・オブジェクト・ジョ ブの数は、プロセッサーの数に 1 を加えたものです。

### **Qfilesys1 (**ファイル・システム**)**

このジョブは統合ファイル・システムのバックグラウンド・プロセスをサポートします。ファイルに加えら れる変更は確実に記憶域に書き出され、一般ファイル・システム・クリーンアップ活動もいくつか実行され ます。

#### <span id="page-47-0"></span>**Qjobscd (**ジョブ・スケジュール**)**

このジョブはシステムのジョブ・スケジュール機能を制御します。 Qjobscd はジョブ・スケジュール項目 とスケジュール済みジョブのタイマーをモニターします。

**≫ Qli###cl (独立ディスク・プール・グループ ### に対応する。(ライブラリー・クリーンアップ))** このジョブは独立ディスク・プール上のライブラリーをクリーンアップします。

Qli###rp (独立ディスク・プール・グループ ### に対応する。(オブジェクト・クリーンアップ)) このジョブは独立ディスク・プール・ライブラリー上のオブジェクトを置き換えます。 《

#### **Qlur (LU 6.2** 再同期**)**

Qlur は 2 フェーズ・コミット再同期処理を行います。

#### **Qpfradj (**パフォーマンス調整**)**

このジョブは、記憶域プール・サイズおよび活動レベルへの変更を管理します。記憶域プールの変更要求 は、すべてこのジョブが処理します。さらに、システム値 Qpfradj が 2 または 3 に設定されている場合 には、このジョブは記憶域プールのサイズと活動レベルを動的に変更してシステム・パフォーマンスの向上 を計ります。

Qsplmaint (システム・スプール・メインテナンス) ≫ および Qspmn##### (独立ディスク・プール・グル ープ ##### に対応)

## ≪

このジョブは以下のシステム・スプール機能を実行します。

- > IPL 後またはシステムがオンに変更された後にスプール・ファイルをクリーンアップする
- ユーザー出力待ち行列の障害のためにシステム補助記憶域プールまたは基本ユーザー補助記憶域プール に取り残されたスプール・ファイルを、ライブラリー QRCL の出力待ち行列 QSPRCLOUTQ に移動す る。
- v 削除されたスプール・ファイルのデータと属性が保持されているスプール・データベース・メンバーを クリアする。
- v システム値 QRCLSPLSTG に指定された時間内に再利用されなかったスプール・データベース・メンバ ーを削除する。  $\boldsymbol{\alpha}$

## $\mathbf{p}$

Qsppf##### (独立ディスク・プール・グループ ##### に対応。(システム・スプール PRTQ 更新プログラ ム))

このジョブは特定の独立ディスク・プール・グループに対してスプールされたファイル操作を実行します。 ≪

## $\mathbf{v}$

Qtaparb (磁気テープ装置) このジョブは装置ロックおよびエラー回復処理を含む磁気テープ装置に関連した作業を処理します。 《

サーバー・ジョブ**:** サーバー・ジョブは、作業を待機する iSeries システム上のバックグラウンドで継続 的に実行するジョブです。作業は、ユーザーの代わりをするネットワーク機能、オペレーティング・システ ム機能、ネットワーク内の別のシステム、クラスター・サーバー・ジョブなどの汎用システム・サービスか ら入ってきます。サーバー・ジョブは通常、 67 [ページの『システム出荷時のサブシステム』に](#page-72-0)ある、

QSYSWRK、 QSERVER、 QUSRWRK のいずれかで処理されます。一般にサーバー・ジョブは、HTTP、 ロータス ノーツ (Lotus Notes<sup>(R)</sup>)、 TCP/IP などの機能と関連しています。 iSeries システムには、サーバ ー・ジョブ用に 3 つの基本モデルがあります。

スレッド化ジョブ・モデル - スレッド化ジョブ・モデルでは、サーバー・ジョブは複数の 52 [ページ](#page-57-0) [の『スレッド』を](#page-57-0)持つジョブになります。 1 つのスレッドが、他のスレッドに対して作業の分配役を 果たします。たとえば、サーバーがクライアント要求を受け取る場合、初期スレッドは要求を読み取 り、別のスレッドにそれを渡して要求を処理します。このモデルを使用すると、システム上のジョブ の量が大幅に削減されます。作業がさまざまなスレッドで処理されるので、複数のジョブが必要にな ることはありません。スレッド化ジョブ・モデルを使用するサーバー・ジョブの例には、 ドミノ (Domino(TM))、HTTP サーバー、 Websphere があります。

事前開始ジョブ・モデル - 事前開始ジョブ・モデルには、通常、システムに入る要求の受話者として の役割を果たす 1 次ジョブがあります。このジョブは、基本的にデーモン・ジョブと呼ばれていま す。デーモン・ジョブは初期要求を処理してから、 要求を適切な 37 [ページの『事前開始ジョブ』サ](#page-42-0) ーバー・ジョブに渡します。このジョブ・モデルの場合、事前開始ジョブの使用によって、必要なジ ョブの数を削減できます。要求が一度満たされると、事前開始サーバー・ジョブが次の要求を待機す るからです。サーバー・ジョブは再利用されます。また、パフォーマンスの観点からすれば、事前開 始ジョブがすでに実行されており、要求の処理を待機しています。事前開始ジョブ・モデルを使用す るサーバー・ジョブの例には、 SQL サーバー、ホスト・サーバー、 Simple Mail Transfer Protocol (SMTP) があります。

注**:** ユーザー・コードを実行するジョブの場合、ジョブの再利用は基本的にありません (ほとんどのサーバ ー・ジョブと同様)。これは、ユーザー・コードがジョブの何かを変更している可能性があるためです。

複数聴取ジョブ・モデル - 複数聴取ジョブ・モデルでは、いくつかのサーバー・ジョブが開始されま す。要求が入ってくると、要求を受け取るジョブがその要求を扱い、次に使用可能なサーバー・ジョ ブが次の要求を待機します。サーバー・ジョブは要求を完了すると、接続をクローズして終了しま す。新しいサーバー・ジョブが開始し、サイクルが継続します。このモデルを使用すると、事前開始 ジョブ項目のことを気にする必要はありません。しかし、環境に固有のサブシステムを構成すること ができない場合があります。このモデルがデフォルト・サブシステムで実行しているためです。 1 つ の例外は、ファイル転送プロトコル (FTP) です。ファイル転送プロトコルを使用すると、ファイル転 送プロトコル・サーバーが実行するサブシステムを構成することができます。ファイル転送プロトコ ル作業の一部を 1 つのサブシステムで実行し、残りの作業を別のサブシステムで実行する機能はあり ません。また、パフォーマンスの観点からすれば、ジョブの開始と終了のコストを回避することはで きません。これは、一度ジョブが実行されると、そのジョブが終了した後に別のジョブが開始するた めです。しかし、接続が完了して次のジョブが開始されるとジョブが終了するため、次の要求が受け 取られるときに、一般的には新しいジョブが実行されるので、ジョブの開始と終了のコストは、サー バーに接続するのにかかる時間には影響しないはずです。複数聴取ジョブ・モデルを使用するサーバ ー・ジョブの例には、ファイル転送プロトコル (FTP) とライン・プリンター・デーモン (LPD) があ ります。

44 [ページの『メッセージ』に](#page-49-0)より、ユーザーはサーバーの状況を理解し、発生している可能性のある問題 のトラブルシューティングを行えます。これらのメッセージは、サーバー・ジョブの管理に重要な役割を果 たします。

システムで実行するサーバー・ジョブのジョブ名の詳細については、 サーバー・ジョブの表を参照してく ださい。この表は、 30 [ページの『サーバー・ジョブを含むアクティブ・ジョブのジョブ・ログへのアクセ](#page-35-0) [ス』](#page-35-0) を実行するためのサブシステムとジョブ名をまとめたものです。また、各サーバー・ジョブが使用す

<span id="page-49-0"></span>るジョブ記述も示します。デフォルトでは、ほとんどのサーバー・ジョブは、ジョブ終了時にジョブ・ログ を生成しません (LOG パラメーターが 4 0 \*NOLIST に設定されているため)。つまり、ジョブ・ログは作 成されません。ジョブ・ログに送信されるすべてのメッセージを含めてジョブ・ログを生成したい場合、 LOG パラメーターの指定は 4 0 \*SECLVL でなければなりません。

ジョブ・ログを生成する手順は、次のとおりです。

- v ある特定のジョブの活動中に、そのジョブに対するジョブ・ログ・パラメーターを変更する必要がある 場合、ジョブの変更 **(CHGJOB)** (文字ベース・インターフェースから) を使用して LOG パラメーター を変更するか、iSeries ナビゲーターのジョブ・プロパティーにある、「ジョブ・ログ」ダイアログに移 動します。
- v 時間の長さの拡大または多数のジョブのためにジョブ・ログ・パラメーターを変更する必要がある場 合、 **CHGJOBD** (文字ベース・インターフェースから) を使用して、ジョブ記述で LOG パラメーター を変更します。一度変更が行われると、変更を有効にするために、サーバー・ジョブを停止してから再 始動する必要があります。これで、ジョブ記述に基づいてすべてのジョブのジョブ・ログが作成されま す。ジョブ・ログの設定を変更し直すには、これらのステップを繰り返し、もう一度ジョブ・ログ・パ ラメーターを 4 0 \*NOLIST に設定することが必要です。

メッセージ**:** サーバー・ジョブが実行される期間は未定のため、 QSYSOPR メッセージ待ち行列およびジ ョブ・ログに送信されるメッセージについて理解し、サーバーで生じる可能性のある問題をトラブルシュー ティングできるようにするのは重要なことです。メッセージには、ジョブ名、メッセージ・タイプ、送信さ れた日時、発生したアクション、および問題を修正するのに必要なアクションが含まれています。 iSeries ナビゲーターによって、サーバー・ジョブの 30 [ページの『サーバー・ジョブを含むアクティブ・ジョブの](#page-35-0) [ジョブ・ログへのアクセス』す](#page-35-0)ることができます。

警告メッセージ - このメッセージは、即時アクションが必要なので QSYSOPR に送信されます。このメッ セージには、問題、原因、および必要な回復アクションが含まれています。たとえば、サーバーが開始に失 敗した場合や不意に終了する場合などです。一部のサーバーは、警告メッセージを QSYSOPR に送信しま す。こうしたメッセージには、メッセージ記述で定義される警報オプション (ALROPT) が存在します。警

報を使用すると、警告メッセージを集中的に処理できます。詳細については、「Alerts Support 」を参 照してください。

ジョブ・ログに記録されたメッセージ - このメッセージは診断的な性格のものなので、重大ではありませ んが、ユーザーが実行した何らかのアクションに対する警告です。このメッセージは、システムによって生 成されることもあれば、ユーザーが作成した場合もあります。

このメッセージの詳細については、iSeries ナビゲーターのオンライン・ヘルプ、またはメッセージを参照 してください。

## ジョブ・プロパティー

ジョブ・プロパティーには、ジョブが処理される方法に関する情報が含まれています。これは、ジョブが作 成されたときに指定されます。いくつかのプロパティーは、 34 [ページの『ジョブ記述』か](#page-39-0)ら渡されます。 ジョブの作成後、ジョブ・プロパティーは、 iSeries ナビゲーターの実行管理機能によって表示および管理 することができます。 iSeries ナビゲーターの「ジョブ・プロパティー」ページは、ジョブを管理するため に効果的で使いやすい機能を提供しているため、システム・オペレーターにとって作業しやすい環境になっ ています。ジョブ・プロパティーはどのユーザーでも表示できますが、変更できるのは 46 [ページの『適切](#page-51-0) [な権限』を](#page-51-0)持ったユーザーだけです。同様に、権限が与えられたユーザーは 16 [ページの『ジョブ・アクシ](#page-21-0) [ョン』に](#page-21-0)よってジョブを管理することができます。 iSeries ナビゲーターでは、 38 ページの『システム・

[ジョブ』の](#page-43-0)プロパティーを変更できません。しかし、文字ベースのインターフェースでは、「システム・ジ ョブの変更 (CHGSYSJOB)」コマンドを使用して、 2-部の《システム・ジョブの実行優先順位を変更 できます。

## ジョブ・プロパティーの処理

ジョブのプロパティーを表示または変更するには、以下の手順で行います。

- 1. iSeries ナビゲーターで、処理するジョブのタイプに応じて、「ユーザー接続」―>「サーバー名 」 ―> 「実行管理機能」―>「アクティブ・ジョブ」または「サーバー・ジョブ」の順に展開する。
- 2. プロパティーを表示または変更する 9 ページの『iSeries [サーバー上のジョブの検索』を](#page-14-0)する。
- 3. 「ジョブ名」を右クリックする。
- 4. 「プロパティー」を選択する。

ジョブ・プロパティー・シート

汎用ジョブ・プロパティーには、ジョブに関する一般的な情報が表示されます。この情報には、ジョブ名と 35 [ページの『ジョブ・タイプ』、](#page-40-0)いつジョブがシステムに入れられたか、いつジョブが開始したか、ジョ ブの 48 [ページの『詳細状況』、](#page-53-0)およびその他の情報が含まれます。

パフォーマンス・プロパティーには、基本的なパフォーマンス情報が表示され、ジョブのパフォーマンスに 影響する変更を行うことができます。さらに、ジョブの存在期間に基づいて計算されたパフォーマンス統計 (CPU やディスク入出力など) も表示されます。ジョブの実行方法に影響する以下の値を変更することが可 能です。

- v 実行優先順位
- タイム・スライス
- デフォルトの待ち時間

さらに、 35 [ページの『アクティブ・ジョブおよび非アクティブ・ジョブ』に](#page-40-0)ついて計算される「経過パフ ォーマンス統計」の表示、最新表示、自動最新表示のセットアップ、およびリセットも行うことができま す。詳細については、 47 [ページの『経過パフォーマンス統計』を](#page-52-0)参照してください。

55 [ページの『ジョブ待ち行列』プ](#page-60-0)ロパティーは、ジョブ待ち行列にあるか、または、ジョブ待ち行列から 開始されたジョブに関して使用できます。現在ジョブ待ち行列にあるジョブの情報は変更できます。ジョブ 待ち行列にあるジョブの優先順位を操作したり、ジョブがジョブ待ち行列に入れられた日時を表示したり、 さらにジョブが実行されるタイミングを変更したりすることができます。

プリンター出力プロパティーには、ジョブ出力の印刷に影響するプロパティーが表示され、その変更が可能 です。「プリンター出力」ボタンを使用して、ジョブのプリンター出力を表示することもできます。ジョブ からの 47 [ページの『プリンター出力の切り離し』の](#page-52-0)選択、プリンターの選択、出力待ち行列とそのライブ ラリーの選択、情報の印刷順序 (優先順位) の指定、ページ・フッターの指定、さらに枠や見出しを印刷す るかどうかの指定を行うことができます。

メッセージ・プロパティーでは、照会メッセージと中断メッセージの処理方法を指定できます。ジョブが 36 [ページの『バッチ・ジョブ』で](#page-41-0)ある場合、ジョブを終了させるメッセージ重大度レベルも表示されま す。

ジョブ・ログ・プロパティーでは、ジョブ・ログに関係した情報の表示および変更、およびジョブ・ログの 表示を行います。ジョブ・ログには、ジョブに対して出された要求に関係する情報 (たとえば、ジョブ内の コマンド、CL プログラムからのコマンド、およびメッセージなど) が入ります。このページで、ジョブ・ ログにメッセージを保持するかどうか、ジョブ・ログが満杯になったときにジョブが取るアクション、保持 <span id="page-51-0"></span>するメッセージの種類、正常に終了するジョブのジョブ・ログ (プリンター出力) を印刷するかどうか、さ らには各メッセージに含める詳細情報の量などを指定できます。詳細については、 51 [ページの『ジョブ・](#page-56-0) [ログ』を](#page-56-0)参照してください。

セキュリティー・プロパティーでは、現在活動中のジョブの各種セキュリティー・プロパティーを表示でき ます。これには、ジョブ・ユーザー ID、ジョブ・ユーザー ID を設定するメソッド (Set by)、現行ユーザ ー、およびジョブの初期スレッドに関連付けられているグループ・プロファイルの名前 (Groups) が含まれ ています。

日付**/**時間プロパティーでは、 ジョブに関する日時情報が表示されます。日時分離文字の値が確認できま す。また、ジョブの時間帯情報やローカルの日時を表示することも可能です。 《

国際プロパティーでは、ジョブに関係する ≫言語や国および地域に関係するプロパティーを表示したり、 変更したりできます。これには、小数が表示されるときに使用する形式も含まれます。また、これらのプロ パティーによって、ジョブの言語、国および地域、文字 ID 制御、およびソート順序が指定されます。 《 ジョブが 2 バイト文字セット (DBCS) を扱えるかどうかも示されます。

スレッド・プロパティーには、現在活動中またはジョブ待ち行列にあるジョブのスレッドに関係した情報が 表示されます。「スレッド」ボタンを使用して、ジョブのスレッドを表示することもできます。このページ には、ジョブを複数のユーザー・スレッドで実行できるかどうか、ジョブ内の活動スレッドの数、さらにジ ョブがいつでも実行できるユーザー・スレッドおよびシステム・スレッドの最大数などの情報が含まれてい ます。

サーバー・プロパティーには、サーバー・ジョブの情報が表示されます。サーバー・ジョブごとに、サーバ ーのタイプ、ジョブ・ユーザー ID、可能であればクライアント IP アドレスが表示されます。クライアン ト IP アドレスは、このサーバーが現在サービスを提供しているユーザーのアドレスです。

資源プロパティーには、ジョブのメモリー・プール、ディスク・プール・グループ、およびメモリーと プロセッサーの類縁性情報が表示されます。ジョブを初期スレッドと類縁性のレベルでグループ化するかど うかが示されています。また、ジョブを他のジョブと一緒にグループにすることができるかどうかが表示さ れます。 <

その他プロパティーでは、会計コード、スイッチの設定値、および DDM 接続を活動状態に保つかどうか など、ジョブに関連した種々のプロパティーを表示および変更できます。さらに、ジョブがシステム/36 特 殊環境で実行されているかどうかも表示できます。

詳細については、iSeries ナビゲーターのヘルプを参照してください。

適切な権限**:** ジョブのプロパティーに変更を加えるには、ほとんどの場合、ユーザーが **47** [ページの『ジ](#page-52-0) [ョブ制御特殊権限](#page-52-0) **(\*JOBCTL)**』 (\*JOBCTL) を持っているか、ユーザー・プロファイルが、変更するジョ ブのジョブ・ユーザー ID と一致している必要があります。

\*JOBCTL 特殊権限がないと変更できないプロパティーがいくつかあります。以下のプロパティーです。

- v デフォルトの待ち時間
- v 実行優先順位
- タイム・スライス
- 注**:** ジョブのアカウンティング・コードに変更を加える場合、 \*JOBCTL 特殊権限またはジョブのジョブ・ユ ーザー ID に一致するユーザー・プロファイルに加えて、「アカウンティング・コードの変更 (CHGACGCDE)」コマンドに対する \*USE 権限が必要です。

<span id="page-52-0"></span>ジョブ・キュー、出力キュー、およびソート・シーケンス・テーブルなどの OS/400 オブジェクトを参照 するジョブ・プロパティーの場合、ユーザーには、そのオブジェクトに対する適切な権限が必要です。

iSeries 権限の詳細については、「iSeries機密保護解説書」 → の付録 D『コマンドで使用するオブジェク トに必要な権限』を参照してください。

ジョブ制御特殊権限 **(\*JOBCTL):** ジョブ制御特殊権限 (\*JOBCTL) によって、他のユーザーのジョブを保 留、解放、変更、およびキャンセルすること、ジョブのプリンターなどのジョブの実行属性を変更するこ と、サブシステムを停止して初期プログラム・ロード (IPL) を実行することができます。自分のジョブの 実行優先順位 (RUNPTY) を変更するには、\*JOBCTL 特殊権限が必要です。ジョブの出力優先順位および ジョブ優先順位の変更は、変更を行うユーザーのプロファイルに設定された優先順位限度 (PTYLMT) によ って制限されます。

\*JOBCTL 特殊権限を持つユーザーは、ジョブと印刷の優先順位を変更すること、ジョブを完了する前に終 了すること、または印刷する前に出力を削除することができます。 \*JOBCTL 特殊権限を持つユーザーは さらに、出力待ち行列に OPRCTL(\*YES) が指定されている場合、機密のプリンター出力にアクセスするこ ともできます。ユーザーが \*JOBCTL 特殊権限を悪用すると、個別のジョブおよびシステム・パフォーマ ンス全体に悪影響を与えることがあります。

プリンター出力の切り離し**:** V5R2 より前のリリースでは、プリンター出力はプリンターに送信されて削 除されるか、またはユーザーにより明示的に削除されるまで、ジョブに付加されていました。

ジョブの終了時にプリンター出力をジョブから切り離すオプションがあります。ジョブから切り離されたプ リンター出力は、システムからは削除されませんが、外部待ち行列に存在するようになります。これによ り、ジョブがシステムを離れ、システム構造が解放されて他のユーザーがそれを使用できるようになりま す。

注**:** プリンター出力をジョブから切り離すことを選択した場合、ジョブを操作してプリンター出力を表示する ことはできなくなります。それを表示するには、出力が存在する実際の出力待ち行列を表示しなければな りません。

経過パフォーマンス統計**:** 「経過パフォーマンス統計」ページを使用すると、経過時間に基づいたアクテ ィブ・ジョブまたはスレッドのパフォーマンス統計を表示することができます。これは、ジョブまたはスレ ッドをモニターし、潜在的な問題を検出する場合に重要です。このような統計には、 CPU、ディスク入出 力、ページ不在率、平均応答時間、および対話式トランザクションなどが含まれます。

注**:** スレッドの経過パフォーマンス統計には、平均応答時間および対話式トランザクションは含まれません。

「経過パフォーマンス統計」ページから、以下に示すボタンの 1 つを選択することによって、これらの統 計に関する表示オプションを変更することができます。

v 即時最新表示

経過パフォーマンス統計を最新表示して、統計が計算される時間枠を拡張します。

v 時限最新表示

経過パフォーマンス統計の自動最新表示をセットアップできるようにします。これを使用して、ジョブ のパフォーマンス情報をモニターできます。

<span id="page-53-0"></span>• 統計をリセット 経過パフォーマンス統計をクリアし、統計が計算される時間枠をリセットします。

詳細状況**:** ジョブの現在の状況は、「詳細状況」の 44 [ページの『ジョブ・プロパティー』に](#page-49-0)ある「汎用 **(General)**」ページに表示されます。以下は、詳細状況の例です。

#### 実行スケジュール **(Scheduled to run at)**

ジョブは、スケジュール日付および時刻まで待機します。スケジュール日のスケジュール時刻になる と、ジョブはジョブ待ち行列から選択できます。

詳細状況では、関連した状況値 (状況 - x) が表示され、ジョブの現在の状況に基づいた追加の情報が 示されます。詳細状況に加えて表示される関連した状況値には、以下のようなものがあります。 終了

**- CPU** 限度を超えました **(Ended - CPU limit exceeded)**

「終了 *(Ended)*」はジョブの状況 (ジョブが終了した) を指し、「*CPU* の限界を超えました *(CPU limit exceeded)*」はジョブの状況 (終了) の原因を表します。

詳細状況には、ジョブの現在の状況を反映した、さらに関連した状況値 [状況 - x (x)] が表示されま す。たとえば、ジョブが終了中である場合、以下のような状況値が表示されます。 終了中 **- CPU** 限 度を超えました **(**ロックを待っています**) (Ending - CPU limit exceeded (Waiting for lock))** CPU 限度を超えたため (CPU 限度を超えました) にジョブが処理を終了しており (終了中)、ジョブ はロックを待っています (ロックを待っています)。

ジョブが制限時間内に終了しない場合、この情報が問題分析に役立ちます。

状況値については、「プロパティー」ページで追加情報を得られます。たとえば、「ロックを待っていま す」の状況では、どのオブジェクトがロック要求に関連しているかが「プロパティー」ページに表示されま す。

ジョブの終了**:** ジョブの終了方法には、制御された終了と即時終了の 2 つがあります。「制御された終 了」を選択すると、ジョブ内で実行されているプログラムがジョブ終了終結処置と終了を適切に実行できる ため、通常はこちらが優れた方法であると言えます。 <br />
「即時終了」を選択すると、即時終了に指定さ れた最大時間に達してすぐにジョブが終了します。これは、制御された終了が失敗した場合にのみ、ジョブ をすぐに終了するために使用することをお勧めします。 《

ジョブは、ジョブ情報の検索 (QUSRJOBI) API などのジョブ API によってジョブの終了状況を調べるこ とができます。制御された終了が選択されると、ジョブ終了終結処置を実行する必要のあるアプリケーショ ンは制御された終了を検出する必要があります。アプリケーションが検出できるようにする 1 つの方法 は、非同期シグナル SIGTERM による方法です。

終了するジョブが、非同期シグナル SIGTERM 用のシグナル処理プロシージャーを有する場合、その ジョブに対して SIGTERM シグナルが生成されます。 SIGTERM シグナル用のシグナル処理プロシージャ ーに制御が与えられると、そのプロシージャーはアプリケーション・データが部分的に更新されるなどの望 ましくない結果を避けるために適切な処置を行うことができます。 SIGTERM シグナル・ハンドラーが指 定した時間内に完了しなかった場合は、システムがジョブを終了します。

ジョブを即時終了する場合、シグナル・ハンドラー用の最大時間は「即時終了の最大値」(QENDJOBLMT) システム値によって指定されます。このシステム値の時間制限は、ジョブを終了するとき、サブシステム内 のすべてのジョブを終了するとき、またはすべてのサブシステム内のすべてのジョブを終了するときに使用 されます。最初の終了要求が出されてから 2 分後に、システム・オペレーターは「ジョブの終了

<span id="page-54-0"></span>(ENDJOB)」コマンドに OPTION(\*IMMED) を指定して実行し、 QENDJOBLMT 値の指定変更および個々 のジョブを即時終了できます。ロック条件または待ち条件のためにジョブがクリーンアップを実行できない 場合、このコマンドだけを使用してください。

アプリケーション・クリーンアップとシステムのジョブ終了処理の両方のために十分な時間を確保するに は、システム値の「再始動」カテゴリーにある「即時シャットダウンの最大時間 (QPWRDWNLMT)」シス テム値を調整することが必要な場合もあります。「即時終了の最大時間 (QENDJOBLMT)」システム値を 「即時シャットダウンの最大時間」システム値より大きくすると、警告メッセージが表示されます。電源遮 断が起きた場合には、「即時シャットダウンの最大時間」に指定された時間内にすべてのジョブを終了し て、電源の遮断が制御された方法で行われるようにします。 <

ジョブを終了する場合の手順に関する詳細については、 15 [ページの『ジョブの終了』を](#page-20-0)参照してくださ い。

ジョブの終了および制御された終了の検出に関する詳細については、「V4R5 実行管理の手引き → (約 5972 KB) の第 5 章にある『ジョブの終了』の節を参照してください。

詳細**:** アクティブ・ジョブ・アクション**:** 実行管理機能フォルダーの「詳細」メニューには、ジョブまた はジョブの初期スレッドによって使用される以下の資源が含まれています。

#### 呼び出しスタック

ジョブの呼び出しスタックが表示されます。呼び出しスタックは、使用されているプログラムおよび プロシージャーです。これは、ジョブが実行しているプログラムおよびジョブが実行しているものを 検出するのに役立ちます。

### ライブラリー・リスト

選択したジョブまたはスレッドのライブラリー・リストが表示されます。ライブラリー・リストは、 検索のためのシステムおよびユーザー作成ライブラリー、および検索の順番のリストです。ライブラ リーはオブジェクトのコンテナーであり、 iSeries サーバーのすべてのオブジェクトはオブジェクト 名とライブラリーで構成された参照が必要です。オブジェクトは、ライブラリーの検索によって検出 されるため、正しく確立されたライブラリー・リストを持っておくことは重要です。ライブラリー・ リストが正しく確立されていない場合、ジョブはオブジェクトを検出できないか、間違ったライブラ リーのオブジェクトを検出してしまいます。 IBM はいくつかのライブラリーを提供しています (ラ イブラリー名が **Q** で始まるもの) が、自分で作成することもできます。このダイアログからライブ ラリーを選択して右クリックすることによって、そのライブラリーのプロパティーを処理できます。

## ロック・オブジェクト

50 [ページの『ロック・オブジェクト』お](#page-55-0)よびジョブまたはスレッドがロックを待っているオブジェク トのリストが表示されます。このリストにより、ジョブが使用しているオブジェクトと、ジョブが使 用を試行しているオブジェクトを確認できます。

### オープンされているファイル

ジョブのライブラリー・オブジェクトまたはファイル・システム・オブジェクトを表示できま す。ジョブの状況のデバッグおよび検査に役立ちます。

### ライブラリー・オブジェクト

選択したジョブに関連付けられているライブラリー・オブジェクトのリストを表示します。

<span id="page-55-0"></span>ファイル・システム・オブジェクト

選択したジョブに関連付けられているすべてのファイル・システム内にある (QSYS.LIB を含む) すべての IFS オブジェクトを表示します。 <

## スレッド

ジョブ内で実行しているスレッド ( 52 [ページの『スレッド』](#page-57-0)) のリスト。初期スレッドは、デフォル トでウィンドウの最上部にリストされます。スレッドとは、ジョブが同時に複数の事柄を処理するた めに役立つ、作業の独立した部分のことです。

## トランザクション

ジョブに関連したトランザクションのリスト。トランザクションとは、iSeries システム上の作業論理 単位のことです。通常は、データベース操作に関連した用語です。トランザクションの詳細について は、iSeries ナビゲーターのヘルプ、またはトランザクションを参照してください。

#### 経過パフォーマンス統計

ある時間間隔に基づいて計算された 47 [ページの『経過パフォーマンス統計』が](#page-52-0)表示されます。この情 報はジョブのモニターや、問題分析に役立ちます。

#### 最後の **SQL** ステートメント

「最後の SQL ステートメント (Last SQL statement)」オプションは、ジョブで実行した最後の SQL ステートメントを表示します。この SQL ステートメントは、「SQL スクリプトの実行」に表示され ます。「SQL スクリプトの実行」から、ステートメントの再実行、ステートメントの編集と実行、デ ータベース・ファイルや PC ファイルへのステートメントの保管を行うことができます。

ロック・オブジェクト**:** ジョブおよびスレッドは、オブジェクトを使用して作業を処理します。同時に複 数の作業が処理されるので、オブジェクトにロックがかけられ、データの保全性が保たれます。ロック・オ ブジェクトは、ジョブおよびスレッドが作業を処理するために使用するシステム・オブジェクトです。一度 ジョブおよびスレッドの実行が終了すると、オブジェクトはアンロックされ、さらに作業の処理が可能な状 態になります。使用するロック要求タイプによっては、オブジェクトをロックすると、同時に 1 人のユー ザーが 1 つのオブジェクトを使用することしか許可されません。たとえば、複数のユーザーが同時にある オブジェクトを変更しようとすると、最初のユーザーがオブジェクトの更新を完了するまで、 2 番目のユ ーザーがオブジェクトを変更できないようにロックします。ロック・ホルダーの使用によって、ユーザーは その時点で何がロックを保有しているか、または何がオブジェクトのロックを待っているかが分かります。

有効範囲は、ロックをジョブ、スレッド、ロック・スペースのうちのどれと関連付けるかを指定します。ま た有効範囲は、ロックが有効な期間と、オブジェクトが持つロック要求タイプおよび競合規則を定義しま す。

ロック要求タイプは、ジョブ、スレッド、またはロック・スペースがロックされたオブジェクトに対して持 つことのできる、異なるアクセス権のレベルです。たとえば、排他的ロック、読み取り不可ロック・タイプ は、オブジェクトをシステム上で変更または削除している場合に使用されます。このロック要求タイプは、 オブジェクトの使用または読み取りをだれにも許可しません。

種々のロック要求タイプは、以下のとおりです。

## v 排他的 **-** 読み取り不可

オブジェクトは、排他的使用のために予約済みです。しかし、オブジェクトが任意のロック要求タ

<span id="page-56-0"></span>イプによってロックされている場合、このオブジェクトを排他的に使用することはできません。こ のロック状態は、実行中の機能が完了するまで他のユーザーにこのオブジェクトにアクセスしてほ しくない場合に適切です。

v 排他的 **-** 読み取り

オブジェクトは、共用読み取りロック要求タイプとのみ共用が可能です。このロックは、他のユー ザーが読み取り以外の操作をしないようにする場合に適切です。

v 共用 **-** 更新

オブジェクトは、共用読み取りまたは共用更新ロック要求タイプのいずれかと共用できます。つま り、他のユーザーは同一のオブジェクトに対して、共用読み取りロック状態または共用更新ロック 状態のいずれかを要求できます。このロック状態は、オブジェクトを変更するユーザーが、他のユ ーザーにもそのオブジェクトの読み取りまたは変更を許可する場合に適切です。

v 共用 **-** 更新不可

オブジェクトは、共用 - 更新不可、および共用 - 読み取りロック要求タイプとのみ共用できま す。このロック状態は、オブジェクトを変更するつもりはなく、他のユーザーもこのオブジェクト を変更しないようにしたい場合に適切です。

#### v 共用 **-** 読み取り

オブジェクトは、排他的 - 読み取り不可を除くすべてのロック要求と共用できます。つまり、他の ユーザーは、排他的 - 読み取り、共用 - 更新、共用 - 読み取り、または共用 - 更新不可ロック状 態を要求できます。

ロック競合の詳細については、 iSeries ナビゲーターのオンライン・ヘルプを参照してください。

ロック状況は、ロック要求の状態について通知します。種々のロック状況は、以下のとおりです。

保有 - ロック要求が実行され、ジョブ、スレッド、またはロック・スペースがロックを保有していま す。

待機中- ジョブまたはスレッドは、ロックの入手を待っています。

要求済み - ジョブまたはスレッドは、ロックを要求しました。

ロック・ホルダーは、現時点でロックを保有している、または特定のロック・オブジェクトでロックを待機 しているジョブ、スレッド、およびロック・スペースです。

ロック・オブジェクト、ロック要求、ロック・ホルダー、ロック状況および有効範囲の詳細については、 iSeries ナビゲーターのオンライン・ヘルプを参照してください。

ジョブ・ログ**:** ジョブ・ログには、特定のジョブに関連したメッセージのリストが示されます。送信され た日時など、メッセージの追加情報も示されます。日付および時刻がジョブ・ログに記録されるため、エラ ーが発生した日時を判別することができます。 》 そのメッセージの詳細については、メッセージを右マ ウス・ボタン・クリックして、「プロパティー」を選択します。「汎用」ページには、メッセージの送信 者、メッセージの原因、エラーから回復するために実行すべきアクションの説明 (もしあれば) が表示され ます。ジョブ・ログ・メッセージの場合は、「詳細 **(Details)**」ページにメッセージの送信元と送信先のプ ログラムが表示されます。 44 [ページの『ジョブ・プロパティー』ダ](#page-49-0)イアログの「ジョブ・ログ」ペー ジで、ジョブ・ログの処理方法およびジョブ・ログに記録される情報の種類を変更することができます。

ジョブのジョブ・ログを表示する方法については、 30 [ページの『サーバー・ジョブを含むアクティブ・ジ](#page-35-0) [ョブのジョブ・ログへのアクセス』を](#page-35-0)参照してください。

## <span id="page-57-0"></span>スレッド

スレッドは、作業を完了するのにたくさんのジョブ資源を使用するジョブ内の独立した作業単位です。ジョ ブとスレッドの違いは、スレッドはジョブ内で実行して、ジョブの作業を完了するのを支援するということ です。すべてのアクティブ・ジョブには、最低 1 つのスレッドがあり、これは初期スレッドと呼ばれま す。初期スレッドは、ジョブの開始時に作成されます。ジョブ内のスレッドを使用すると、一度にたくさん の処理を実行できます。たとえば、ジョブの処理中に、スレッドはジョブが処理を終了するのに必要なデー タを検索し、計算することができます。

スレッドの詳細については、以下のトピックを参照してください。

- v 『スレッド・アクション』 iSeries ナビゲーターを介してスレッドを管理します。
- v **54** [ページの『スレッド・タイプ』](#page-59-0) このトピックでは、ジョブ内で実行するスレッドのさまざまなタイプを説明しています。
- v **54** [ページの『スレッド状況』](#page-59-0) スレッドのさまざまな状況が説明されています。

スレッド・アクション**:** スレッドは、ジョブが実行中の一時点で、複数の操作を処理するのを支援しま す。ジョブを効率的に実行し続けるようにしたければ、 1 つのジョブ内で実行している複数のスレッドを モニターすることが必要になる場合があります。管理したい 18 [ページの『特定のジョブの下で実行してい](#page-23-0) [るスレッドの表示』を](#page-23-0)したら、そのスレッドを右クリックすることによって、以下に示すアクションを使用 できます。

## 統計のリセット

表示しているリスト情報をリセットして、経過時間を 00:00:00 にセットします。

49 ページの『詳細: [アクティブ・ジョブ・アクション』](#page-54-0)

スレッドの機能はジョブの機能に類似しているので、この 2 つに共通するアクションがいくつかありま す。以下のアクションに関する詳細情報があります。

- 呼び出しスタック
- ライブラリー・リスト
- v 50 [ページの『ロック・オブジェクト』](#page-55-0)
- v トランザクション
- v 47 [ページの『経過パフォーマンス統計』](#page-52-0)

### 保留

スレッドを保留にすることができます。スレッドは、複数回保留にできます。オペレーティング・システム が、スレッドの保留回数を追跡します。

### 解放

保留にされているスレッドを解放します。スレッドを実行するには、保留になっているスレッドを毎回解放 する必要があります。

### 削除**/**終了

選択したスレッド (複数可) を終了できます。詳細については、 18 [ページの『スレッドの削除または終](#page-23-0) [了』を](#page-23-0)参照してください。

#### 『スレッド・プロパティー』

スレッドのさまざまなプロパティーを表示します。

スレッドで実行できるアクションの詳細については、 iSeries ナビゲーターのヘルプを参照してください。

スレッド・プロパティー**:** スレッド・プロパティーは、実行管理機能を介してスレッドが処理される方法 についての情報を示します。スレッドは、ジョブの多くのプロパティーおよび資源を使用して、内部で実行 するジョブの作業を処理します。一度スレッドを作成すると、 18 [ページの『スレッド・プロパティーの表](#page-23-0) [示』こ](#page-23-0)とができます。ユーザーがスレッドのリストやスレッドのプロパティーを表示するには、 『スレッ ドの適切な権限』が必要です。

スレッド・プロパティーの処理*:* スレッド・プロパティーを表示または変更するには、以下の手順で行い ます。

- 1. iSeries ナビゲーターで、「ユーザー接続」を展開する。
- 2. 使用している **iSeries** サーバーの接続を展開する。
- 3. 「実行管理機能」を展開する。
- 4. 処理するジョブのタイプに応じて、「アクティブ・ジョブ」または「サーバー・ジョブ」をダブルクリ ックする。
- 5. 処理したいジョブを右クリックし、「詳細」**>**「スレッド **(Threads)**」を選択する。
- 6. 処理したいスレッドを右クリックし、「プロパティー」を選択する。

「一般」スレッド・プロパティーでは、スレッドのプロパティーを表示できます。プロパティーとしては、 スレッド ID、スレッドの詳細な 54 [ページの『スレッド状況』、](#page-59-0)現行ユーザー、実行中のスレッドの [54](#page-59-0) ペ [ージの『スレッド・タイプ』、](#page-59-0)スレッドの実行対象になっているジョブ、スレッドが実行しているディス ク・プール・グループなどがあります。

パフォーマンス・プロパティーによって、基本的なパフォーマンス情報を表示し、スレッドの実行優先順位 を変更することができます。実行優先順位は、システムで実行している他のスレッドとの関連におけるスレ ッドの重要性を示します。可能な値の範囲は、ジョブ優先順位から 99 です (つまり、最高の優先順位は状 況によって違います)。スレッドの実行優先順位は、スレッドの実行対象のジョブの実行優先順位よりは高 くなりません。

スレッドの開始後に計算されたパフォーマンス (CPU および合計ディスク入出力を含む) を表示できま す。また、スレッドに関して計算される経過パフォーマンス統計の表示、最新表示、自動最新表示のセット アップ、またはリセットを行うことができます。詳細については、 47 [ページの『経過パフォーマンス統](#page-52-0) [計』を](#page-52-0)参照してください。

スレッドの適切な権限**:** スレッドのプロパティーを表示および変更するには、ほとんどの場合、ユーザー が 47 [ページの『ジョブ制御特殊権限](#page-52-0) (\*JOBCTL)』 特殊権限を持っているか、ユーザー・プロファイルが スレッドを含むジョブのジョブ・ユーザー ID と一致している必要があります。スレッドの実行優先順位 を変更するには、 \*JOBCTL 特殊権限がなければなりません。 **54** [ページの『スレッド制御』](#page-59-0)があると、 スレッドのプロパティーの一部を表示できます。

スレッドを保留または開放するには、ユーザーが \*JOBCTL 特殊権限またはスレッド制御権限を持ってい るか、ユーザー・プロファイルがスレッドを含むジョブのジョブ・ユーザー ID と一致している必要があ ります。スレッドを終了するには、\*SERVICE 特殊権限、またはスレッド制御権限が必要です。

<span id="page-59-0"></span>ライブラリー・リスト中のライブラリーなどの OS/400 オブジェクトを参照するスレッド・プロパティー の場合、ユーザーには、そのオブジェクトに対する適切な権限が必要です。 iSeries 権限の詳細について は、「iSeries 機密保護解説書」の付録 D『コマンドで使用するオブジェクトに必要な権限』を参照してく

#### ❤ ださい。

スレッド制御**:** スレッド制御権限によって、ユーザーは他のジョブのスレッドを終了、保留、および解放 することができます。さらに、他のジョブのスレッドに関する情報を検索することもできます。 iSeries ナ ビゲーターのアプリケーション管理サポートまたは「機能使用法情報の変更」(QSYCHFUI) API を、機能 ID を OIBM SERVICE THREAD に指定して使用することにより、スレッド制御を個々のユーザーに関し て認可および取り消すことができます。詳細については、 アプリケーション管理を参照してください。

スレッド・タイプ**:** スレッド・タイプは、スレッドがシステム上で作成された方法を判別します。

スレッドのタイプは、次のとおりです。

## ユーザー

カスタマー・アプリケーションによって作成されたスレッドです。ジョブの初期スレッドは、常にユ ーザー・スレッドです。複数のユーザー・スレッドを使用する場合は、「複数のスレッドの許可 (Allow multiple threads)」フィールドを「はい (yes)」に設定することが必要です。

#### システム

ユーザーの代わりにシステムによって作成されたスレッドです。一部のシステム機能は、システム・ スレッドを使って処理を実行します。カスタマー・アプリケーションが、スレッドを使用するシステ ム機能を使う場合、システム・スレッドが使用されます。

注**:** iSeries ナビゲーターでスレッドを表示すると、デフォルトでは、 最初のスレッドのタイプとして、リス トに「初期」と表示されます。初期スレッドは、ジョブの開始時にジョブの中で作成される最初のスレッ

> ドです。 iSeries ナビゲーターでは、初期スレッドが <sup>14</sup> アイコンで表示されます。初期スレッドを [18](#page-23-0) [ページの『スレッドの削除または終了』す](#page-23-0)ることはできません。

スレッド状況**:** スレッドの現在の状況は、「詳細状況」の「スレッド・プロパティー (Thread properties)」 ダイアログにある「汎用 **(General)**」ページに表示されます。詳細状況には以下のような情報が示されま す。

### 待ち行列解除の待機 **(Waiting for dequeue)**

ジョブのスレッドは、待ち行列解除操作の完了を待機しています。待ち行列解除は、待ち行列か らメッセージを除去する操作です。メッセージは、 1 人の人物または 1 つのプログラムから別 の人またはプログラムに送信される通信内容です。特にメッセージは、 1 つのスレッドによっ て待ち行列システム・オブジェクトにエンキュー (配置) され、別のスレッドによって待ち行列 解除 (除去) されます。

注**:** 待ち行列解除の待機がプロパティー・ページに表示されている場合、待機中の待ち行列を識別する追加情 報が表示されます。ジョブまたはスレッドが、 OS/400(R) オブジェクトに対する待ち行列解除操作が完了 するのを待機している場合、 10 文字のオブジェクト名、そのライブラリー、およびオブジェクト・タイ プが表示されます。ジョブまたはスレッドが内部オブジェクトに対する待ち行列解除操作が完了するのを 待機している場合、 30 文字のオブジェクト名が表示されます。内部オブジェクトの場合、 30 文字の名 前を表示するにはジョブ制御特殊権限 (\*JOBCTL) が必要です。

<span id="page-60-0"></span>詳細状況では、関連した状況値 (状況 - x) が表示され、スレッドの現在の状況に基づいた追加の情報が示 されます。詳細状況に加えて表示される関連した状況値には、以下のようなものがあります。

#### 保留 **(n) (Held (n))**

個々のスレッドが保留にされています。ジョブとは異なり、スレッドは一度に複数を保留にでき ます。スレッド状況に続く数値 (たとえば、(3)) は、スレッドが解放されずに保留された回数を ユーザーに通知します。たとえば、スレッドで 3 回の保留が行われ、1 回解放があった場合 は、まだ 2 回の保留があるということになります。数値は、状況が「プロパティー」ページに 表示される場合にのみ表示され、リストに表示される場合は表示されません。スレッド処理を再 開するには、スレッドの解放アクションを選択します。

さまざまなスレッド状況の詳細については、 iSeries ナビゲーターのヘルプを参照してください。

# ジョブ待ち行列

ジョブ待ち行列には、サブシステムによる処理を待っているジョブの『番号付きリスト』があります。ジョ ブ待ち行列は、 36 [ページの『バッチ・ジョブ』が](#page-41-0)サブシステムで活動状態になる前に、最初に送られる場 所です。ジョブは、いくつかの要因が一致するまでそこで保持されます。ジョブ待ち行列のジョブが処理さ れるためには、ジョブ待ち行列からそのジョブを受け入れる活動サブシステムがなければなりません。サブ システムが開始すると、作業が入れられているジョブ待ち行列の割り振りが試行されます。ジョブ待ち行列 のジョブが処理されるためには、その待ち行列が正しく割り振られる必要があります。そのため、サブシス テムが複数のジョブ待ち行列のジョブを処理するとしても、特定のジョブ待ち行列のジョブを処理するのは 一度に 1 つのサブシステムだけです。

サブシステムは優先順位に基づき、その各優先順位に構成されている制限内でジョブ待ち行列からジョブを 選択します。ジョブにはそれぞれジョブ待ち行列の優先順位があり、ジョブがそのジョブ待ち行列に入れら れているときにはその 44 [ページの『ジョブ・プロパティー』に](#page-49-0)よって管理されます。ジョブ待ち行列の基 本セットがシステムに提供されています。さらに、必要に応じて追加のジョブ待ち行列を作成することがで きます。

注**:** 「ジョブ待ち行列のリストのオープン (QSPOLJBQ)」や「ジョブ待ち行列情報の検索 (QSPRJOBQ)」など の API を呼び出して、ジョブ待ち行列についての情報を取得することができます。 API の詳細について は、 アプリケーション・プログラミング・インターフェース (API) を参照してください。

ジョブ待ち行列に入っているジョブの詳細については、以下のトピックを参照してください。

- 79 [ページの『作業はどのようにシステムに入れられるか』](#page-84-0) 作業がどのようにジョブ待ち行列に入れられるかを説明します。
- v 56 [ページの『ジョブ待ち行列はどのように機能するか』](#page-61-0) ジョブがどのようにジョブ待ち行列からサブシステムに渡されるかを説明します。
- ジョブ待ち行列の作成

「V4R5 実行管理の手引き 」(5972KB) の第 8 章に記載されている情報を使用して、ジョブ待ち行 列を作成します。

## 番号付きリスト

番号付きリストの「番号」とは、ジョブ待ち行列に表示されるジョブの順番を指します。ジョブ待ち行列上 のジョブの順番を判別するのに役立つ値は、以下のとおりです。

## <span id="page-61-0"></span>可用性

ジョブ待ち行列上のジョブの状況を示します。可能な順番の値は、待機中、スケジュール済み、および保留 です。

## 優先順位

ジョブ待ち行列上でのジョブの優先順位を表します。可能な優先順位値は 0 から 9 までで、0 が最高優先 順位です。

## 日時

ジョブの日時を示します。

- v ジョブがスケジュールされている場合、この日時は、スケジュールされているジョブの実行日時を表し ています。
- v ジョブがスケジュールされていない場合、この日時は、ジョブがシステムに入れられた日時を表してい ます。
- 注**:** この日時は、特定のジョブ待ち行列に移動したジョブを正しい位置に手動で設定した日時となる場合もあ ります。

## ジョブ待ち行列はどのように機能するか

ジョブ待ち行列が活動サブシステムによって割り振られると、ジョブはジョブ待ち行列から取り出されて、 サブシステム下で実行されます。ジョブ待ち行列からジョブが選択される方法を決めるさまざまな要素があ ります。ジョブ待ち行列から出されないジョブは、効率のためにあるジョブ待ち行列から別のジョブ待ち行 列へ移動する場合があります。

ジョブ待ち行列からジョブが取り出される場合に関係する要素を以下に示します。

### サブシステムごとの最大アクティブ・ジョブ数 **(Maximum active jobs for subsystems)**

これは、サブシステムで実行できるジョブの最大数を表します。この制限に達すると、そのサブシステムで はそれ以上ジョブは開始されません。

## ジョブ待ち行列ごとの最大アクティブ・ジョブ数 **(Maximum active jobs for job queues)**

これは、サブシステム内で同時に実行できるジョブ待ち行列のジョブの最大数を表します。この制限に達す ると、そのジョブ待ち行列からそれ以上ジョブは開始されません。

#### ジョブ待ち行列の優先順位 **(Priority on job queue)**

実行を待っているジョブは、ジョブ待ち行列優先順位に基づいて選択されます。サブシステムは優先順位の 高いジョブ (ジョブ待ち行列の優先順位は 0 から 9 までで、 0 が最も高い優先順位です) から先に実行 しようとしますが、優先順位に基づいて実行されているジョブの数が優先順位ごとの「最大アクティブ・ジ ョブ数」に達すると、次の優先順位のものが処理されます。 (同じ優先順位のジョブがジョブ待ち行列に入 れられる場合、最初のジョブがまず実行され、次に 2 番目のものというように順番に処理されます。)

詳細については、 19 [ページの『ジョブ待ち行列内でのジョブの優先順位の変更』を](#page-24-0)参照してください。

#### 順序

サブシステム記述のジョブ待ち行列項目に順序を指定します。順序番号は、サブシステムがジョブ待ち行列 を処理する順番を定義します。サブシステムは、最初に順序番号が最小のジョブ待ち行列のジョブを処理し ます。ジョブ待ち行列にジョブがなくなる場合、ジョブ待ち行列の 1 つが最大値に達する場合、サブシス テムは次に高い順序番号のジョブ待ち行列を処理します。

<span id="page-62-0"></span>ジョブの移動については、 20 [ページの『他のジョブ待ち行列へのジョブの移動』を](#page-25-0)参照してください。

# サブシステム

サブシステムとは、 iSeries(TM) サーバーで作業が処理される場所のことです。 38 [ページの『システム・](#page-43-0) [ジョブ』を](#page-43-0)除くすべてのジョブは、サブシステムの中で実行されます。

さらに技術的な意味において、サブシステムとは、システムがワークフローと資源使用を調整するために用 いる単一の事前定義された操作環境のことをいいます。システムには、それぞれ独立して作動する複数のサ ブシステムを含めることができます。サブシステムは資源を管理します。各サブシステムは、固有の操作を 実行できます。たとえば、あるサブシステムは対話式ジョブだけを処理し、他のサブシステムはバッチ・ジ ョブだけを処理するように設定できます。また、複数のサブシステムで種々の作業を処理できるように設計 することもできます。サブシステムの数および各サブシステムで処理する作業のタイプは、ユーザーが設定 できます。

サブシステムは活動状態または非活動状態にすることができます。活動サブシステムは、すでに開始されて いるサブシステムのことです (詳細については、 24 [ページの『サブシステムの開始』を](#page-29-0)参照してくださ い)。非活動状態のサブシステムとは、まだ開始していないか、停止しているサブシステムのことです (詳 細については、 24 [ページの『サブシステムの停止』を](#page-29-0)参照してください)。

制御サブシステムは、システムの開始時に自動的に開始される対話式サブシステムであり、システム・オペ レーターがシステムの制御に使用するサブシステムです。

サブシステム・ジョブは、オペレーティング・システムによって作成され、資源を管理し、ジョブを開始、 制御、および終了します。

注**:** 「サブシステム情報の検索」(QWDRSBSD) や「システム状況の検索」(QWCRSSTS) などの API を呼び 出して、サブシステムについての情報を取得することができます。 API の詳細については、 アプリケー ション・プログラミング・インターフェース (API) を参照してください。

サブシステムの詳細については、以下を参照してください。

『サブシステム記述』

サブシステムの実行時特性は、サブシステム記述に定義されています。 **67** [ページの『システム出荷時のサブシステム』](#page-72-0) IBM(R) 提供のサブシステム構成が 2 つあります。 **69** [ページの『ユーザー定義サブシステム』](#page-74-0) 独自にサブシステム記述を作成することが可能です。 **69** [ページの『サブシステムのプロパティー』](#page-74-0) サブシステムの属性が示されています。 **70** [ページの『サブシステムのライフ・サイクル』](#page-75-0) これは、作業が iSeries サーバーでどのように処理されるかを説明します。

## サブシステム記述

サブシステムの実行時特性は、サブシステム記述と呼ばれるオブジェクトに定義されています。サブシステ ム記述は一まとまりの指示のような働きをし、どれだけの作業が、どこから、どのようにサブシステムに入 ってくるか、およびそれらの作業を実行するためにサブシステムがどの資源を使用するかを指定していま す。サブシステム記述が定義または作成されると、サブシステムが作成されます。活動サブシステムの名前 には、サブシステム記述の単純名が使用されます。

サブシステム記述にどのような情報が含まれているかについての詳細は、次の表を参照してください。

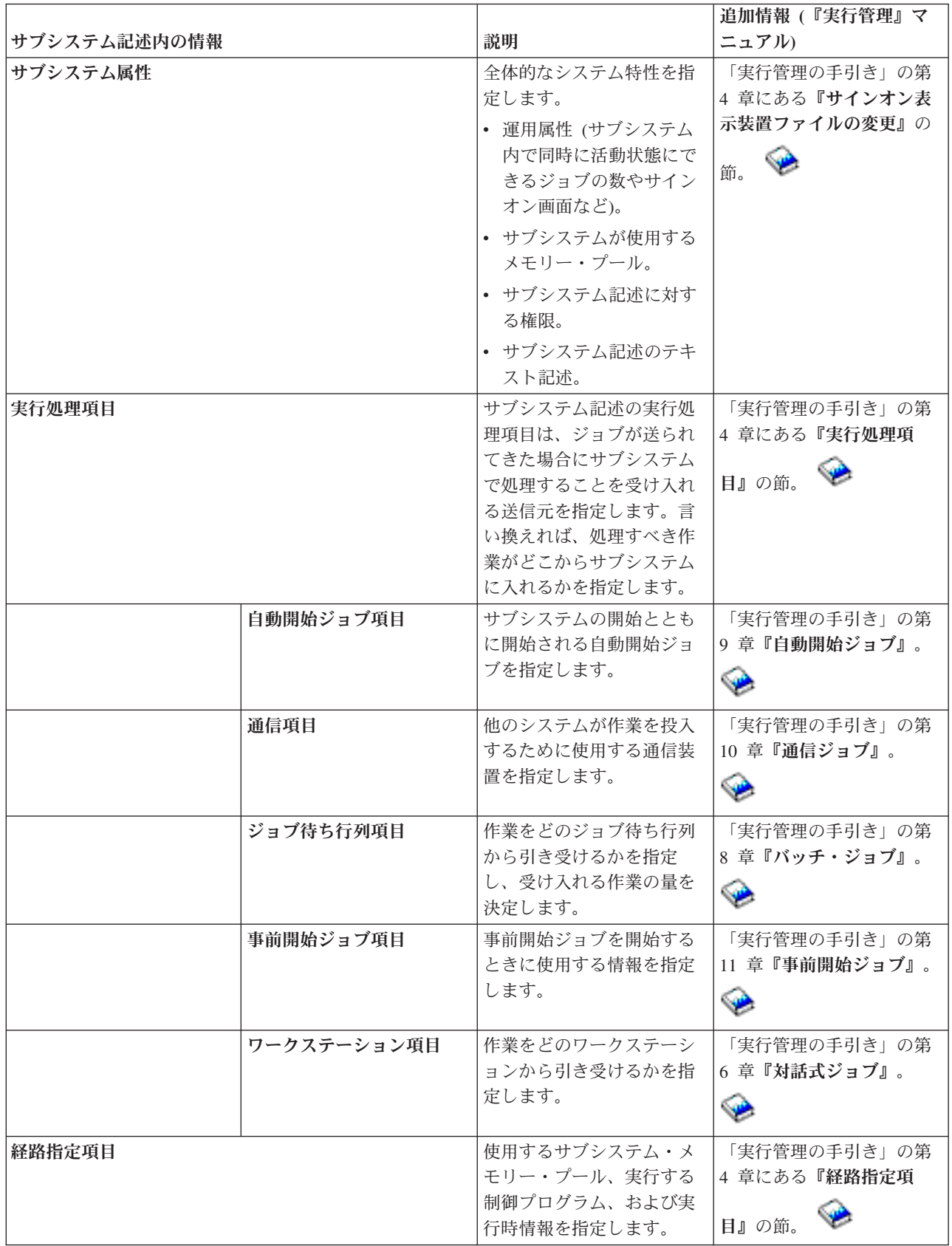

サブシステム記述オブジェクトは、すべてのシステムに用意されています。以下に、iSeries サーバーの出 荷時のサブシステム記述に加えられる更新を示します。この表では、オブジェクトごとに次の項目をまとめ ています。

オブジェクト名 オブジェクトの更新に使用されるコマンド デフォルト以外のコマンド・パラメーター

この表、および「実行管理の手引き」 → の付録 C で、iSeries に用意されているサブシステム記述のほ とんどを調べることができます。

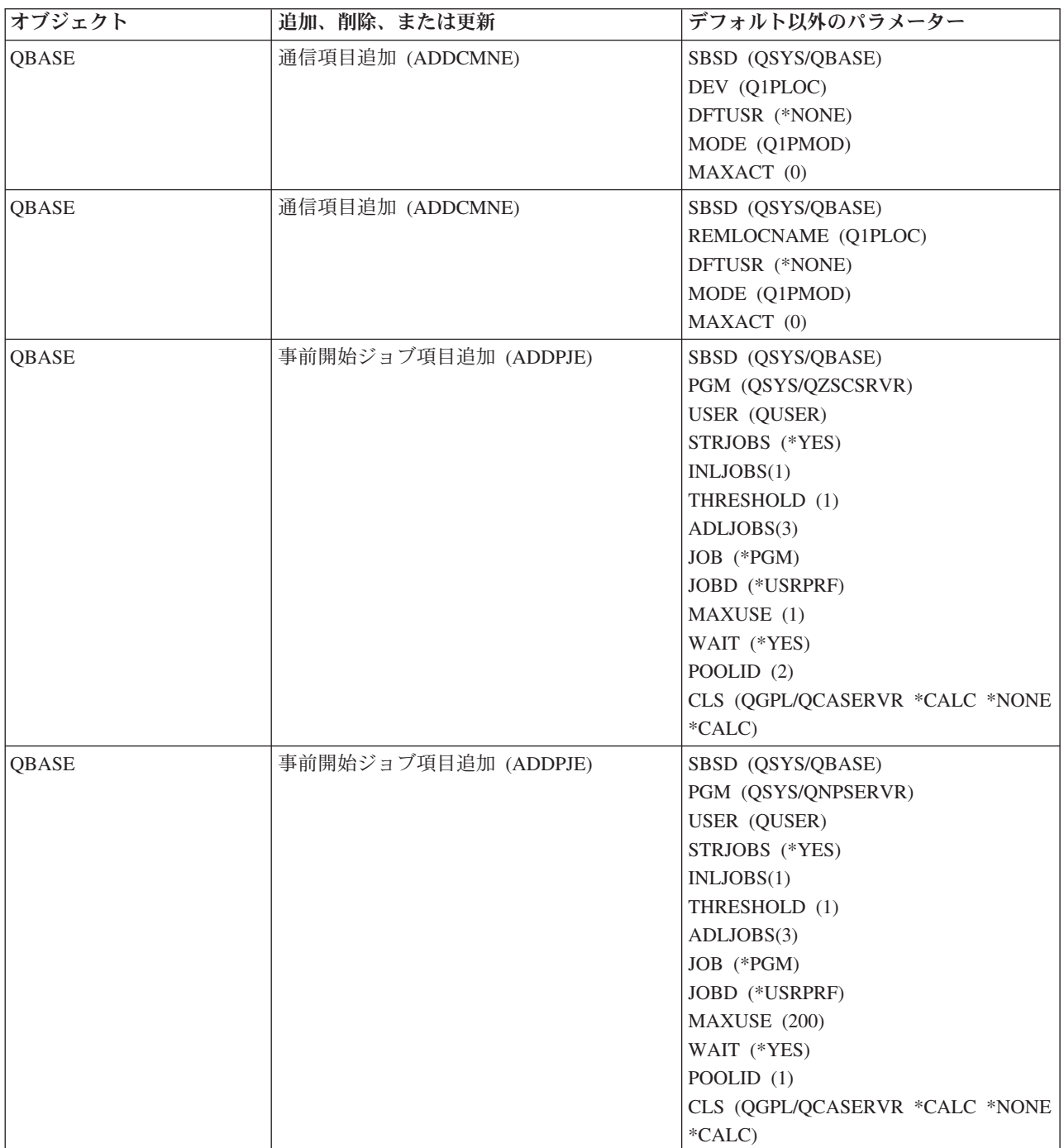

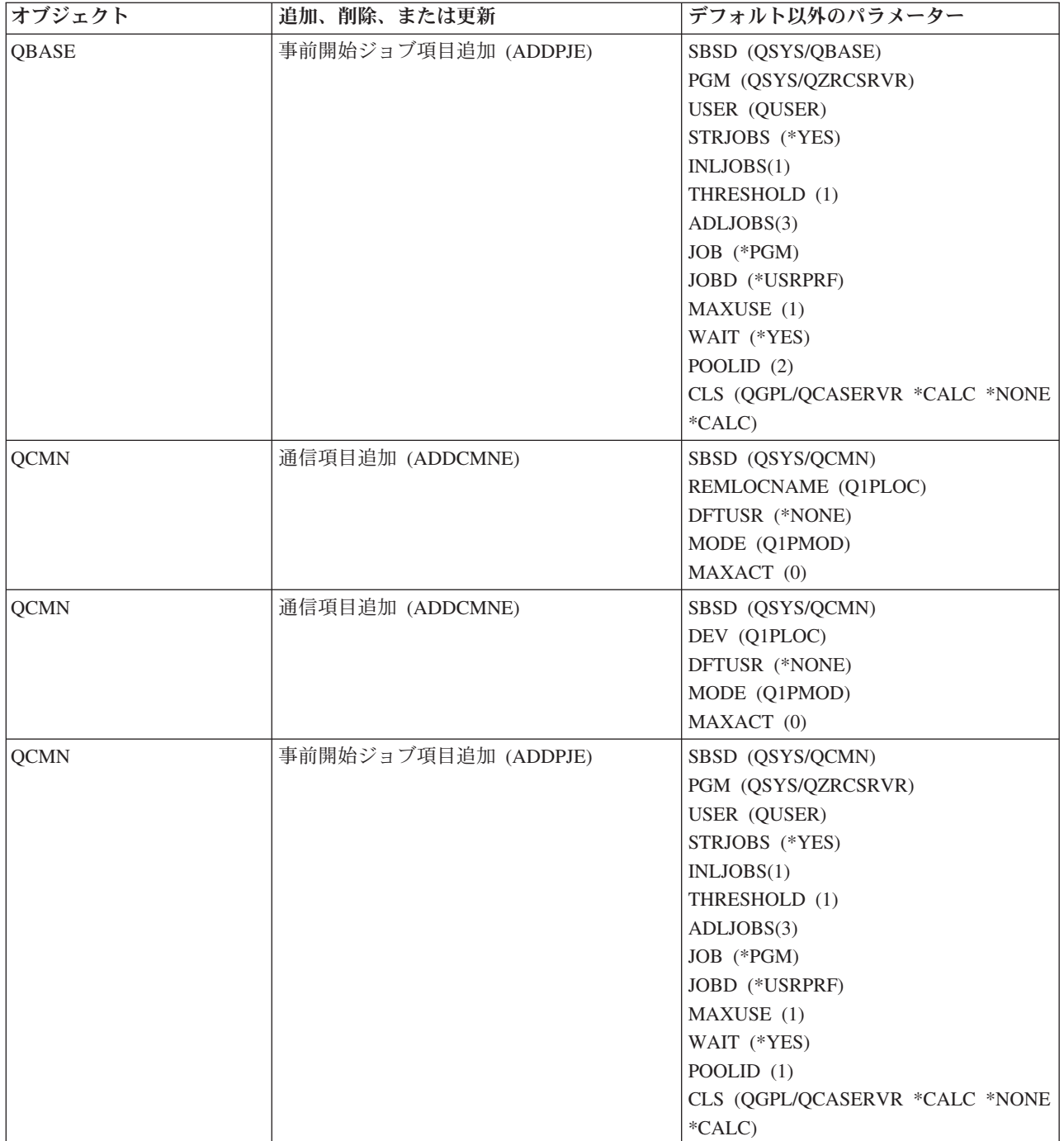

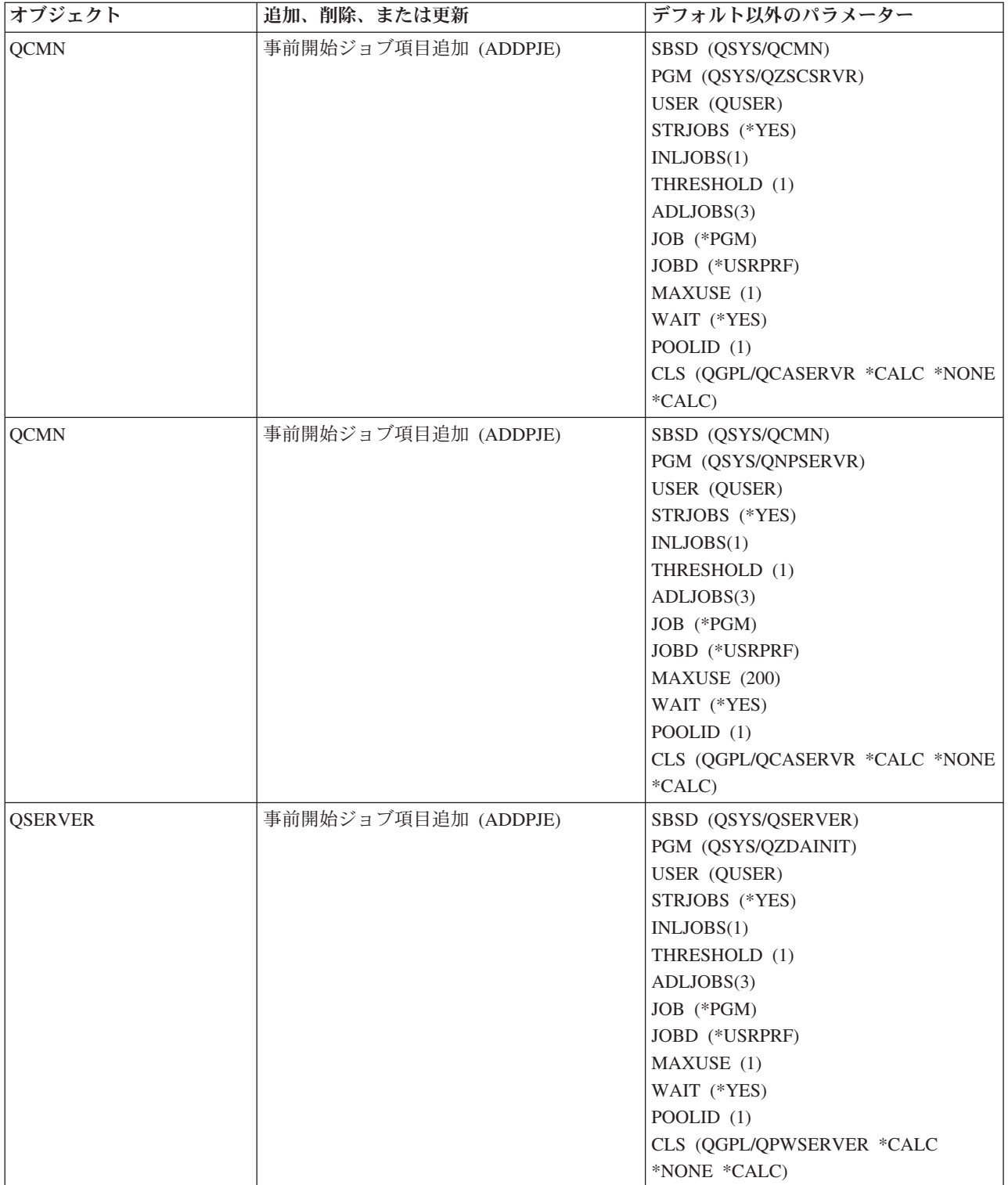

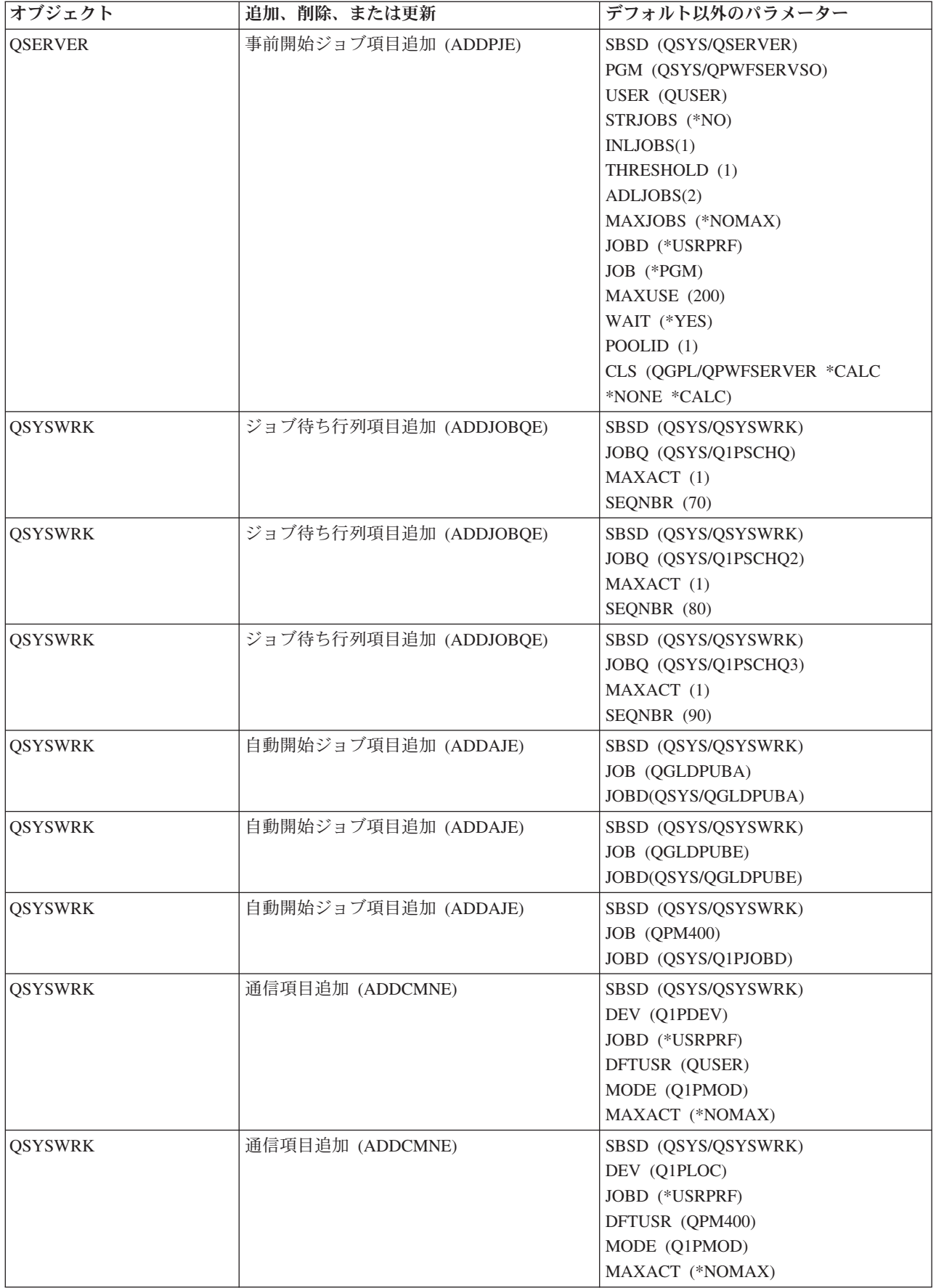

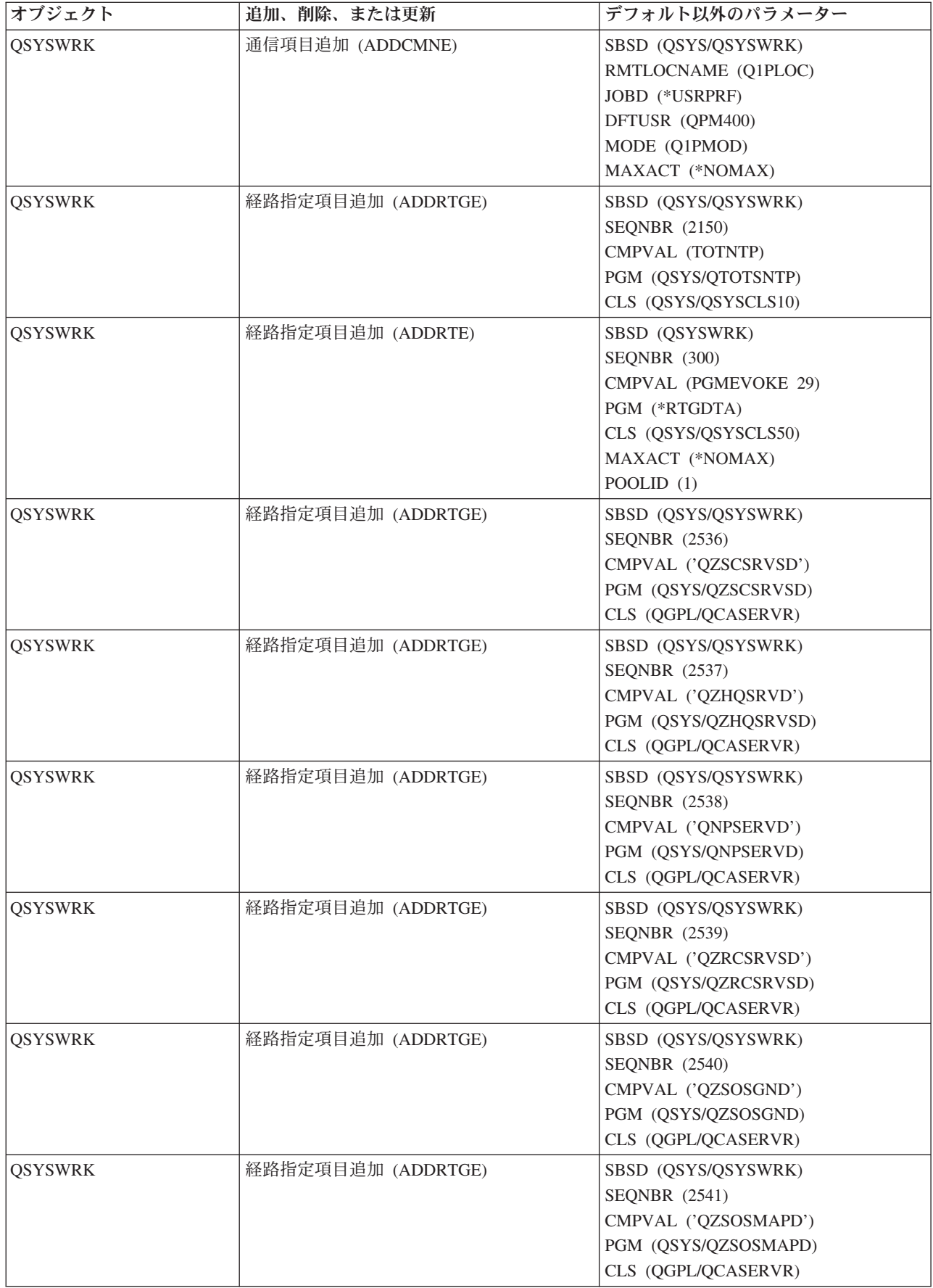

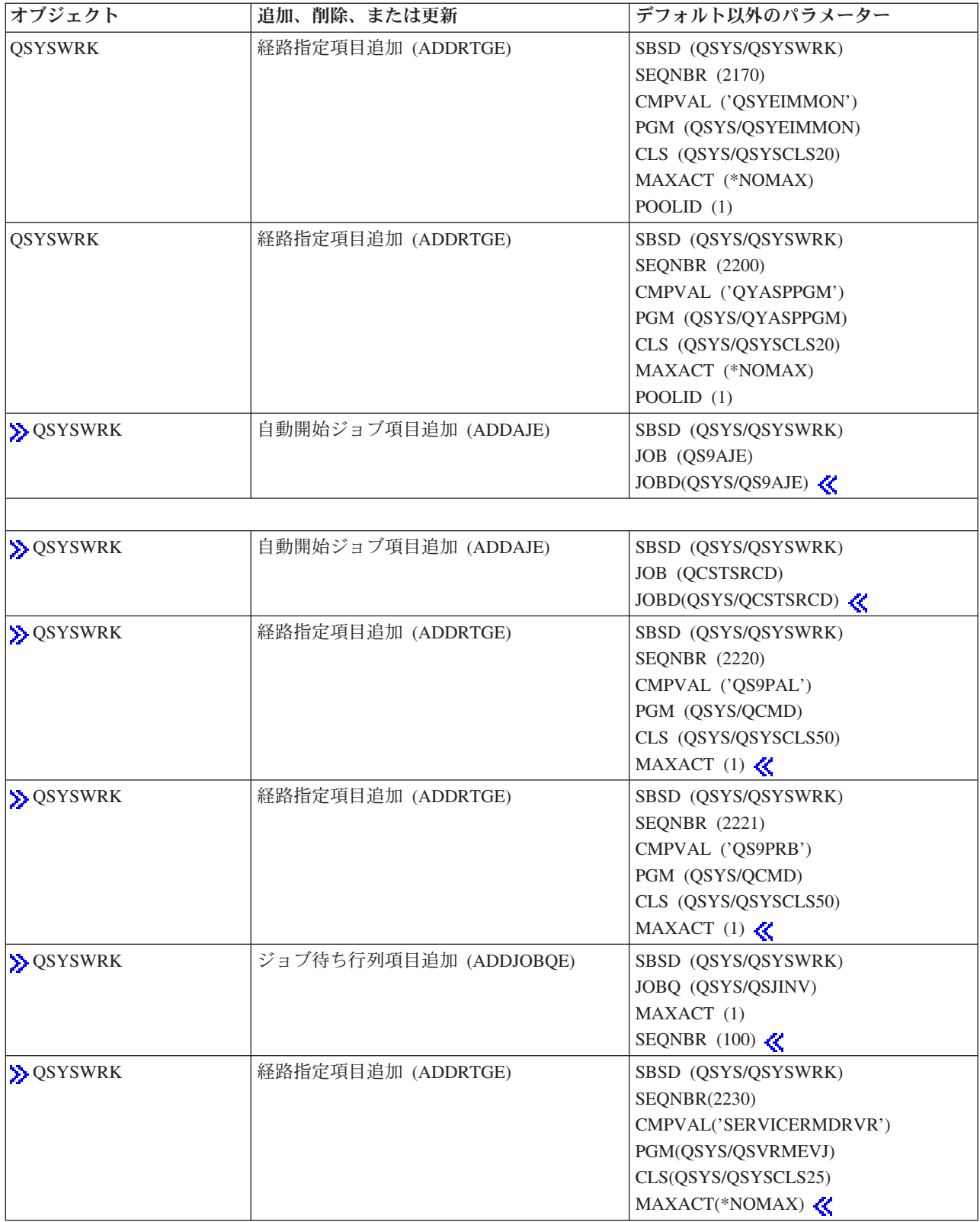

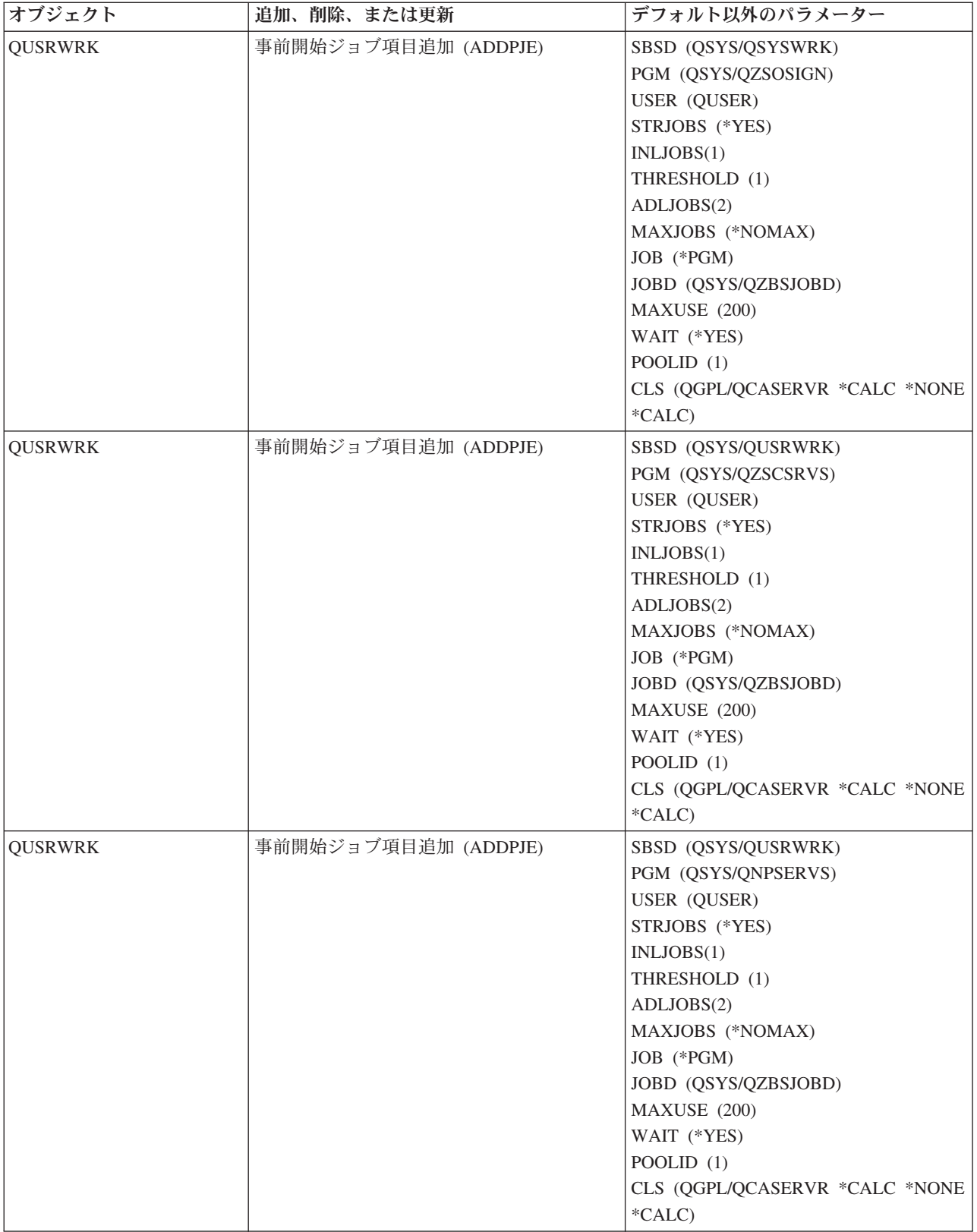

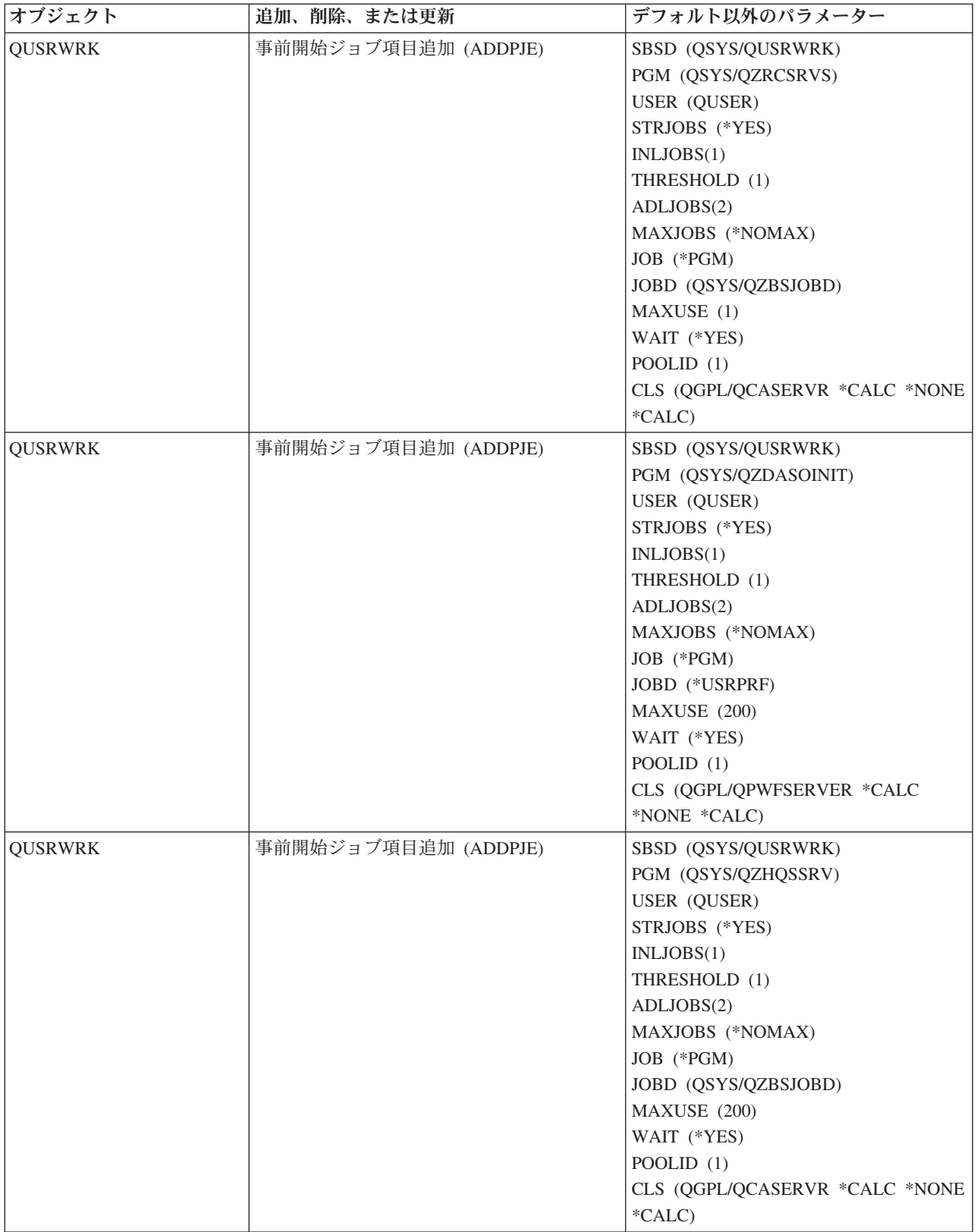
<span id="page-72-0"></span>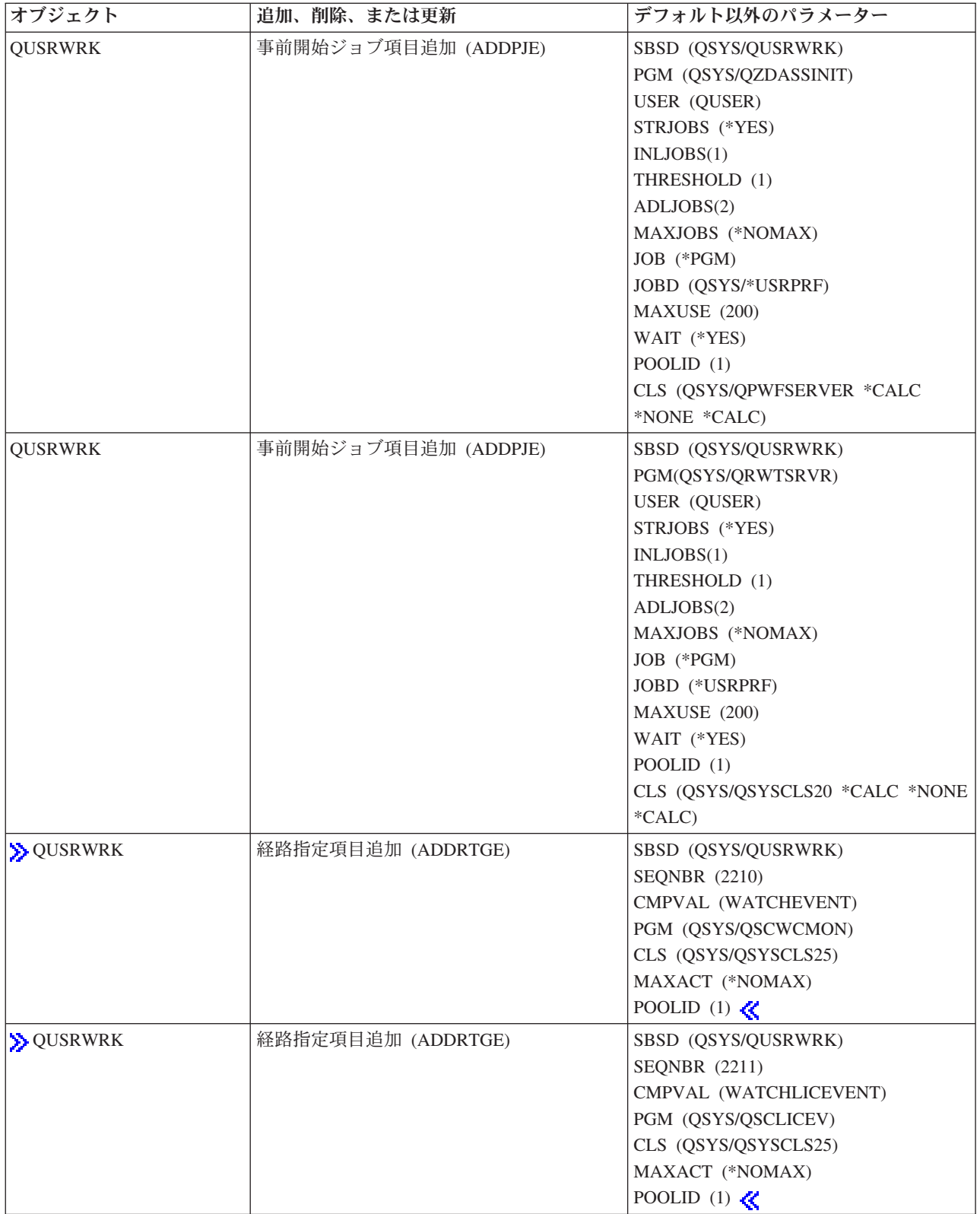

# システム出荷時のサブシステム

変更を行わずにそのまま使用できる IBM 提供のサブシステム構成は 2 つあります。

システム起動時にシステムが使用する構成は、「制御サブシステム記述」システム値 (QCTLSBSD) によっ て制御されます。デフォルト構成は以下の 57 [ページの『サブシステム記述』か](#page-62-0)ら成っています。

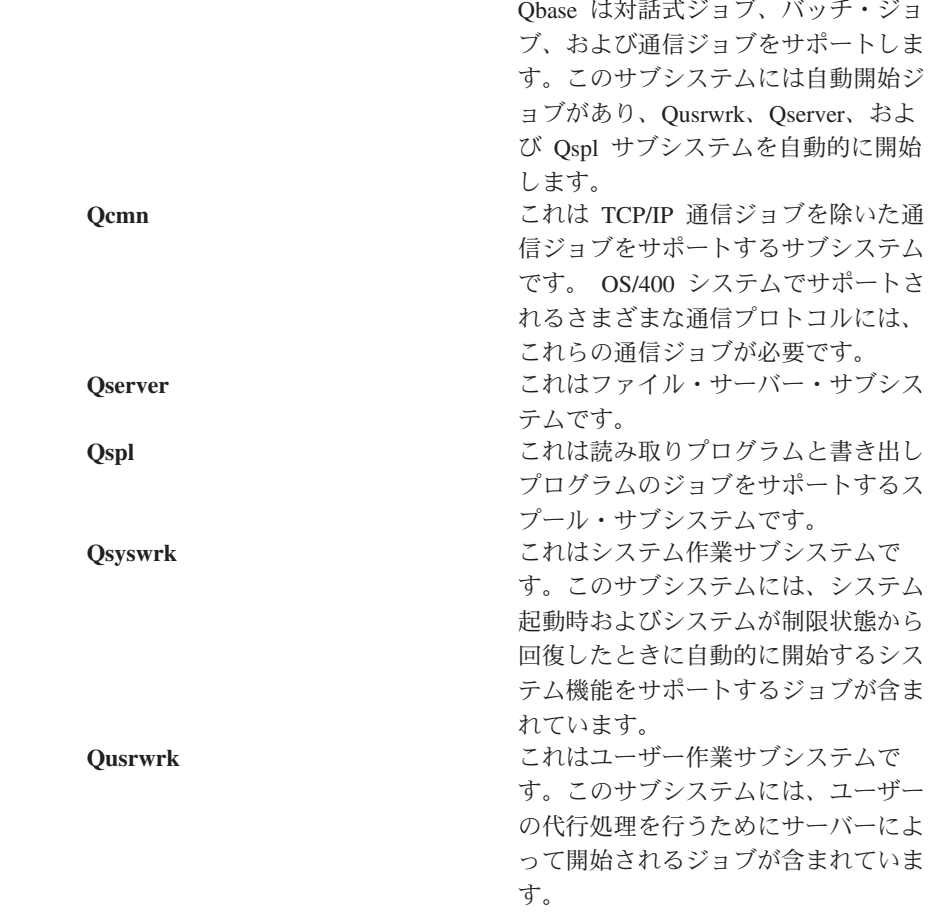

IBM 提供のもう 1 つの構成は、次のサブシステム記述から成っています。

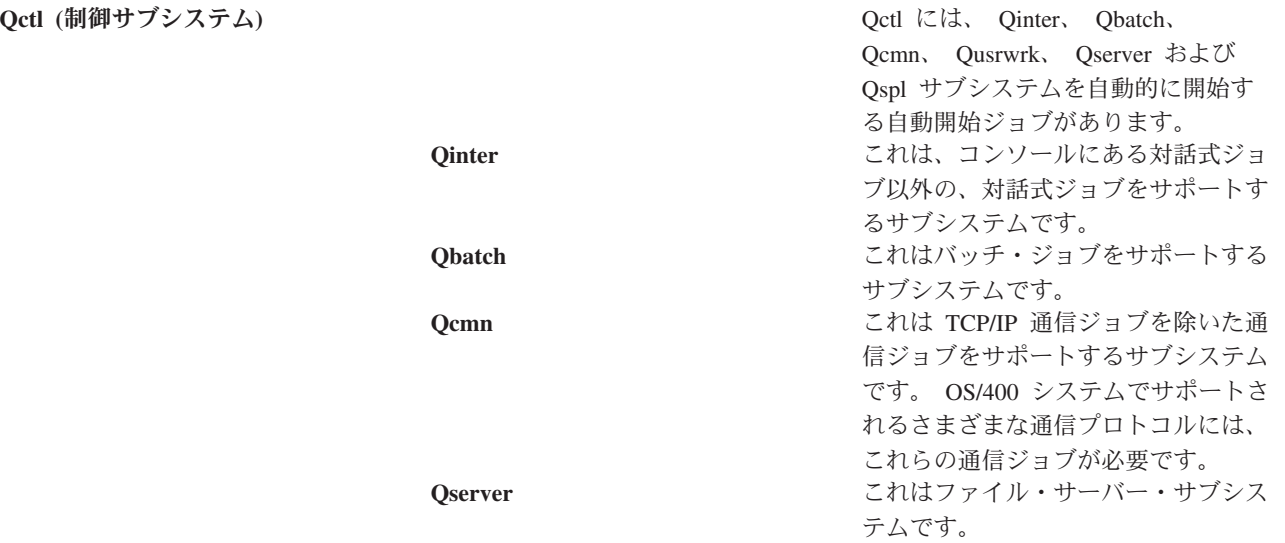

**Qbase (制御サブシステム)** 

<span id="page-74-0"></span>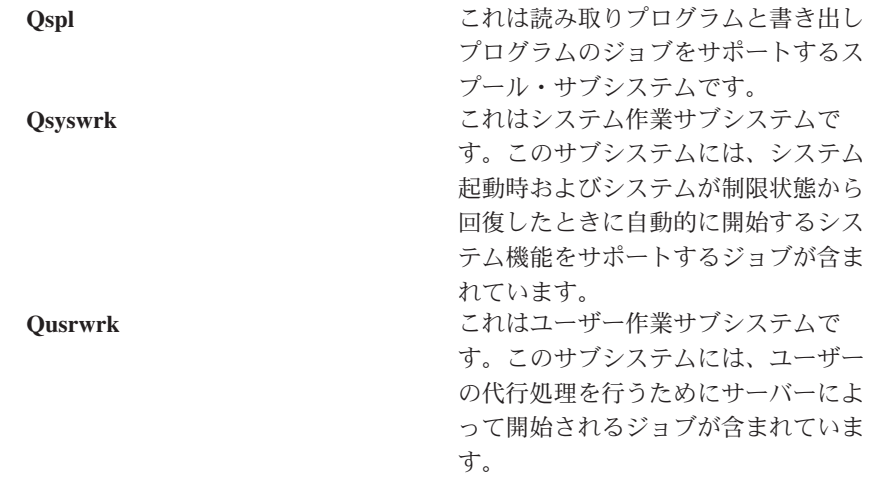

Qbase 構成では、Qctl 構成で実行可能なすべての機能を実行することができ、しかもより少ないサブシス テムで構成されているので管理が容易です。

Qctl デフォルト構成では、システム活動をそれぞれのタイプに応じて種々のサブシステムに類別すること によって、システム操作をより個別化して制御を行うことができます。たとえば、週末または夜間にバッ チ・ジョブを実行する必要があり、しかもその間はコンソール以外からはだれもサインオンできないように したい場合、 Qctl 構成では Qinter サブシステムを終了するだけでこれを行うことができます。

ユーザー独自のサブシステム構成を作成することを検討しているのであれば、 Qbase 構成ではなく Qctl 構成を出発点として使用したほうが作業が簡単になります。

### ユーザー定義サブシステム

IBM では、 67 [ページの『システム出荷時のサブシステム』を](#page-72-0)提供しています。独自にサブシステム記述を 作成することも可能です。既存のサブシステム記述をコピーしたものを変更することができますし、全く新 しい記述を作成することもできます。

詳細については、「V4R5 実行管理の手引き ♥️ 」(約 5972 KB) の第 4 章にある『サブシステム記述の 作成』の節を参照してください。

### サブシステムのプロパティー

サブシステムには属性、すなわちプロパティーがあります。これらのプロパティーは、サブシステムの現在 の状況に関する情報、つまり 57 [ページの『サブシステム記述』に](#page-62-0)指定されている値に関する情報を提供し ます。 iSeries ナビゲーターを使用して、活動サブシステムに関する以下のプロパティーを表示することが できます。

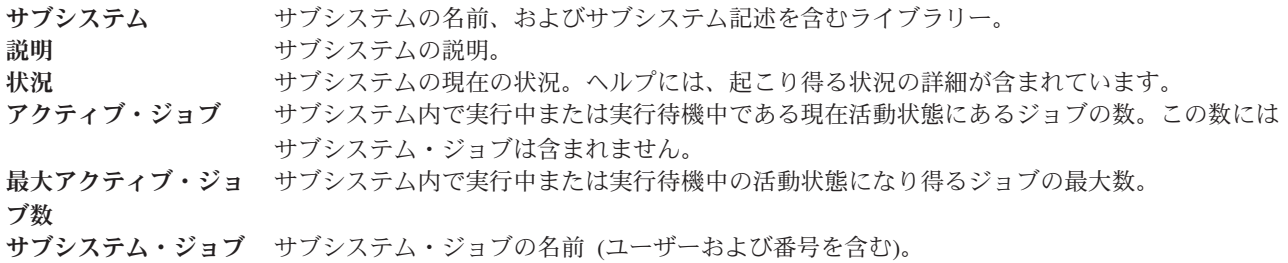

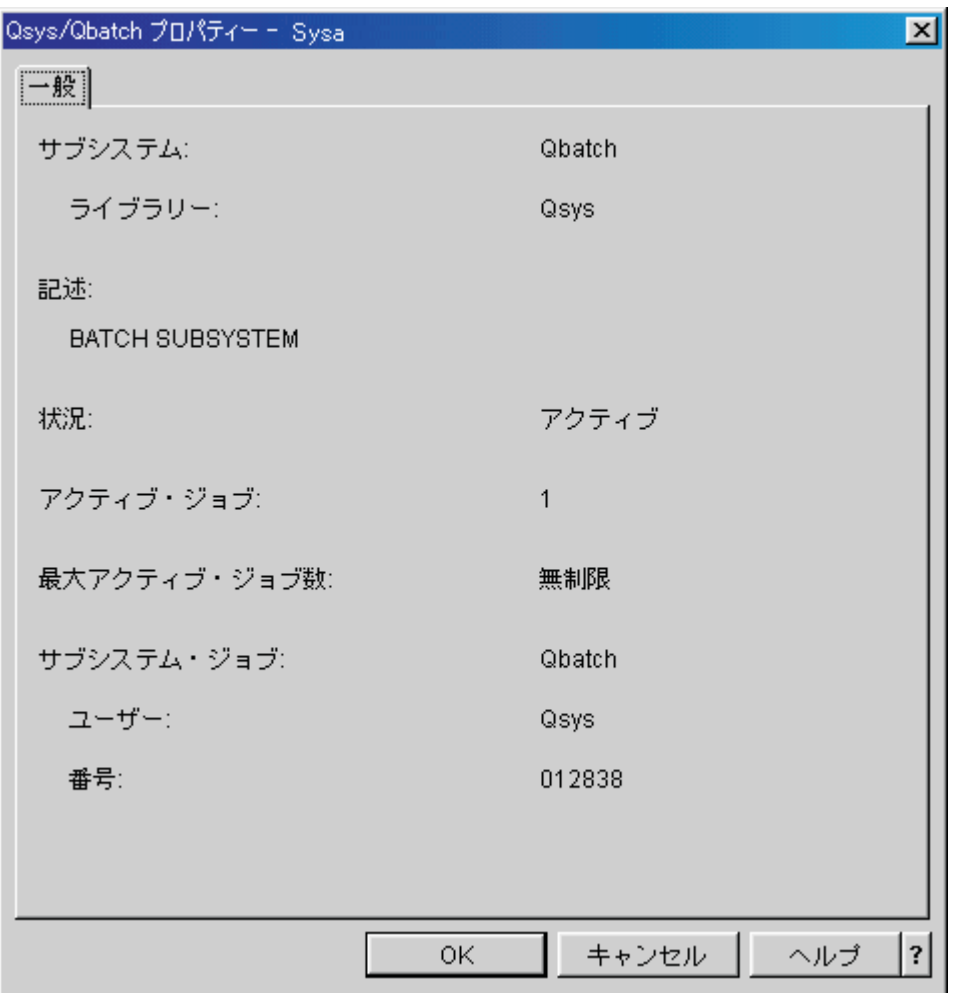

サブシステムのプロパティーを表示するには、以下の手順で行います。

- 1. iSeries ナビゲーターで、「ユーザー接続」―>「サーバー名」 ―>「実行管理機能」―>「サブシステ ム」 ―>「活動サブシステム」の順に展開する。
- 2. 表示するサブシステムを右マウス・ボタン・クリックしてから、「プロパティー」を選択します。

### サブシステムのライフ・サイクル

サブシステムのライフ・サイクルは、サブシステムの開始とともに始まり、サブシステムの停止とともに終 了します。開始から停止までの間、作業がサブシステム内で処理されます。詳細については、以下を参照し てください。

- v 24 [ページの『サブシステムの開始』](#page-29-0)
- v 『サブシステム開始時に何が行われるか』
- 24 [ページの『サブシステムの停止』](#page-29-0)

サブシステム開始時に何が行われるか**:** サブシステムの開始時に、システムはいくつかの項目を割り振 り、そのサブシステムが作動可能になるのに先立って、自動開始ジョブおよび事前開始ジョブを開始しま す。項目がどのように割り振られるかを判別するために、 57 [ページの『サブシステム記述』が](#page-62-0)使用されま す。

<span id="page-76-0"></span>次のリストは、サブシステムが開始したときに生じるイベントを順番に表します。

- 1. サブシステム開始要求が発行される。
- 2. メモリー・プールが割り振られる。

メモリーはサブシステム記述に定義されたプールに割り振られる。各定義済みプールに割り振られるメ モリーは、「基本」メモリー・プールから取られます。「基本」メモリー・プールに使用できるメモリ ーの量が、基本メモリー・プール最小サイズ (Qbaspool) システム値より小さい場合は、システムはプー ルに記憶域を割り振りません。システムが必要なメモリーすべてを割り振ることができない場合には、 システムはその時点で使用可能なメモリーを割り振り、残りはメモリーが使用可能になった時点で割り 振ります。

「V4R5 実行管理の手引き

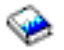

」(約 5972 KB) の第 4 章にある 『プールの割り振り』の節を参照してください。

- 3. ディスプレイ装置が割り振られる。
	- ワークステーション項目があり、装置がオンに構成変更されていて、しかもまだ他のサブシステムに よって割り振られていない場合には、サブシステムはその装置を割り振り、サインオン画面を表示する ことができます。

- 装置がオンに構成変更されていて、しかもすでに他のサブシステムによって割り振られ、現在サイン オン画面が表示されている (そのサインオン画面は、 2 番目のサブシステムが開始される前に表示され ていた)場合には、 2 番目のサブシステムは最初のサブシステムからその装置を割り振り、サインオン 画面を表示できます。

- 装置がオンに構成変更されていない場合、サブシステムはその装置を割り振ることができません。シ ステム・アービター (Qsysarb) および Qcmnarbxx のジョブは、オフに構成変更されているすべての装 置に対してロックのままです。

「V4R5 実行管理の手引き

」(約 5972 KB) の第 4 章にある 『ワークステーション装置の割り振り』の節を参照してください。

4. 通信装置が割り振られる。

要求は、Qlus (LU サービス) システム・ジョブに送られます。このシステム・ジョブは、すべての通信 装置の装置割り振りを行います。

「V4R5 実行管理の手引き → (約 5972 KB) の第 4 章にある『通信装置およびモードの割り振り』 の節を参照してください。

5. ジョブ待ち行列が割り振られる。

サブシステムがすでに別の活動サブシステムに割り振られている場合は、サブシステムはジョブ待ち行 列を割り振ることはできません。

- 6. **37** [ページの『事前開始ジョブ』が](#page-42-0)開始する。
- 7. **36** [ページの『自動開始ジョブ』が](#page-41-0)開始する。
- 8. 環境が作業可能になる。

### メモリー・プール

メモリー・プールとは、メイン・メモリーまたは記憶域の論理的な区画のことで、ジョブまたはジョブ・グ ループの処理のために予約されています。 iSeries<sup>(TM)</sup> サーバーでは、すべての主記憶域はメモリー・プー

<span id="page-77-0"></span>ルと呼ばれる論理的な割り振りに区分されます。デフォルトでは、システムはメモリー・プールを管理しま す。必要に応じて、システムはメモリー・プールへのデータおよびプログラムの転送も管理します。

メモリー・プールの数やサイズを制御することによって、サブシステムで実行できる作業の量を制御するこ とができます。サブシステムに割り当てられるメモリー・プールのサイズが大きくなればなるほど、より多 くの作業をそのサブシステムで行うことが可能になります。

注**:** システムのチューニングや管理は、 iSeries サーバーでのワークフローの効率を高めるのに役立ちます が、不適切なハードウェア資源には対処できません。求められる作業負荷の量が著しく大きい場合、ハー ドウェアのアップグレードを考慮してください。

ジョブがメモリーを取得するメモリー・プールは常に同じプールであり、活動レベルを制限しています。シ ステム・ジョブ (Scpf、Qsysarb、および Qlus など) は、基本プールからメモリーを取得しますが、マシ ン・プール活動レベルを使用します。サブシステム・モニターはそのメモリーをサブシステム記述の最初の プールから入手しますが、活動レベルは使用しません。したがって、サブシステム・モニターは、活動レベ ルの設定には関係なく、いつでも実行が可能です。

注**:** 「システム状況の検索 (QWCRSSTS)」などの API を呼び出して、メモリー・プールについての情報を取 得することができます。詳細については、 アプリケーション・プログラミング・インターフェース (API) を参照してください。

メモリー・プールの詳細については、以下を参照してください。

- v 『メモリー・プールの活動レベル』
- 73 [ページの『メモリー・プールの種類』](#page-78-0)

### メモリー・プールの活動レベル

メモリー・プールの活動レベルによって、メモリー・プールで同時に活動状態にできるスレッドを制限し て、システムの資源の使用効率を高めることができます。

メモリー・プールの活動レベルは、メモリー・プール内で CPU を同時に使用できるスレッドの数です。こ のレベルの制御はシステムが管理します。スレッドの処理過程で、システム資源やワークステーション・ユ ーザーからの応答をプログラムが待機する状態になることがしばしばあります。このような待機の過程で は、スレッドはメモリー・プールの活動レベルの使用を放棄し、処理可能状態にある他のスレッドがそれに 代わります。

同時に実行できるスレッドの数を超える多くのスレッドが開始された場合、活動レベルの制御によって、過 剰なスレッドは処理装置が使用できるまで待機しなければなりません (通常、これは短時間です)。メモリ ー・プールの活動レベルによって、サブシステムの種々のメモリー・プールにおけるメイン・メモリーの競 合の度合いを制限することができます。

実行中のスレッド (または活動スレッド) の数は、プロセッサーの競合に適していて、メモリー・プールの 活動レベルに対してカウントされるスレッドの数を指します。したがって、入力、メッセージ、装置の割り 振り、またはファイルのオープンを待機しているスレッドは、活動スレッドには含めません。不適格スレッ ド (スレッドが実行可能であっても、メモリー・プールの活動レベルが最大になっている場合) は、活動ス レッドには含めません。

### 活動レベルはどのように機能するか

<span id="page-78-0"></span>スレッドの処理は補助記憶域から必要なデータを取り出すときにわずかに中断されるため、メモリー・プー ルで同時に複数のスレッドを活動状態にすることができます。この遅延時間は通常は短時間ですが、この間 に他のスレッドを実行することができます。活動レベルを使用することによってマシンは、1 つのメモリ ー・プールで多くのスレッドを処理し、同時に、競合のレベルをユーザーが指定する範囲に保つことができ ます。

### 最大活動レベル

メモリー・プールの最大活動レベルに達すると、メモリー・プールを必要とする追加のスレッド は不適格状態になり、メモリー・プールの活動スレッドの数が最大活動レベルより低くなるか、 あるいはスレッドがそのタイム・スライスの終了に至るまで待ちます。あるスレッドがメモリ ー・プールの使用を放棄すると、活動状態でない別のスレッドがその優先順位にしたがって実行 適格になります。たとえば、実行中のスレッドがワークステーションからの応答を待機する状態 になると、そのスレッドは活動レベルを放棄し、活動レベルは最大のレベルではなくなります。

### メモリー・プールの活動レベルの定義

メモリー・プールおよび活動レベルを正しく定義できるかどうかは、メモリー・プールのサイ ズ、CPU の数、ディスク装置アームの数、およびアプリケーションの特性にかかっています。

活動レベルを正しく設定する方法の詳細については、「V4R5 実行管理の手引き 」(約 5972 KB) の第 14 章『パフォーマンスの調整』を参照してください。

詳細については、 「V4R5 実行管理の手引き」 の第 4 章にある『システム活動のレベルの制御』の 節を参照してください。

### メモリー・プールの種類

メモリー・プールとは、主記憶域または補助記憶域の分割された一区域です。 iSeries システムでは、すべ ての主記憶域はメモリー・プールと呼ばれる論理的な割り振りに区分されます。システムには私用と共用の 二種類のメモリー・プールがあります。私用プールと共用プールを合わせて最大 64 個のメモリー・プール まで、同時に活動状態にすることができます。

### 私用メモリー・プール

iSeries ナビゲーターにあるサブシステム名で識別されるプールで、この中では一つのサブシステムし かジョブを実行できません。私用プールは、複数のサブシステムで共用することができない主記憶域 プールです。私用プールには指定されたサイズの記憶域が含まれており、この記憶域は 1 つのサブシ ステムしか使用できません。 62 個まで私用プールを割り振って、活動サブシステムで使用すること ができます。プログラムが入ってしまうほど、私用プールを大きくする必要はありません。

### 共用メモリー・プール

共用メモリーとは、複数のサブシステムがジョブを実行できるプールです。共用記憶域プールを使用 することによって、システムは種類の似たジョブを複数のサブシステムに分散することができ、しか もそれらのジョブを同じ記憶域プールで実行することができます。システムで定義されている共用メ モリー・プールは 64 個あり、そのうちの 63 個についてはサブシステム記述の作成時点でその使用 を指定することができます。マシン・プールはシステム使用のために予約済みです。共用プールは特 殊または汎用のいずれかです。 74 [ページの『マシン・メモリー・プール』お](#page-79-0)よび 74 [ページの『基本](#page-79-0) [メモリー・プール』は](#page-79-0)特殊共用プールと見なされ、それ以外のすべてのプールは 74 [ページの『汎用共](#page-79-0) [用プール』と](#page-79-0)見なされます。

<span id="page-79-0"></span>基本メモリー・プール**:** 基本メモリー・プールは、 iSeries ナビゲーターでは基本として示されます。こ れにはシステム上の割り当てられていないすべての主記憶域 (つまり、他のメモリー・プールが必要として いないすべての主記憶域) が入っています。基本プールには、多くのサブシステムで共用できる記憶域が含 まれます。基本メモリー・プールは、バッチ処理や種々のシステム機能で使用されます。

基本メモリー・プールの最小サイズおよび活動レベルは、システム値によって制御されます。詳細について は、以下のシステム値を参照してください。

- QBASACTLVL (基本メモリー・プール活動レベル)
- OBASPOOL (基本メモリー・プールの最小サイズ)

マシン・メモリー・プール**:** マシン・メモリー・プールは、 iSeries ナビゲーターでマシンとして区別さ れ、 共用されたマシンおよびオペレーティング・システムで使用されます。マシン・メモリー・プール は、ユーザーの介入を必要とせずにシステムが実行するジョブに対して記憶域を提供します。このメモリ ー・プールのサイズは、マシン・メモリー・プール・サイズのシステム値 (QMCHPOOL) で指定されま す。このメモリー・プールではユーザー・ジョブは実行されません。

汎用共用プール**:** 汎用共用プール (iSeries ナビゲーターで、対話式、スプール、および共用 **1** ~ 共用 **60** と識別される) とは、複数のサブシステムが同時に使用できる主記憶域のプールです。

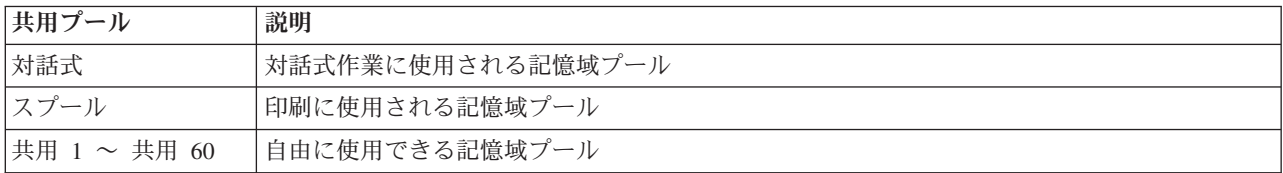

### 出力待ち行列

出力待ち行列とは、プリンター出力ファイル (スプールされるファイルとも呼ばれる) が処理され、プリン ターに送信されるのを待機する領域です。プリンター出力は、システム、または印刷ファイルを使用するユ ーザーのいずれかによって作成されます。印刷ファイルは、プリンター出力の属性のデフォルト値が設定さ れているテンプレートまたはガイドラインのようなものです。これは、プリンター出力のライフ・サイクル の始まりです。

印刷ファイルには、プリンター出力を送信する方法を指定する、出力待ち行列 (OUTQ) 属性およびプリン ター (DEV) 属性が含まれます。デフォルト設定は通常 \*JOB です。この設定では、プリンター出力を送信 する方法は、出力待ち行列およびプリンターのジョブ属性によって判別されます。設定されている出力待ち 行列およびプリンターのジョブ属性は、ジョブの作成時に入手される情報に基づいています。これは、ジョ ブを実行しているユーザーのユーザー・プロファイル、ジョブ記述、ワークステーション装置記述、および デフォルトのプリンター・システム値 (QPRTDEV) からの情報に基づいています。

プリンター出力が作成可能な状態になると、システムは印刷ファイルおよびジョブ属性を (この順序で) 検 査して、プリンター出力を処理する出力待ち行列、およびシステムが使用するプリンターを確認します。ジ ョブを投入する際、または拡張処理をう回するためにジョブを実行する際に、出力待ち行列 (OUTQ) およ びプリンター (DEV) のパラメーターを変更できます。たとえば、ジョブの変更を開始してその効果がすぐ に現れるようにする場合、印刷ファイル出力待ち行列を特定の待ち行列に設定し、プリンターをその印刷フ ァイルの特定のプリンターに設定できます。そのようにする際、プリンター出力は出力待ち行列および使用 するプリンターを検出するために、ジョブ属性に入れられる必要はありません。特定の出力待ち行列が検出 <span id="page-80-0"></span>できない場合、プリンター待ち行列は QGPL/QPRINT に送られます。プリンター出力を作成する方法の詳

細については、 「印刷装置プログラミング」の第 1 章を参照してください。

プリンター出力ファイルは、印刷および処理を待っている情報が入っているファイルです。プリンター出力 ファイルは、他のプリンター出力と関連する、待ち行列上のプリンター出力の位置を定義する重要な属性を 持っています。位置は、優先順位、状況、およびスケジュール属性によって定義されます。

### 出力待ち行列

出力待ち行列は、出力装置に書き出されるプリンター出力ファイルのリストを含むオブジェクトで す。出力待ち行列は、プリンター出力が処理される順序、およびプリンター出力ファイルを変更する のに必要な権限を判別する重要な『出力待ち行列の属性』を持っています。

#### 優先順位

処理を待っているプリンター出力は、優先順位に基づいて出力待ち行列に移動します (優先順位は 1 ~9 までで、 1 が最も高い優先順位です)。

### 状況

現在の 76 [ページの『プリンター出力の状況』。](#page-81-0)「出力」プロパティーの「汎用 (General)」ページか ら、この状況を表示できます。

#### スケジュール

スケジュール属性は、出力データの物理的な印刷をファイルが開始すべき時を通知します。

#### 即時

プリンター出力ファイルがクローズしていない場合でさえ、即時に印刷します。 ファイル終了 **(**デフォルト**)** プリンター出力ファイルがクローズするとすぐに印刷を開始します。 ジョブ終了 ジョブが終了すると、印刷を開始します。

プリンター出力ファイルが印刷可能な状態になると、書き出しプログラム・ジョブ (出力待ち行列からプリ ンターに対してプリンター出力を処理するジョブ) は、プリンター出力ファイルからデータを取り出し、指 定されたプリンターに送信します。

### 出力待ち行列の属性

出力待ち行列は、プリンター出力ファイル (スプール・ファイルとも呼ばれる) の処理方法と、出力待ち行 列とその関連プリンター出力にアクションを実行する権限を持つユーザーを制御します。

76 [ページの『ファイルの順序』の](#page-81-0)属性は、プリンター出力が出力待ち行列から出て処理を受ける順序を判 別します。出力待ち行列を構成するには 2 通りの方法があり、ジョブ番号または先入れ先出し法 (FIFO) のいずれかを使用します。

iSeries システムで印刷する情報のほとんどはプリンター出力として作成されるので、権限のないユーザー が重要な機密データにアクセスしないようにするには、セキュリティーが必要となります。出力待ち行列や プリンター出力ファイルにアクセスして変更するには、検査の権限、データ権限、オペレーター制御、スプ ール制御、所有者権限のいずれかが必要です。出力待ち行列またはプリンター出力に任意のアクションを実 行するには、以下の権限のいずれかが必要です。

検査の権限。待ち行列の所有者であるかデータ権限がなければなりません。

<span id="page-81-0"></span>データ表示。この権限が \*YES に設定されている場合、出力の表示、別のシステムへの移動や送信、 およびプリンター出力のコピーなどのアクションを実行できます。

オペレーター制御。この属性が \*YES に設定されていると、 \*JOBCTL 特殊権限を持つユーザーは、 保留、解放、および出力待ち行列からのプリンター出力の削除などのアクションを実行する権限が与 えられます。プリンター出力、出力待ち行列、および書き出しプログラムに対する他のアクションも

❤ 可能です。詳細については、 「iSeries 機密保護解説書」を参照してください。

スプール制御。ユーザーは、プリンター出力のすべての操作を実行できます。ユーザーが出力待ち行 列に任意のアクションを実行するには、出力待ち行列が配置されているライブラリーに対する \*EXECUTE 権限が必要です。

所有者。出力待ち行列を所有するユーザーは、プリンター出力を変更または削除できます。

注**:** 出力待ち行列に対するデフォルト権限は、 \*USE 共通権限です。データ表示権限は \*NO に設定されてい ます (だれもプリンター出力を表示できないことを意味します)。検査の権限は \*OWNER です (したがっ て、出力待ち行列の所有者はプリンター出力を操作できます)。オペレーター制御は \*YES に設定されて います (\*JOBCTL のユーザーはプリンター出力の保留、解放、および削除が可能です)。

出力待ち行列を処理するのに必要な権限の詳細については、 「機密保護解説書」の付録 D を参照してく

ださい。

ファイルの順序**:** ファイルの順序属性は、プリンター出力ファイル (スプール・ファイルとも呼ばれる) が 配置され、出力待ち行列で処理される順序を決定します。出力待ち行列を構成するには、ジョブ番号および 先入れ先出し法 **(FIFO)** の 2 つの方法があります。

### ジョブ番号

プリンター出力ファイルの待ち行列項目は、そのプリンター出力ファイルを作成したジョブのジョブ 番号を使って優先度順にソートされます。

### 先入れ先出し法

待ち行列に入る新規のプリンター出力ファイル (スプール・ファイルとも呼ばれる) は、同じ優先度 の他のすべてのプリンター出力ファイルの後に配置されます。

注**:** 出力待ち行列のファイルの順序属性を変更できるのは、待ち行列上にプリンター出力ファイルがない場合 だけです。

### プリンター出力の状況

プリンター出力ファイル (スプール・ファイルとも呼ばれる) の状況は、そのファイルが出力待ち行列のど こに表示されるかを判別します。次の状況が、出力待ち行列の最下部から最上部までリストされます。

### まだ作成中

プリンター出力ファイルは作成中です。

### 印刷され保管された

プリンター出力ファイル中のデータが印刷されましたが、後で使用するために保管されました。

保留

プリンター出力ファイルは保留中で、書き出しプログラム・ジョブにより処理できなくなってい ます。

### 印刷はまだスケジュールされていない

プリンター出力ファイルの作成は完了しましたが、印刷に適格ではありません。これは、プリン ター出力ファイルのスケジュール属性が \*JOBEND に設定されている場合にのみ見られます。 要するに、書き出しプログラム・ジョブがプリンター出力ファイルへの処理を許可される前に、 そのプリンター出力ファイルを所有するジョブが終了しなければならないということです。

#### ページ限界を超えた

書き出しプログラム・ジョブが印刷できるファイルの最大ページ数を超えました。この状況は、 出力待ち行列が書き出しプログラム・ジョブに対して活動中である場合にのみ見られます。

### 印刷可

プリンター出力ファイルが、書き出しプログラム・ジョブによる処理を待っています。

次の状況は、出力待ち行列が書き出しプログラム・ジョブに対して活動中である (書き出しプログラ ム・ジョブにより処理中である) 場合に、出力待ち行列の最初に見られます。

#### プリンター用に変換中

プリンター出力ファイルが、プリンター用の変換処理 (印刷のための準備) を受けています。

### 印刷中

プリンター出力ファイルの内容が、プリンターに送信されています。

### プリンターに送信

プリンター出力ファイルの内容が、印刷されています。オペレーティング・システムは、プリン ター出力ファイルの印刷実行の確認を待っています。

### 送信中

プリンター出力ファイルは、システムから別のシステムに転送中です。

### メッセージ待機中

書き出しプログラム・ジョブに、用紙切れまたは紙詰まりなどの問題が発生し、印刷を続行する ことができない可能性があります。この条件が発生した場合、オペレーターの介入が必要になる ことがあります。

### 印刷完了

プリンター出力ファイルは削除されました。プリンター出力ファイルは印刷された場合も、印刷 されていない場合もあることに注意してください。

### 作業はどのように処理されるか

この情報を通して、作業とは何か、作業を開始する前に何をセットアップする必要があるか、作業はシステ ム内でどのように処理されるか、さらに作業の実行が終了するとどうなるかについて学びます。

- 『作業とは何か』
- v 『作業がシステムに入れられる前に何が起きるか』
- v 79 [ページの『作業はどのようにシステムに入れられるか』](#page-84-0)
- 79 [ページの『作業はどのように処理されるか』](#page-84-0)
- 80 [ページの『作業はどのように終了するか』](#page-85-0)

実行管理機能の概念の詳細については、 33 [ページの『システムの構造』を](#page-38-0)参照してください。

### 作業とは何か

iSeries サーバー上では、作業は、ユーザーが開始したものであれ、システムが開始したものであれ、常に 実行されています。作業は、システム電源をオンにしたり、ファイルをオープンしたり、データベースを照 会したりすると、実行されます。 iSeries サーバー上で実行されるどのアクションにも、実行して完了され る何らかのタイプの作業があります。

システム上の各作業はジョブによって実行されます。ジョブは、ユーザーの呼び出しを待つアプリケーショ ンのように単純な場合もあれば、 1 時間ごとにシステム上のユーザー数をモニターする常時実行のシステ ム照会のように複雑な場合もあります。一部のジョブ (とりわけバッチ・ジョブと対話式ジョブ) にはジョ ブ記述が関係しており、このジョブ記述がジョブを実行する時間と場所を設定します。

ジョブは特定の機能を実行するプログラムから成っています。ジョブが実行する機能の量に限界はありませ ん。ジョブには、作業の実行を完了しなければならないステップバイステップの命令が含まれています。ジ ョブを構成するプログラムは決まった順序で実行されます。たとえば、プログラム A はプログラム B が 始まる前に実行する必要があります。 52 [ページの『スレッド』は](#page-57-0)、ジョブが作業を完了するよう助けま す。アクティブ・ジョブには少なくとも 1 つのスレッドが含まれています。 1 つのジョブに複数のスレッ ドが含まれている場合、そのジョブは一度に 2 つ以上のことを行うことができます。たとえば、あるスレ ッドがたくさんのデータの処理を待っている間、別のスレッドが呼び出されて計算を行うことも可能です。

iSeries サーバーのジョブとジョブ・タイプの詳細については、 34 [ページの『ジョブ』を](#page-39-0)参照してくださ い。

### 作業がシステムに入れられる前に何が起きるか

システム・ジョブを除くすべてのジョブは、サブシステムの中で実行されます。作業を活動サブシステムで 開始するには、メモリー・プールと、少なくても 1 つの 79 [ページの『作業はどのようにシステムに入れら](#page-84-0) [れるか』を](#page-84-0)確立する必要があります。ジョブ待ち行列は、作業のソースの一例です。 iSeries サーバーに は、ジョブ待ち行列、サブシステム、そしてメモリー・プールのデフォルト・セットが用意されており、シ ステムを起動したらすぐに作業を開始できるようになっています。

サブシステムとメモリー・プールの構成を調整して、 iSeries サーバーの機能およびパフォーマンスを最適 化することができます。たとえば、ビジネスの成功にバッチ・ジョブが欠かせないようなケースでは、バッ チ・ジョブにさらに多くのメモリーを割り振りたいと考えるかもしれません。あるいは、 Qbatch サブシス テムで一度に実行されるジョブの数を少なくして、バッチ・ジョブが最大限に資源を使って実行できるよう <span id="page-84-0"></span>にする必要があると判断するかもしれません。さらに、特殊な作業を実行するための特別なジョブ待ち行 列、サブシステム、およびメモリー・プールを作成できます。たとえば、 Nightreps と呼ばれるジョブ待ち 行列を作成して、夜間にバッチ・レポートを Nightrep と呼ばれるサブシステムに送るようにし、これらの バッチ・ジョブの実行専用のメモリーを割り振るようにすることができます。

ジョブ待ち行列、サブシステム、およびメモリー・プールの詳細については、 33 [ページの『システムの構](#page-38-0) [造』を](#page-38-0)参照してください。実行管理機能のための IBM サポートの詳細については、「V4R5 実行管理の手

# 引き 」(約 5972 KB) の付録 **C**『**IBM** 提供オブジェクトの内容』を参照してください。

## 作業はどのようにシステムに入れられるか

実行処理項目は、ジョブをどのソースからサブシステムに入れて、実行可能にできるかを示します。 iSeries 上のジョブのタイプごとに、異なるタイプの実行処理項目が使用されます。

ほとんどのバッチ・ジョブは、ジョブ待ち行列を使用してサブシステムに入れられます。ジョブ待ち行列項 目のメカニズムによって、ジョブ待ち行列はサブシステムへの作業のソースとして定義されます。

実行処理項目は、 57 [ページの『サブシステム記述』に](#page-62-0)保持されます。サブシステム記述に現在実行中の作 業タイプの実行処理項目がない場合、そのジョブはサブシステムで実行できません。 IBM 提供のサブシス テムのサブシステム記述にはデフォルトの実行処理項目が用意されています。これらサブシステムとともに 提供されているデフォルトの実行処理項目には、すでに特定のジョブを実行するために割り当てられている ものがあるということに注意してください。たとえば、QCMN サブシステムのコミュニケーション実行処 理項目の 1 つは、 iSeries Access サーバーを実行するためにセットアップされています。

作業がシステムにどのように入れられるかの詳細については、「V4R5 実行管理の手引き」 (約 5972 KB) の第 4 章を参照してください。

### 作業はどのように処理されるか

iSeries サーバーが起動すると、サブシステム・モニター・ジョブが開始されます。サブシステム・モニタ ー・ジョブは、 57 [ページの『サブシステム』内](#page-62-0)のジョブを制御します。さらに、作業の開始と終了、サブ システム内の作業に関する資源の管理も行います。作業 (またはジョブ) は『作業はどのようにシステムに 入れられるか』によってサブシステムに入れられ、活動状態になって実行可能な状態になります。作業は、 実行のためのメモリーがサブシステムに割り振られないと完了しません。メモリーは 71 [ページの『メモリ](#page-76-0) [ー・プール』に](#page-76-0)よってサブシステムに割り振られます。

### サブシステム記述はどのように作業の処理に役立つか

ジョブと同じように、サブシステムにも 57 [ページの『サブシステム記述』と](#page-62-0)呼ばれる記述があります。サ ブシステム記述には、サブシステム内で一度に活動状態にできる作業に関する方法、場所、数などの重要な 情報や、作業を実行するのに使用できる資源に関する情報が含まれています。

### 経路指定項目

経路指定項目は、ジョブをどのメモリー・プールで実行するか、そのジョブにどのプログラムを実行する か、さらにジョブの実行にどのクラス・オブジェクトを使用するかをサブシステムに通知するサブシステム

内に存在します。経路指定項目の詳細については、「V4R5 実行管理の手引き」 ゆ の第 4 章を参照し てください。

#### <span id="page-85-0"></span>クラス・オブジェクト

クラス・オブジェクトは、実行優先順位、デフォルトの待ち時間、タイム・スライス、その他の属性を定義 します。実行優先順位は、ジョブがいつ実行のためにプロセッサー時間を取得するかを決定するため、重要 です。実行優先順位は 0 から 99 までで、0 が最高優先順位です。 (iSeries サーバーを実行するのがシス テム・ジョブであるため、優先順位 0 はシステム・ジョブだけに与えられます。)

ジョブがサブシステムに入れられると、サブシステムは経路指定項目にある比較値と経路指定データの突き 合わせに追われます。経路指定データと経路指定項目内の比較値が一致すると、その経路指定項目がジョブ に割り当てられます。一致しない場合、ジョブは終了します。

ジョブがサブシステム内で実行される場合に影響を及ぼす別の要素は、サブシステム内で一度に活動状態に することができるジョブの数 (サブシステム内の 69 [ページの『サブシステムのプロパティー』と](#page-74-0)も呼ばれ ます) です。サブシステム内での最大アクティブ・ジョブ数に達すると、既存の活動状態にあるジョブの実 行が完了するまで、追加のジョブはサブシステムに入れられません。ジョブの実行のためには、 71 [ページ](#page-76-0) [の『メモリー・プール』が](#page-76-0)サブシステムに割り振られなければなりません。 **72** [ページの『メモリー・プー](#page-77-0) [ルの活動レベル』](#page-77-0)は、メモリー・プール内でアクティブにできるスレッドの数を iSeries サーバーに通知し ます。アクティブ・ジョブには少なくとも 1 つのスレッドが含まれていることを覚えておいてください。 メモリー・プール活動レベルに達すると、ジョブは別のスレッドが活動レベルの使用をやめるのを待つ必要 があります。ジョブはサブシステム内で活動状態になりますが、実行はされません。

注**:** サブシステムの 69 [ページの『サブシステムのプロパティー』を](#page-74-0) 72 [ページの『メモリー・プールの活動レベル』と](#page-77-0) 混同しないようにしてください。

ジョブ、サブシステム、およびメモリー・プールの詳細については、「V4R5 実行管理の手引き ♥ 」(約 5972 KB) を参照してください。

### 作業はどのように終了するか

出力待ち行列は、ジョブ待ち行列と同様の働きをして、印刷される出力をスケジュールします。プリンター 出力および出力待ち行列の両方が、情報の印刷に使用される属性を保持しています。

プリンター出力には、印刷を待機中の情報など、処理を待機中の出力データが保持されています。プリンタ ー出力には、いつ印刷するかをスケジュールする際に使用される重要な情報も保持されています。プリンタ ー出力属性には、プリンター出力が存在する 74 [ページの『出力待ち行列』、](#page-79-0)優先順位、 76 [ページの『プ](#page-81-0) [リンター出力の状況』、](#page-81-0)およびプリンター出力のスケジュールが含まれます。

出力待ち行列には、プリンター出力ファイルを処理する 76 [ページの『ファイルの順序』を](#page-81-0)判別するための 独自の属性が含まれています。さらに、プリンター出力および出力待ち行列に変更を加えるために必要な 75 [ページの『出力待ち行列の属性』も](#page-80-0)含まれています。

プリンター出力をプリンターに送信する準備が完了すると、それは書き出しプログラム・ジョブによって処 理されます。書き出しプログラム・ジョブはプリンター出力からデータを取り出して、それを印刷できるよ うに準備します。

出力待ち行列がどのように選択されるかの詳細については、印刷装置プログラミング → の第 1 章にあ る『印刷活動の制御』の節を参照してください。

特定の出力待ち行列を作成するか、システムに支給されている出力待ち行列をそのまま使用することができ ます。詳細については、 出力待ち行列の作成を参照してください。

# 実行管理機能のトラブルシューティング

iSeries サーバー上でジョブが効率的に処理されていないようである場合、それはジョブがハングしている か、または単にパフォーマンスが悪いかのいずれかです。いずれの場合も、その問題のトラブルシューティ ングに役立つ診断および回復アクションがあります。詳細については、以下のトピックを参照してくださ  $\mathcal{U}^{\mathcal{A}}$ 

- v 『ジョブのハングアップ』
- v 83 [ページの『ジョブのパフォーマンスが悪い』](#page-88-0)
- 2>システム時刻が間違っており、ジョブが正しい時刻で実行していない<mark>≪</mark>

# ジョブのハングアップ

ジョブがハングアップする場合の理由としては、以下の事柄が考えられます。

### ジョブがオブジェクトのロックを待っている

診断方法 iSeries ナビゲーターで、ジョブの状況を参照します。 11 [ページの『ジョブの状況の](#page-16-0) [判別』を](#page-16-0)参照してください。ロックを待っているジョブの状況は、ロックの待機中 *(Waiting for lock)* です。 回復 そのジョブに関するロック・オブジェクトのリストを参照して、ジョブがロックを待 機しているオブジェクトを判別します。 49 ページの『詳細: [アクティブ・ジョブ・ア](#page-54-0) [クション』を](#page-54-0)参照してください。そのオブジェクトに対してホルダー・ロック・アク ションを使用して、すでにロックを保持しているジョブを判別します。そして、その ジョブがロックを保持している理由と、そのロックを解放するためには何を行えばよ いかを判別します。 V5R2 では、「プロパティー」ページの状況値に追加情報が含ま れていることがあります。たとえば、「プロパティー」ページで、ロック待機中の状 況にはロック要求に関連したオブジェクトが表示されます。

### ジョブが保留中

診断方法 iSeries ナビゲーターで、ジョブの状況を参照します。 11 [ページの『ジョブの状況の判](#page-16-0) [別』を](#page-16-0)参照してください。 回復 ジョブを右マウス・ボタンでクリックして、「解放」を選択します。

ジョブ待ち行列でジョブがハングアップする場合の理由としては、以下の事柄が考えられます。

### ジョブ待ち行列が保留中

診断方法 iSeries ナビゲーターで、ジョブ待ち行列の状況を参照します。

- 
- 回復 1. 保留されていないジョブ待ち行列にジョブを移動します。 20 [ページの『他のジョ](#page-25-0)
	- [ブ待ち行列へのジョブの移動』を](#page-25-0)参照してください。
	- 2. ジョブ待ち行列を解放します。そのために、ジョブを右マウス・ボタンでクリック して、「解放」を選択します。

#### 活動サブシステムによってジョブ待ち行列が割り振られていない

診断方法 iSeries ナビゲーターで、ジョブ待ち行列の状況を参照します。

- 
- 回復 1. 活動サブシステムによって割り振られているジョブ待ち行列にジョブを移動しま す。 20 [ページの『他のジョブ待ち行列へのジョブの移動』を](#page-25-0)参照してください。
	- 2. このジョブ待ち行列に関するジョブ待ち行列項目が入っているサブシステムを開始 します。 24 [ページの『サブシステムの開始』を](#page-29-0)参照してください。
	- 3. 「ジョブ待ち行列項目の追加」(ADDJOBQE) コマンドを使用して、このジョブ待ち 行列に関するジョブ待ち行列項目を活動サブシステムに追加します。

#### サブシステムの最大数に達した

- 診断方法 iSeries ナビゲーターで、サブシステムの「最大アクティブ・ジョブ」の値を参照しま す。そのためには、サブシステムを右マウス・ボタンでクリックして、「プロパティ <sup>ー</sup>」を選択します。
- 回復 1. ジョブを別のジョブ待ち行列に移動します。 20 [ページの『他のジョブ待ち行列へ](#page-25-0) [のジョブの移動』を](#page-25-0)参照してください。
	- 2. 最大値を増やします。そのためには、「サブシステム記述変更」(CHGSBSD) コマ ンドを使用します。

#### ジョブ待ち行列の最大値に達した

診断方法 iSeries ナビゲーターで、ジョブ待ち行列の「最大アクティブ・ジョブ」の値を参照し ます。そのためには、ジョブ待ち行列を右マウス・ボタンでクリックして、「プロパ ティー」を選択します。その後、「活動」タブを選択します。

- 
- 回復 1. ジョブを別のジョブ待ち行列に移動します。 20 [ページの『他のジョブ待ち行列へ](#page-25-0) [のジョブの移動』を](#page-25-0)参照してください。
	- 2. 最大値を増やします。そのために、「ジョブ待ち行列項目変更」(CHGJOBQE) コマ ンドを使用します。

#### 優先順位レベルの最大値に達した

診断方法 プロパティーを調べることによって、そのジョブのジョブ待ち行列優先順位を判別し ます。 iSeries ナビゲーターで、ジョブ待ち行列のジョブ優先順位値ごとの「最大アク ティブ・ジョブ」を参照します。そのためには、ジョブ待ち行列を右マウス・ボタン でクリックして、「プロパティー」を選択します。その後、「活動」タブを選択し て、「拡張」ボタンをクリックします。

- 回復 1. ジョブを別のジョブ待ち行列に移動します。 20 [ページの『他のジョブ待ち行列へ](#page-25-0) [のジョブの移動』を](#page-25-0)参照してください。
	- 2. ジョブのジョブ待ち行列優先順位を変更します。 19 [ページの『ジョブ待ち行列](#page-24-0) [内でのジョブの優先順位の変更』を](#page-24-0)参照してください。
	- 3. 最大値を増やします。そのために、「ジョブ待ち行列項目変更」(CHGJOBQE) コマ ンドを使用します。

### <span id="page-88-0"></span>ジョブのパフォーマンスが悪い

ジョブのパフォーマンスが悪い理由としては、以下の事柄が考えられます。

メモリーが足りない

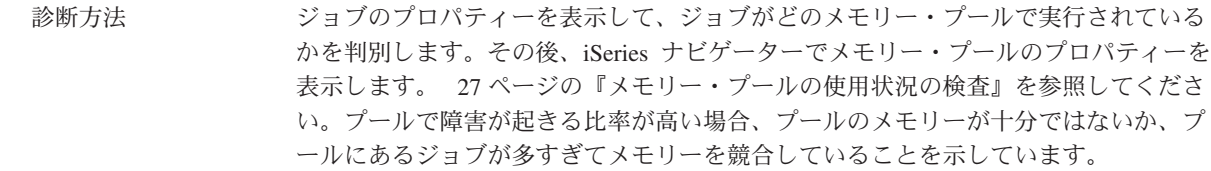

- 
- 回復 1. システム・チューナーを使用していない場合は、オンにします。システム値 QPFRADJ は、メモリー・プールと活動レベルを自動的に調整します。
	- 2. 可能であれば、処理しているプール内のメモリーの量を増やすか、またはメモリ ー・プールの活動レベルを減らすかして、手動でそのプールを調整します。さらに マシン・プールを検査して、システム上のすべてのジョブが、使用中のメモリー・ サイズに影響されていないことを確認することもできます。

#### 活動レベルが低すぎる

診断方法 ジョブのプロパティーを表示して、ジョブの状況およびどのメモリー・プールでジョ ブが実行されているかを判別します。ジョブの状況が活動レベルを待機中 *(Waiting for activity level)* であった場合は、 iSeries ナビゲーターでメモリー・プールのプロパティ ーを表示します。 27 [ページの『メモリー・プールの使用状況の検査』を](#page-32-0)参照してく ださい。プールで不適格状態に推移する比率が高い場合、プールにあるジョブが多す ぎてメモリーを競合していることを示しています。

- 回復 1. システム・チューナーを使用していない場合は、オンにします。システム値 QPFRADJ は、メモリー・プールと活動レベルを自動的に調整します。
	- 2. メモリー・プールの活動レベルを増やして、手動でプールを調整します。
- **CPU** 資源が不足している

- 診断方法 iSeries ナビゲーターの「アクティブ・ジョブ」リストでジョブの「CPU %」欄を確認 します。システムの使用率が高い場合、ユーザーのジョブの処理を完了させるだけの 十分な CPU 資源を得ることができない可能性があります。
- 
- 回復 1. 可能であれば、システムの不要な作業を終了させるかまたは保留にします。
	- 2. 少数のジョブが CPU を占有しているのであれば、それらのジョブの実行優先順位 を変更します (実行優先順位の値が大きいということは、そのジョブの実行優先順 位が低いということです)。

### メモリー・プール・ページング・オプション

診断方法 アプリケーションがディスク処理の多いものであり、 CPU 稼働率が低く、メモリーが 十分にある場合は、エキスパート・キャッシュを使用すると効果的です。 回復 エキスパート・キャッシュは、 iSeries ナビゲーターで共用メモリー・プールの「ペー ジング」オプションを「計算済み (Calculated)」に変更して、オンにすることができま す。「ページング」オプションは、メモリー・プールの「プロパティー」ページの 「構成」タブにあり、共用プール (私用プールではなく) でのみ使用可能です。

### ジョブの実行優先順位が低い

診断方法 ジョブの 44 [ページの『ジョブ・プロパティー』を](#page-49-0)表示して、システム上の他のジョブ と比較してジョブの実行優先順位を判別します。 回復 他のジョブと比べて実行優先順位が低く (数字が大きい)、かつ優先順位の高い (数字が 小さい) ジョブが CPU 資源のほとんどを使用しているために使用できる CPU があま り残されていないという場合、ジョブの実行優先順位を高くする必要があるかもしれ ません。 44 [ページの『ジョブ・プロパティー』を](#page-49-0)参照してください。さらに、シス テムの CPU 稼働率が高く、ジョブの実行優先順位が低い場合は、「優先順位帯域内の ジョブ優先順位の動的調整 (Dynamically adjust job priorities within priority bands)」(QDYNPTYSCD) および「対話式ジョブのジョブ優先順位の動的調整 (Dynamically adjust job priorities of interactive jobs)」(QDYNPTYADJ) システム値を設 定すると便利です。

パフォーマンスの詳細については、 パフォーマンスを参照してください。システムのパフォーマンスを調 整する方法の詳細については、 パフォーマンスの調整を参照してください。

### 実行管理機能の関連情報

 $\bf{\Sigma}$  実行管理機能のトピックに関連する iSeries<sup>(TM)</sup> マニュアル (PDF 形式) および体験レポートを以下に示 します。すべての PDF ファイルは表示または印刷できます。

### マニュアル

v 「 **V4R5** 実行管理の手引き」

❤

この資料は、ユーザーの必要性に合うように実行管理オブジェクトを変更することにより、システムの 作業負荷を効果的に管理する方法について説明しています。またこの資料では、パフォーマンスのチュ ーニングに対する指針、システム値の説明、パフォーマンス・データの収集、システム使用データの収 集、実行管理項目の使用、およびバッチ・ジョブのスケジューリングについても説明しています。

v 「**Job Scheduler for OS/400**」

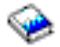

このマニュアルでは、OS/400 に付属のジョブ・スケジューラーについて説明されています。

### 体験レポート

• サブシステム構成

OS/400 に付属しているサブシステム構成は、小規模システムに効果的な基本サブシステム構成です。し かし、システムを使用するユーザーの数が増えるにつれて、作業を複数のサブシステムに分割し、シス テム上の作業の管理を向上することは望ましいことです。この体験レポートから、サブシステム構成の 理解を深めてください。

v 事前開始ジョブ項目の調整 この体験レポートでは、事前開始ジョブを管理して、システム全体のパフォーマンスを向上させる方法 が説明されています。事前開始ジョブとは、作業対象を処理する前に、実行を開始するジョブのことで す。サブシステム記述の事前開始ジョブ項目は、作成するジョブの数、事前開始ジョブを管理する方法 を指示します。

### v **Performance Adjuster (QPFRADJ)**

iSeries(TM) サーバーには、ユーザーが対話を行わずに、自動で共用メモリー・プールを管理できる機能が あります。この機能はパフォーマンス調整システム値 QPFRADJ によって制御されています。このシス テム値が '2' または '3' に設定されていると、システムはすべての活動共用プールのパフォーマンスを チェックし、必要に応じて記憶域レベルと活動レベルを調整または再配置します。この機能はデフォル トでアクティブです (QPFRADJ の出荷時の値は '2' の「IPL 時の調整および自動調整」です)。この体 験レポートには、「共用プールの処理 (WRKSHRPOOL)」画面のユーザー定義設定値が Performance Adjuster のアルゴリズムにどのような影響を与えるかが説明されるとともに、その設定を環境に合わせ て調整する方法の例が示されています。

### **PDF** ファイルの保存

表示または印刷のために PDF をワークステーションに保存するには、以下のようにします。

- 1. ブラウザーで PDF を右マウス・ボタン・クリックする (上部のリンクを右マウス・ボタン・クリッ ク)。
- 2. Internet Explorer を使用している場合は、「対象をファイルに保存**...**」をクリックする。Netscape Communicator を使用している場合は、「リンクを名前を付けて保存**...**」をクリックする。
- 3. PDF を保存したいディレクトリーに進む。
- 4. 「保存」をクリックする。

### **Adobe Acrobat Reader** のダウンロード

これらの PDF を表示または印刷するには、Adobe Acrobat Reader が必要です。このアプリケーション

は、 Adobe Web サイト (www.adobe.com/products/acrobat/readstep.html) からダウンロードできます。

# 付録**.** 特記事項

本書は米国 IBM が提供する製品およびサービスについて作成したものです。

本書に記載の製品、サービス、または機能が日本においては提供されていない場合があります。日本で利用 可能な製品、サービス、および機能については、日本 IBM の営業担当員にお尋ねください。本書で IBM 製品、プログラム、またはサービスに言及していても、その IBM 製品、プログラム、またはサービスのみ が使用可能であることを意味するものではありません。これらに代えて、IBM の知的所有権を侵害するこ とのない、機能的に同等の製品、プログラム、またはサービスを使用することができます。ただし、IBM 以外の製品とプログラムの操作またはサービスの評価および検証は、お客様の責任で行っていただきます。

IBM は、本書に記載されている内容に関して特許権 (特許出願中のものを含む) を保有している場合があ ります。本書の提供は、お客様にこれらの特許権について実施権を許諾することを意味するものではありま せん。実施権についてのお問い合わせは、書面にて下記宛先にお送りください。

〒106-0032 東京都港区六本木3-2-31 IBM World Trade Asia Corporation Licensing

以下の保証は、国または地域の法律に沿わない場合は、適用されません。 IBM およびその直接または間接 の子会社は、本書を特定物として現存するままの状態で提供し、商品性の保証、特定目的適合性の保証およ び法律上の瑕疵担保責任を含むすべての明示もしくは黙示の保証責任を負わないものとします。国または地 域によっては、法律の強行規定により、保証責任の制限が禁じられる場合、強行規定の制限を受けるものと します。

この情報には、技術的に不適切な記述や誤植を含む場合があります。本書は定期的に見直され、必要な変更 は本書の次版に組み込まれます。 IBM は予告なしに、随時、この文書に記載されている製品またはプログ ラムに対して、改良または変更を行うことがあります。

本書において IBM 以外の Web サイトに言及している場合がありますが、便宜のため記載しただけであ り、決してそれらの Web サイトを推奨するものではありません。それらの Web サイトにある資料は、こ の IBM 製品の資料の一部ではありません。それらの Web サイトは、お客様の責任でご使用ください。

IBM は、お客様が提供するいかなる情報も、お客様に対してなんら義務も負うことのない、自ら適切と信 ずる方法で、使用もしくは配布することができるものとします。

本プログラムのライセンス保持者で、(i) 独自に作成したプログラムとその他のプログラム (本プログラム を含む) との間での情報交換、および (ii) 交換された情報の相互利用を可能にすることを目的として、本 プログラムに関する情報を必要とする方は、下記に連絡してください。

IBM Corporation Software Interoperability Coordinator, Department 49XA 3605 Highway 52 N Rochester, MN 55901 U.S.A.

本プログラムに関する上記の情報は、適切な使用条件の下で使用することができますが、有償の場合もあり ます。

本書で説明されているライセンス・プログラムまたはその他のライセンス資料は、IBM 所定のプログラム 契約の契約条項、IBM プログラムのご使用条件、またはそれと同等の条項に基づいて、 IBM より提供さ れます。

この文書に含まれるいかなるパフォーマンス・データも、管理環境下で決定されたものです。そのため、他 の操作環境で得られた結果は、異なる可能性があります。一部の測定が、開発レベルのシステムで行われた 可能性がありますが、その測定値が、一般に利用可能なシステムのものと同じである保証はありません。さ らに、一部の測定値が、推定値である可能性があります。実際の結果は、異なる可能性があります。お客様 は、お客様の特定の環境に適したデータを確かめる必要があります。

IBM 以外の製品に関する情報は、その製品の供給者、出版物、もしくはその他の公に利用可能なソースか ら入手したものです。IBM は、それらの製品のテストは行っておりません。したがって、他社製品に関す る実行性、互換性、またはその他の要求については確証できません。 IBM 以外の製品の性能に関する質問 は、それらの製品の供給者にお願いします。

IBM の将来の方向または意向に関する記述については、予告なしに変更または撤回される場合があり、単 に目標を示しているものです。

表示されている IBM の価格は IBM が小売り価格として提示しているもので、現行価格であり、通知なし に変更されるものです。卸価格は、異なる場合があります。

本書はプランニング目的としてのみ記述されています。記述内容は製品が使用可能になる前に変更になる場 合があります。

本書には、日常の業務処理で用いられるデータや報告書の例が含まれています。より具体性を与えるため に、それらの例には、個人、企業、ブランド、あるいは製品などの名前が含まれている場合があります。こ れらの名称はすべて架空のものであり、名称や住所が類似する企業が実在しているとしても、それは偶然に すぎません。

#### 著作権使用許諾:

本書には、様々なオペレーティング・プラットフォームでのプログラミング手法を例示するサンプル・アプ リケーション・プログラムがソース言語で掲載されています。お客様は、サンプル・プログラムが書かれて いるオペレーティング・プラットフォームのアプリケーション・プログラミング・インターフェースに準拠 したアプリケーション・プログラムの開発、使用、販売、配布を目的として、いかなる形式においても、 IBM に対価を支払うことなくこれを複製し、改変し、配布することができます。このサンプル・プログラ ムは、あらゆる条件下における完全なテストを経ていません。従って IBM は、これらのサンプル・プログ ラムについて信頼性、利便性もしくは機能性があることをほのめかしたり、保証することはできません。お 客様は、IBM のアプリケーション・プログラミング・インターフェースに準拠したアプリケーション・プ ログラムの開発、使用、販売、配布を目的として、いかなる形式においても、 IBM に対価を支払うことな くこれを複製し、改変し、配布することができます。

それぞれの複製物、サンプル・プログラムのいかなる部分、またはすべての派生的創作物にも、次のよう に、著作権表示を入れていただく必要があります。

(C) (お客様の会社名) (年). このコードの一部は、IBM Corp. のサンプル・プログラムから取られていま す。 (C) Copyright IBM Corp. \_年を入れる\_. All rights reserved.

この情報をソフトコピーでご覧になっている場合は、写真やカラーの図表は表示されない場合があります。

### 商標

以下は、IBM Corporation の商標です。 Application System/400 AS/400 Freelance IBM iSeries Lotus Operating System/400 OS/400 400 System/36 Lotus Notes Domino D<sub>B2</sub> WordPro WebSphere

MMX および Pentium は、Intel Corporation の米国およびその他の国における商標です。

Microsoft、Windows、Windows NT および Windows ロゴは、Microsoft Corporation の米国およびその他の 国における商標です。

Java およびすべての Java 関連の商標およびロゴは、Sun Microsystems, Inc. の米国およびその他の国にお ける商標または登録商標です。

UNIX は、The Open Group の米国およびその他の国における登録商標です。

他の会社名、製品名およびサービス名等はそれぞれ各社の商標です。

# 資料に関するご使用条件

お客様がダウンロードされる資料につきましては、以下の条件にお客様が同意されることを条件にその使用 が認められます。

個人使用**:** これらの資料は、すべての著作権表示その他の所有権表示をしていただくことを条件に、非商業 的な個人による使用目的に限り複製することができます。ただし、IBM の明示的な承諾をえずに、これら の資料またはその一部について、二次的著作物を作成したり、配布 (頒布、送信を含む) または表示 (上映 を含む) することはできません。

商業的使用**:** これらの資料は、すべての著作権表示その他の所有権表示をしていただくことを条件に、お客 様の企業内に限り、複製、配布、および表示することができます。ただし、IBM の明示的な承諾をえずに これらの資料の二次的著作物を作成したり、お客様の企業外で資料またはその一部を複製、配布、または表 示することはできません。

ここで明示的に許可されているもの以外に、資料や資料内に含まれる情報、データ、ソフトウェア、または その他の知的所有権に対するいかなる許可、ライセンス、または権利を明示的にも黙示的にも付与するもの ではありません。

資料の使用が IBM の利益を損なうと判断された場合や、上記の条件が適切に守られていないと判断された 場合、IBM はいつでも自らの判断により、ここで与えた許可を撤回できるものとさせていただきます。

お客様がこの情報をダウンロード、輸出、または再輸出する際には、米国のすべての輸出入関連法規を含 む、すべての関連法規を遵守するものとします。IBM は、これらの資料の内容についていかなる保証もし ません。これらの資料は、特定物として現存するままの状態で提供され、第三者の権利の不侵害の保証、商 品性の保証、特定目的適合性の保証および法律上の瑕疵担保責任を含むすべての明示もしくは黙示の保証責 任なしで提供されます。

これらの資料の著作権はすべて、IBM Corporation に帰属しています。

お客様が、このサイトから資料をダウンロードまたは印刷することにより、これらの条件に同意されたもの とさせていただきます。

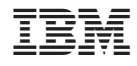

Printed in Japan